# Altivar ATV IMC Drive Controller 编程指南

04/2017

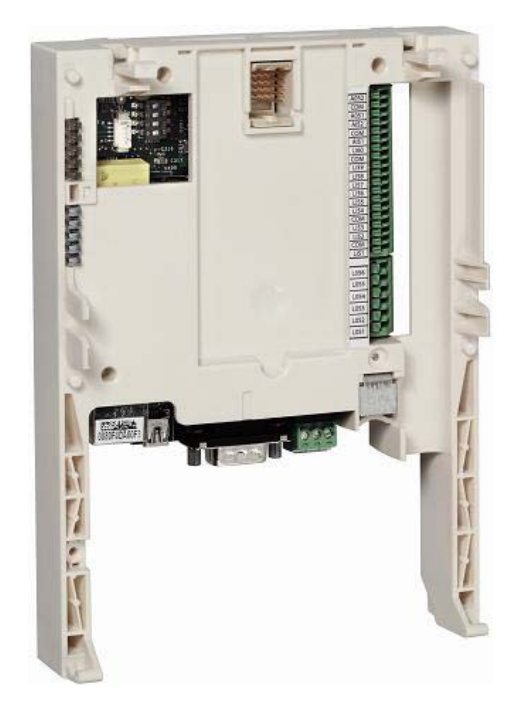

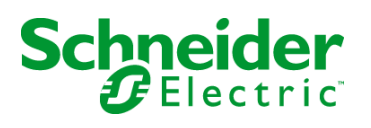

www.schneider-electric.com

本文档中提供的信息包含有关此处所涉及产品之性能的一般说明和/或技术特性。本文档并非用于 (也不代替) 确定这些产品对于特定用户应用场合的适用性或可靠性。任何此类用户或集成者都有 责任就相关特定应用场合或使用方面对产品执行适当且完整的风险分析、评估和测试。Schneider Electric 或其任何附属机构或子公司对于误用此处包含的信息而产生的后果概不负责。如果您有关 于改进或更正此出版物的任何建议、或者从中发现错误、请通知我们。

本手册可用于法律所界定的个人以及非商业用途。 在未获得Schneider Electric书面授权的情况 下、不得翻印传播本手册全部或部分相关内容、亦不可建立任何有关本手册或其内容的超文本链 接。Schneider Electric不对个人和非商业机构进行非独占许可以外的授权或许可。 请遵照本手册 或其内容原义并自负风险。与此有关的所有其他权利均由施耐德电气保留。

在安装和使用本产品时,必须遵守国家、地区和当地的所有相关的安全法规。出于安全方面的考 虑和为了帮助确保符合归档的系统数据,只允许制造商对各个组件进行维修。

当设备用于具有技术安全要求的应用场合时,必须遵守有关的使用说明。

未能使用 Schneider Electric 软件或认可的软件配合我们的硬件,则可能导致人身伤害、损害或不 正确的操作结果。

不遵守此信息可能导致人身伤害或设备损坏。

© 2017 Schneider Electric。 保留所有权利。

## 目录

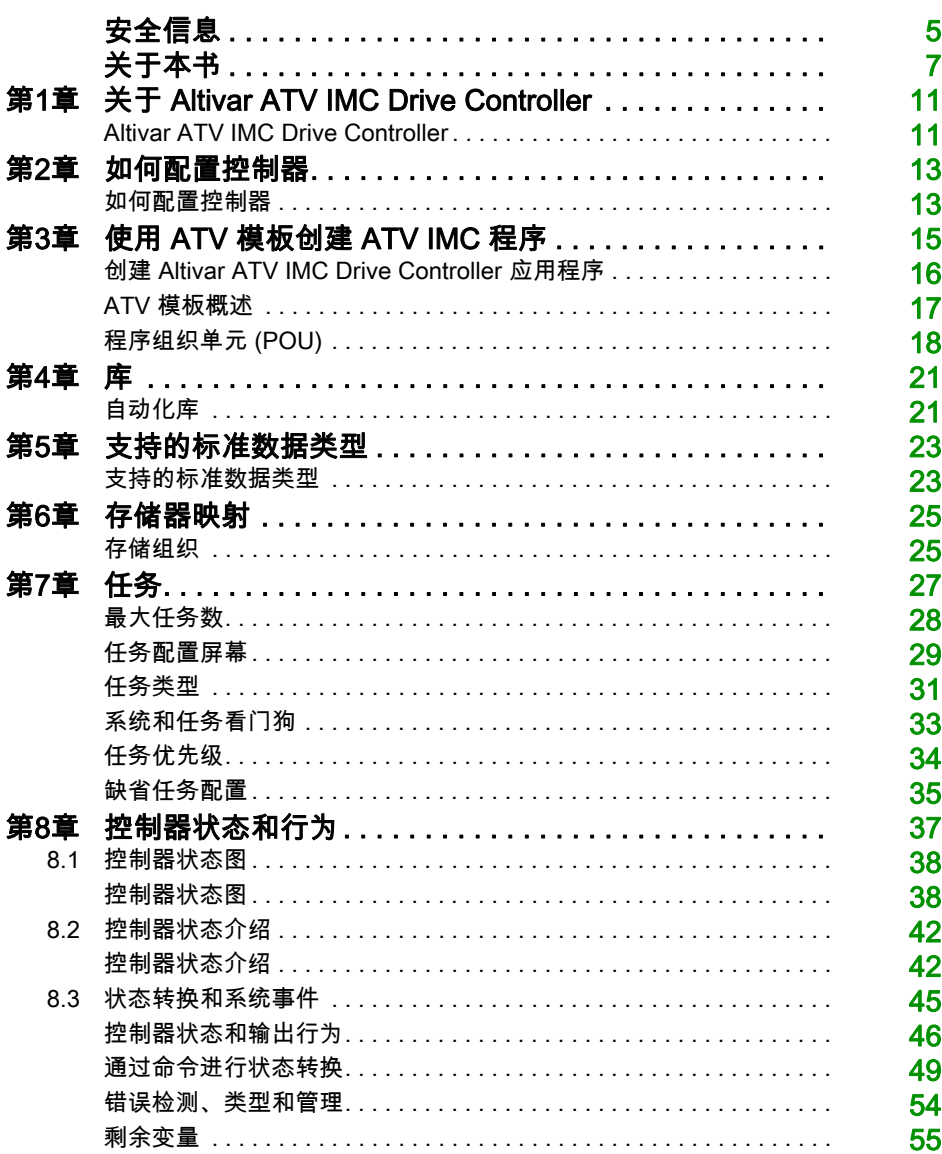

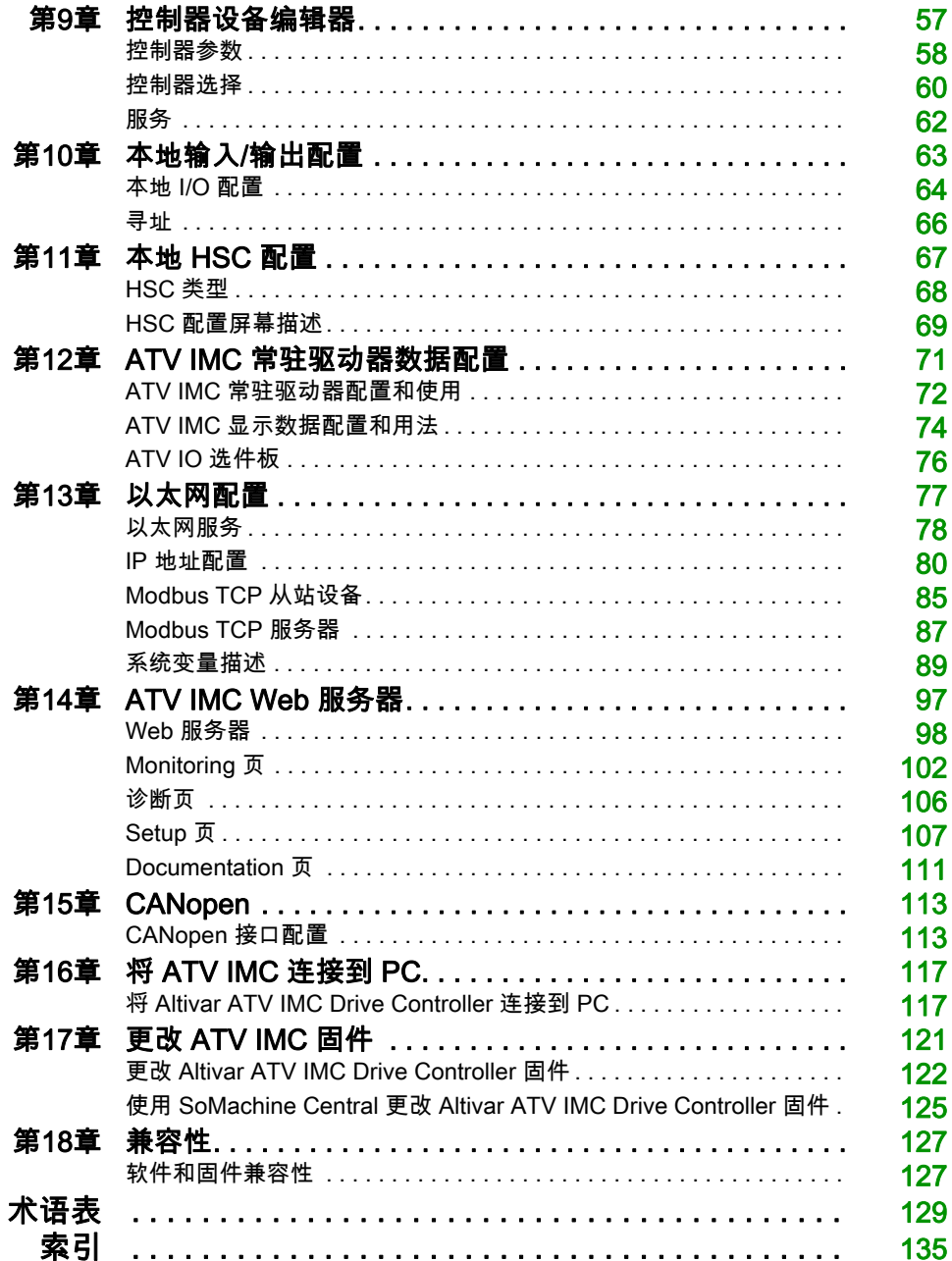

<span id="page-4-0"></span>安全信息

重要信息

#### 声明

在尝试安装、操作、维修或维护设备之前,请仔细阅读下述说明并通过查看来熟悉设备。下述特 别信息可能会在本文其他地方或设备上出现,提示用户潜在的危险,或者提醒注意有关阐明或简 化某一过程的信息。

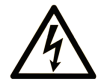

在"危险"或"警告"标签上添加此符号表示存在触电危险,如果不遵守使用说明, 会导致人身伤害。

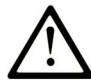

这是提醒注意安全的符号。提醒用户可能存在人身伤害的危险。请遵守所有带此符号 的安全注意事项, 以避免可能的人身伤害甚至死亡。

危险表示若不加以避免, 将会导致严重人身伤害甚至死亡的危险情况。

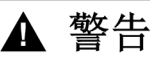

警告表示若不加以避免,可能会导致严重人身伤害甚至死亡的危险情况。

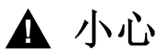

小心表示若不加以避免,可能会导致轻微或中度人身伤害的危险情况。

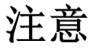

注意用于表示与人身伤害无关的危害。

### 请注意

电气设备的安装、操作、维修和维护工作仅限于合格人员执行。Schneider Electric 不承担由于使 用本资料所引起的任何后果。

专业人员是指掌握与电气设备的制造和操作及其安装相关的技能和知识的人员,他们经过安全培 训能够发现和避免相关的危险。

### <span id="page-6-0"></span>关于本书

### 概览

### 文档范围

- 本文档的目的是:
- 向您演示如何对 ATV IMC 进行编程和操作,
- 帮助您了解如何对 ATV IMC 功能进行编程,
- 帮助您熟悉 ATV IMC 功能。

注意: 在安装、操作或维护 ATV IMC 前,请阅读并了解本文档和所有相关文档。

#### 有效性说明

本文档已随 SoMachine V4.3 的发布进行了更新。

### 相关的文件

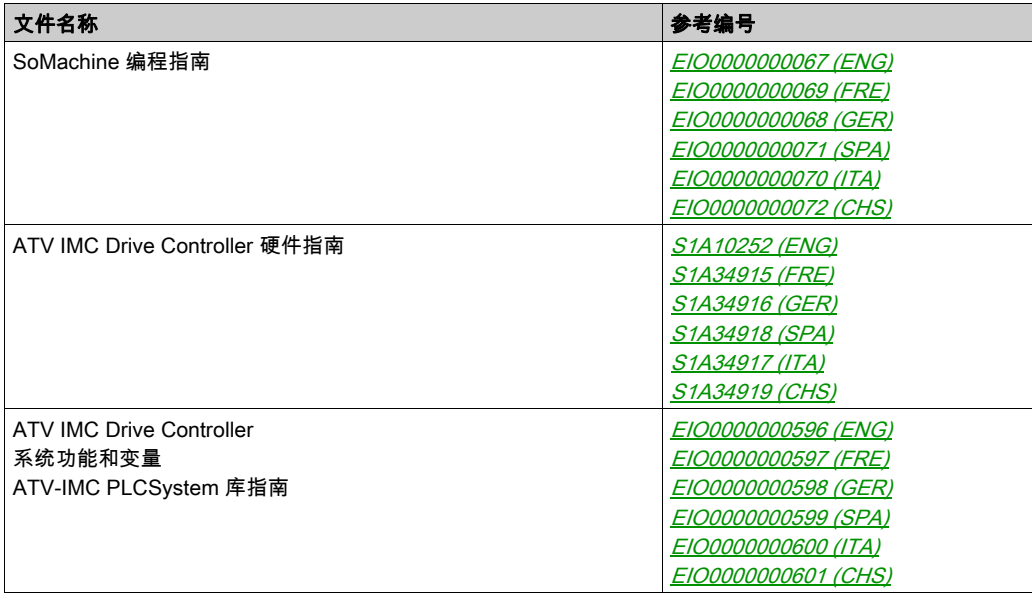

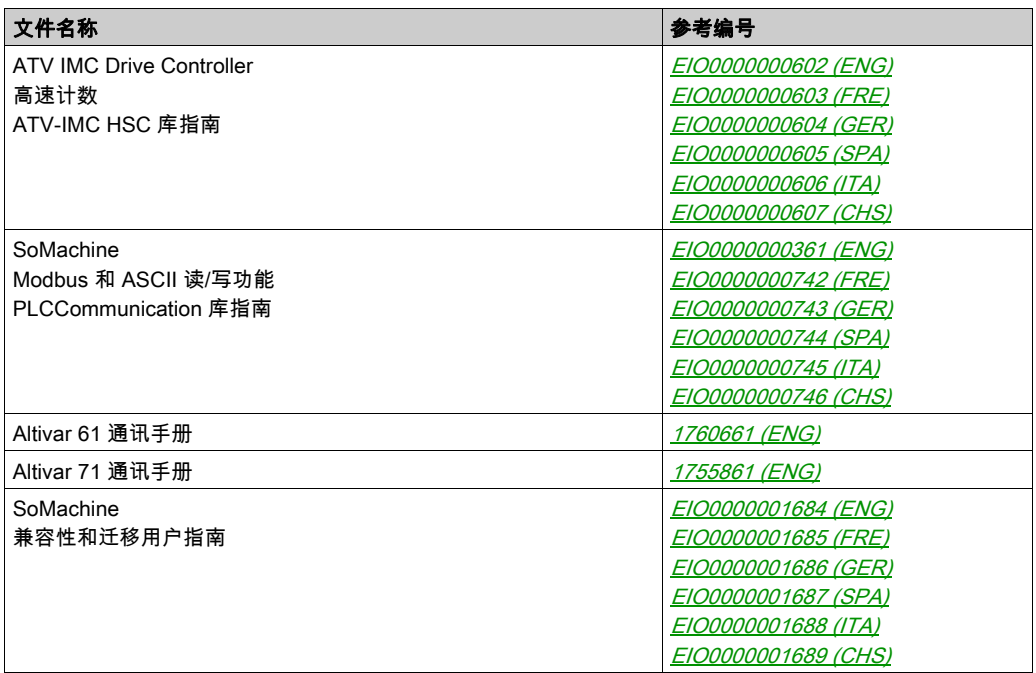

您可以从我们的网站下载这些技术出版物和其它技术信息,网址是:http://www.schneiderelectric.com/en/download

### 关于产品的资讯

### 警告

### 失去控制

- 任何控制方案的设计者都必须考虑到控制路径可能出现故障的情况,并为某些关键控制功能 提供一种方法,使其在出现路径故障出现路径故障后恢复至安全状态。这些关键控制 功能包括紧急停止、越程停止、断电重启以及类似的安全措施。
- 对于关键控制功能,必须提供单独或冗余的控制路径。
- 系统控制路径可包括通讯链路。必须对暗含的无法预料的传输延迟或链路失效问题加以考虑。
- $\bullet$  遵守所有事故预防规定和当地的安全指南。 $^1$
- 为了保证正确运行,在投入使用前,必须对设备的每次执行情况分别进行全面测试。

#### 不遵循上述说明可能导致人员伤亡或设备损坏。

<sup>1</sup> 有关详细信息,请参阅 NEMA ICS 1.1(最新版)中的"安全指导原则 - 固态控制器的应用、安 装和维护"以及 NEMA ICS 7.1(最新版)中的"结构安全标准及可调速驱动系统的选择、安装与 操作指南"或您特定地区的类似规定。

警告

#### 意外的设备操作

- 仅使用 Schneider Electric 认可的可与本设备配合使用的软件。
- 每次更改物理硬件配置后,请更新应用程序。

#### 不遵循上述说明可能导致人员伤亡或设备损坏。

#### 摘自标准的术语

本手册中的或者出现在产品自身中/上的技术术语、术语、符号和相应描述基本上均源自国际标准 的条款或定义。

在功能安全系统、驱动器和一般自动化领域,这可能包括但不限于*安全、安全功能、安全状态*、 故障、故障复位、失灵、失效、错误、错误消息、危险等词语。

这些标准包括:

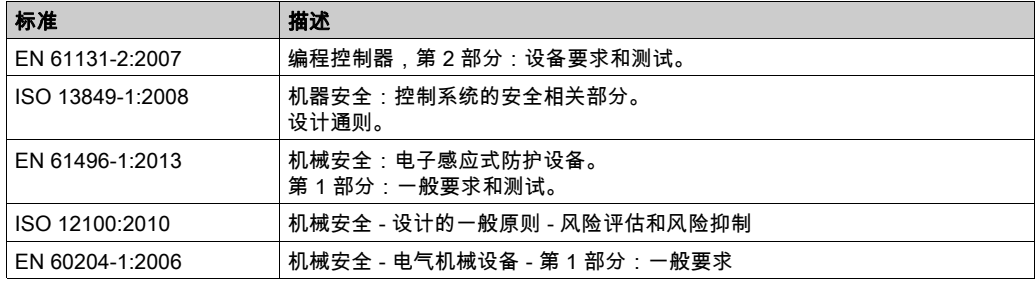

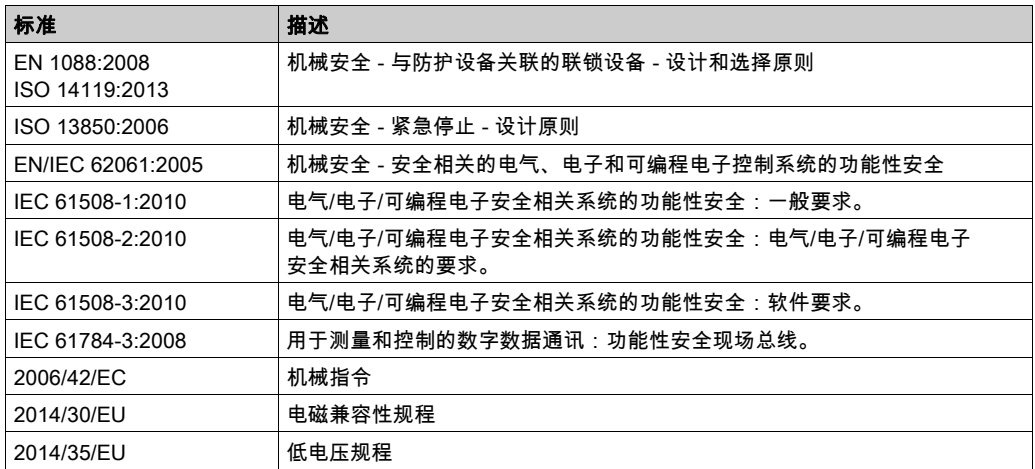

此外,本文中所用的名词可能是被无意中使用,因为它们是从其他标准中衍生出来的,如:

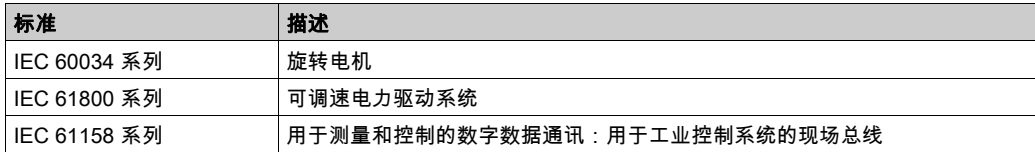

最后,*操作区*一词可结合特定危险的描述一起使用,其定义相当于 *机器指令 () 和 :2010* 中的 2006/42/EC风险区ISO 12100或危险区。

注意: 对于当前文档中引用的特定产品,上述标准可能适用,也可能不适用。若要了解与适用于 此处所述产品的各项标准有关的更多信息,请参阅这些产品参考的特性表。

### <span id="page-10-1"></span><span id="page-10-0"></span>Altivar ATV IMC Drive Controller

简介

Altivar ATV IMC Drive Controller(ATV IMC:Altivar 集成机器控制器)是一个选件卡,可以安装 在 Altivar 61 或 Altivar 71 变频器中。它可以与另一选件卡(I/O 扩展卡或通讯卡)组合使用。

注意: ATV IMC 与固件版本等于或高于 V3.3ie43 的变频器兼容。

一个变频器上只能安装一个 Altivar ATV IMC Drive Controller 选件卡。

Altivar ATV IMC Drive Controller 集成有控制系统功能,用于调整变速变频器,使之适用于特定应 用程序。

### 主要功能

Altivar ATV IMC Drive Controller 使用 软件,支持下列 IEC61131-3SoMachine 编程语言:

- Ⅱ:指令列表
- ST:结构化文本
- FBD: 功能块图
- SFC:顺序功能图
- LD:梯形图

SoMachine 软件也可用于使用 CFC(连续功能图)语言对控制器进行编程。

Altivar ATV IMC Drive Controller 最多可以管理 9 个任务。

Altivar ATV IMC Drive Controller 包括以下 SoMachine 软件功能:

- 10 路数字量输入(2 路输入可用于 2 个计数器,或 2 路输入可用于 2 个递增编码器)
- 2 路模拟量输入
- 6 位数字量输出
- 2 路模拟量输出
- 一个用于 CANopen 总线的主站端口
- 一个供 SoMachine 软件编程使用的 mini-USB B 端口
- 一个供 SoMachine 软件编程或 Modbus TCP 通讯使用的以太网端口。

Altivar ATV IMC Drive Controller 也可使用:

- 变频器输入/输出
- 输入/输出扩展卡(基本输入/输出和扩展输入/输出)
- 编码器接口卡计数器
- 变频器参数(速度、电流、转矩等)
- 变频器远程键盘(作为应用程序 HMI)。

### 兼容选件卡

下表提供与 Altivar ATV IMC Drive Controller 兼容的 ATV 61/71 选件卡的参考号:

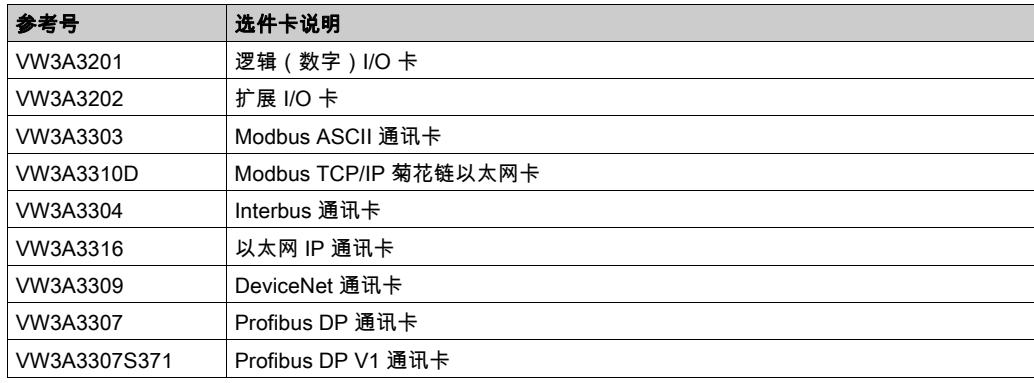

### Altivar ATV IMC Drive Controller 的功能

下表列出了 Altivar ATV IMC Drive Controller Drive Controller 的功能:

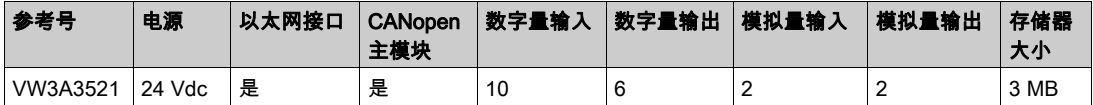

### <span id="page-12-0"></span>第2章 如何配置控制器

### <span id="page-12-1"></span>如何配置控制器

### 简介

首先,在 SoMachine 软件中创建一个新项目或打开现有项目。

有关如何执行以下操作的信息,请参阅《SoMachine 编程指南》:

- 将控制器添加到项目
- 将扩展模块添加到控制器
- 更换现有控制器
- 将控制器转换为不同的兼容设备

还可以使用 ATV 模板 (参见第 [15](#page-14-0)页)启动新项目。

注意: 当启动一个带有 ATV IMC 控制器的新项目时,使用 ATV 模板。

### 设备树

设备树显示了当前硬件配置的结构化视图。当您将控制器添加到项目时,会将许多节点添加到设 备树,具体取决于控制器提供的功能。

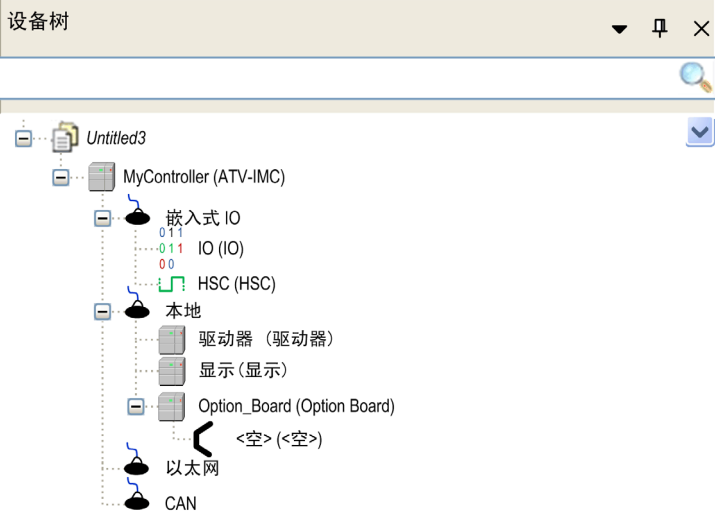

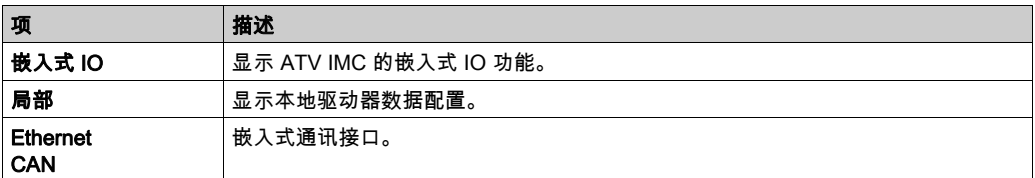

### 应用程序树

应用程序树可用于管理项目特定的应用程序以及全局应用程序、POU 和任务。

### 工具树

工具树可用于配置项目的 HMI 部分及对库进行管理。

### <span id="page-14-0"></span>第3章 使用 ATV 模板创建 ATV IMC 程序

### 概述

本章介绍如何使用 ATV 模板程序创建 Altivar ATV IMC Drive Controller 应用程序。

### 本章包含了哪些内容?

本章包含了以下主题:

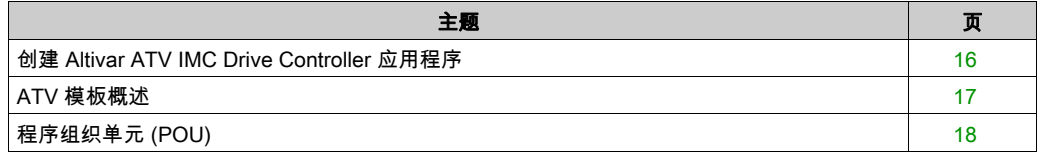

### <span id="page-15-1"></span><span id="page-15-0"></span>创建 Altivar ATV IMC Drive Controller 应用程序

### ATV 模板使用

在本地驱动器(本地驱动器是指连接 Altivar ATV IMC Drive Controller 卡的驱动器)上使用 Altivar ATV IMC Drive Controller 时,ATV 模板程序可向不太熟悉 Altivar ATV IMC Drive Controller 的用 户给予极大的帮助,也可为高级用户对 Altivar ATV IMC Drive Controller 的编程进行优化提供良好 的支持。

此模板可提供程序结构,并实现 MANDATORY\_AT\_EACH\_CYCLE 功能、非循环数据访问以及键盘参数 保存等部分功能,而所有这些功能都是对 Altivar ATV IMC Drive Controller 进行编程时必需的。

使用 ATV 模板启动 Altivar ATV IMC Drive Controller 应用程序是最佳做法。

### 使用 ATV 模板创建项目

使用 SoMachine Central,通过 ATV 模板创建项目。

有关详细信息,请参阅新项目助手 - 模板 *(参见 SoMachine Central, 用户指南)*。

### <span id="page-16-1"></span><span id="page-16-0"></span>ATV 模板概述

### 模板图

ATV 模板是一个按此图中显示的逻辑执行的结构化程序:

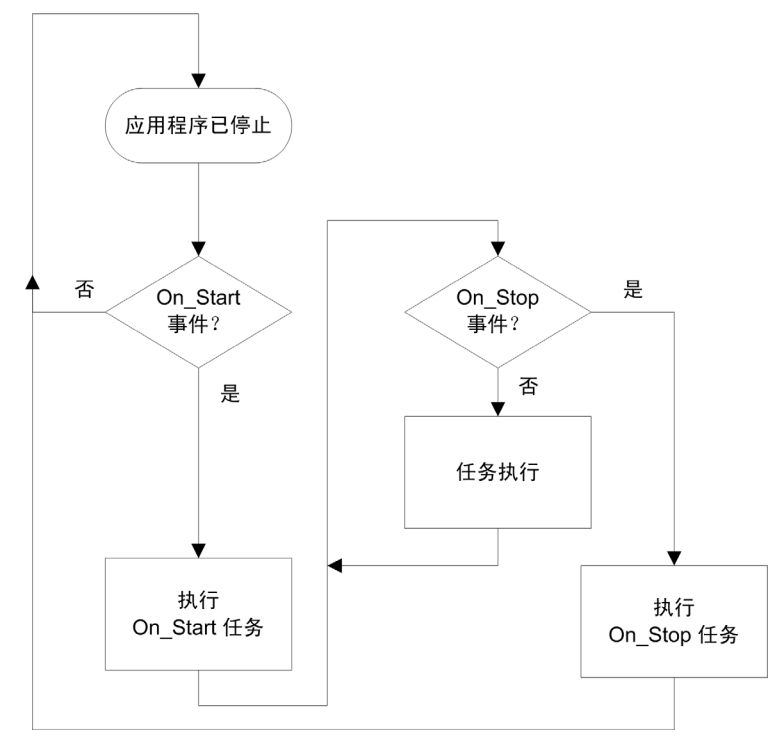

### 任务说明

ATV\_Template 围绕 5 个任务进行构造: Start\_task 此任务随 On\_Start 事件而执行,执行 ATV\_IMC\_Start POU。 Stop\_task 此任务随 On\_Stop 事件而执行,执行 ATV\_IMC\_Stop POU。 任务执行 在此步骤过程中,使用以下优先级执行以下 3 个任务: 1- Sync\_task 此任务随 On\_Sync 事件而执行,执行 Application\_SyncTask POU。 2- Mast 这是循环任务;每隔 20 毫秒执行一次,执行 Application\_MastTask POU。

3- Freewheel\_task 这是自由运行任务;在后台执行, 执行 PLC\_PRG POU。

有关任务和事件的详细信息,请参阅任务类型 (参见第 [31](#page-30-0) 页)

### <span id="page-17-1"></span><span id="page-17-0"></span>程序组织单元 (POU)

### 概述

ATV 模板有多个 POU, 它们可用于管理本地驱动器和执行您可能需要的应用程序。

POU 显示在应用程序树中。

POU 分为以下 2 个不同的类别:

- 由于任务而直接执行的 POU,
- 由 PLC\_PRG POU 执行的 POU。

### 由任务执行的 POU

以下 POU 随任务的出现而执行:

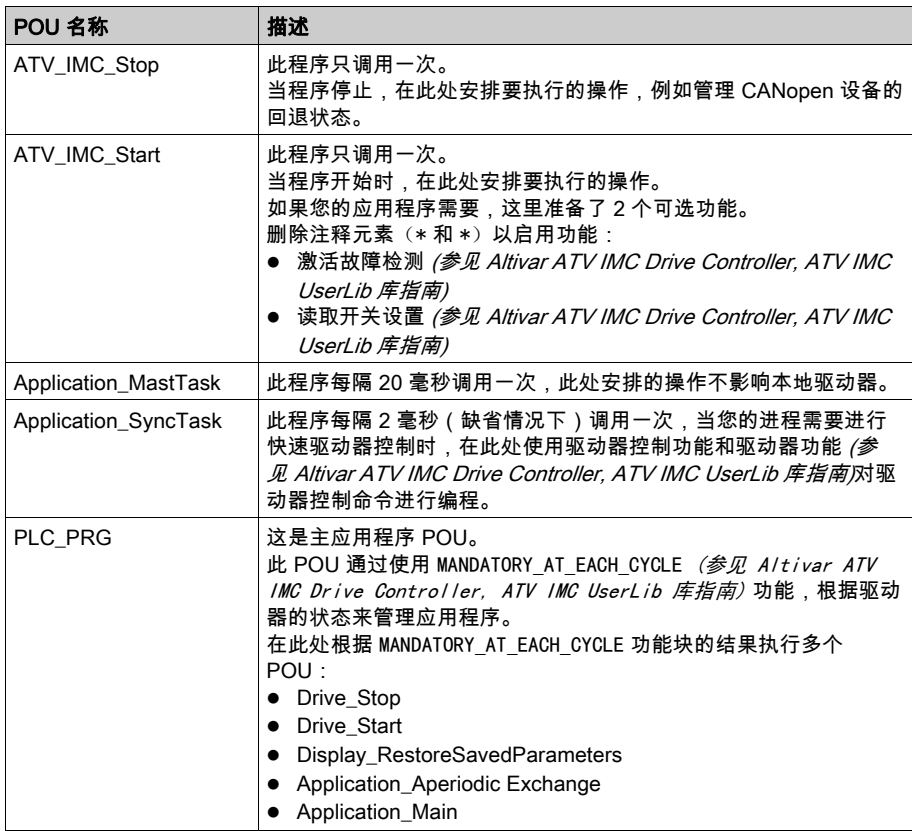

### 在 PLC\_PRG 过程中执行的 POU

根据 MANDATORY\_AT\_EACH\_CYCLE 功能块的结果,可能执行以下 POU:

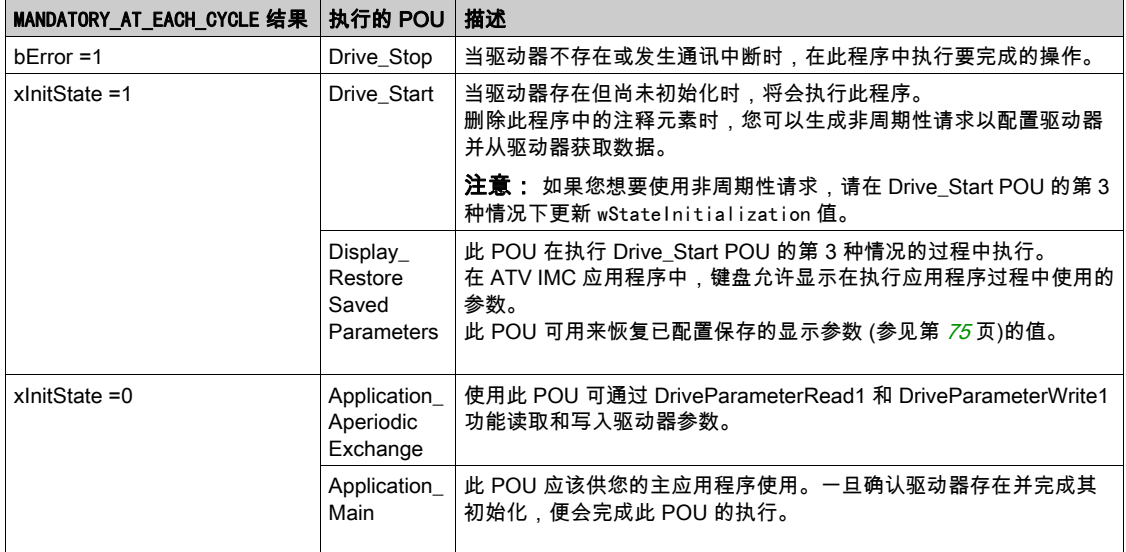

### 警告

### 意外的设备操作

只在与自由运行任务关联的 POU 中使用 (参见 Altivar ATV IMC Drive Controller, ATV IMC UserLib 库指南)驱动器参数功能。

### 不遵循上述说明可能导致人员伤亡或设备损坏。

### <span id="page-20-0"></span>库 第4章 库

### <span id="page-20-1"></span>自动化库

### 简介

库提供功能、功能块、数据类型和全局变量,可以用于开发您的项目。

 的库管理器SoMachine提供项目所涉及的库的相关信息,并可帮助您安装新库。有关库管理器的 有关详细信息,,请参阅 SoMachine 编程指南。

### ATV IMC Drive Controller 库

为应用程序选择 ATV IMC 后,ATV IMC 会自动加载以下库:

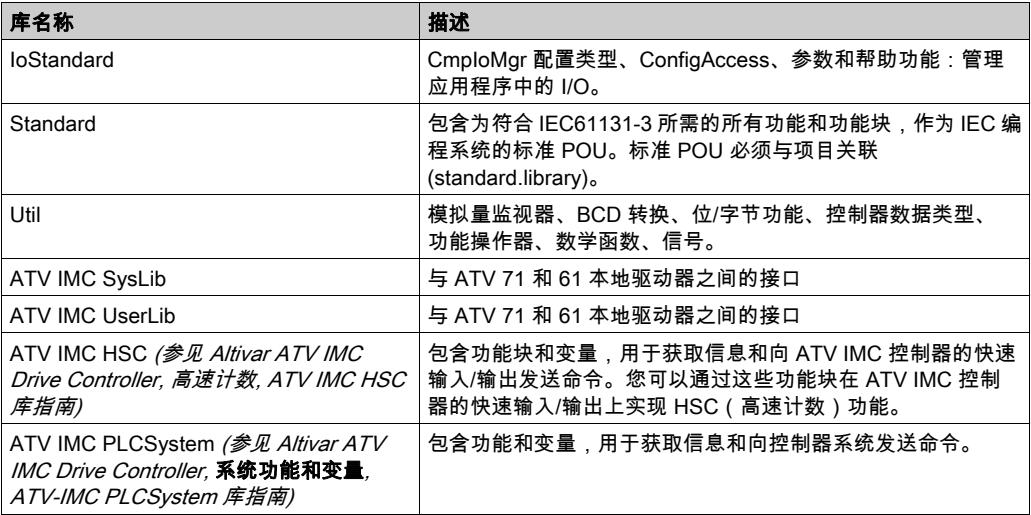

### <span id="page-22-0"></span>第5章 支持的标准数据类型

### <span id="page-22-1"></span>支持的标准数据类型

### 支持的标准数据类型

控制器支持以下 IEC 数据类型:

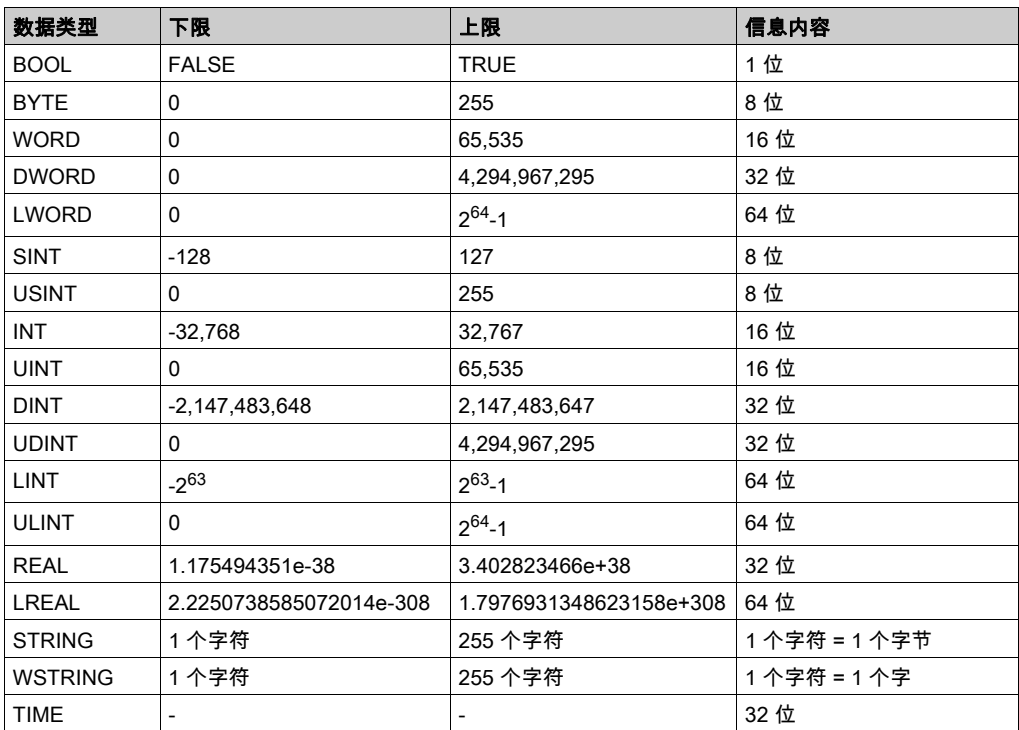

有关 ARRAY、LTIME、DATE、TIME、DATE\_AND\_TIME 和 TIME\_OF\_DAY 的有关详细信息,,请参阅 《SoMachine 编程指南》。

### <span id="page-24-0"></span>第6章 存储器映射

### <span id="page-24-1"></span>存储组织

### 简介

本部分介绍具有控制器和库所用不同类型区域的 RAM(随机存取存储器)的大小。

### ATV IMC 存储器

该 RAM 的大小超过了 3 MB, 由以下 2 个区域组成:

- 1024 KB 的系统区域,用作操作系统存储器
- 2248 KB 的客户区域,用作专用应用程序存储器

下表显示的是 ATV IMC 存储器的各类存储器区域及其大小:

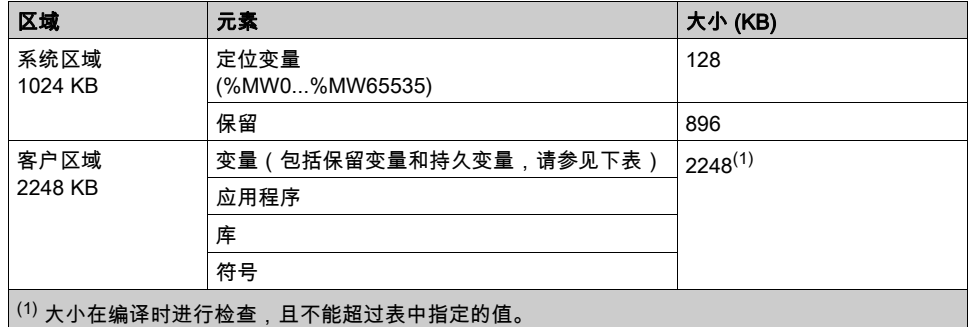

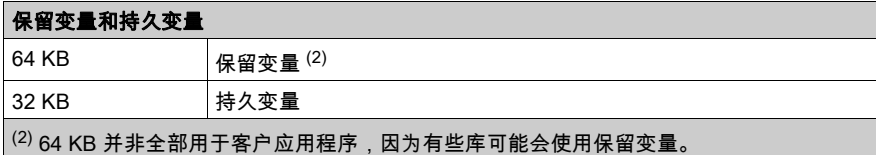

### 存储器寻址

下表描述了地址大小分别为双字 (%MD)、字 (%MW)、字节 (%MB) 和位 (%MX) 的存储器寻址:

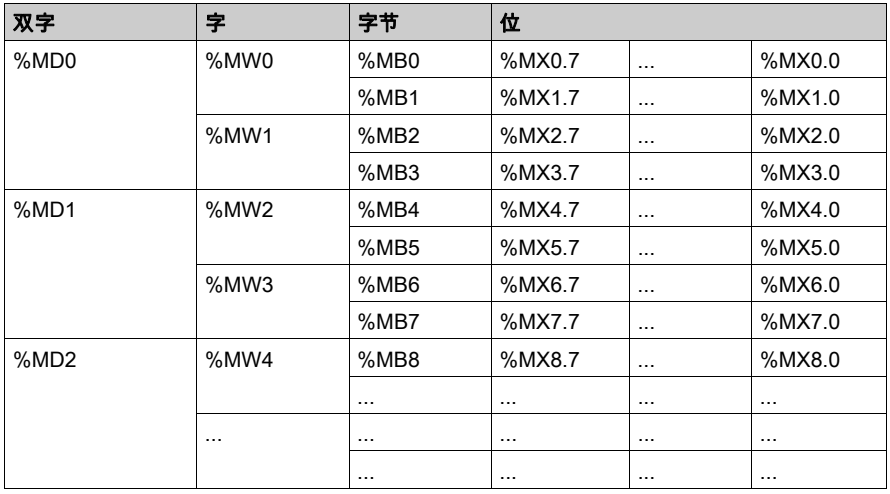

### 范围重叠存储器的示例:

%MD0 包含 %MB0 (...) %MB3,%MW0 包含 %MB0 和 %MB1,%MW1 包含 %MB2 和 %MB3。

### 库大小

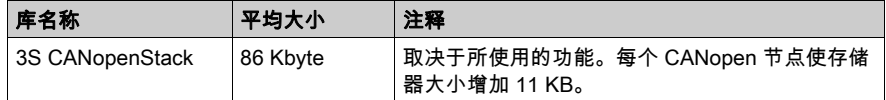

注意: CANopen 节点的最大数目为 16 个。

### <span id="page-26-0"></span>任务 第7章 任务

### 简介

应用程序树中的任务配置节点用于定义一个或多个任务,以控制应用程序的执行。

可用的任务类型有:

- 循环
- 自由运行
- 外部事件

本章先介绍这些任务类型,然后提供有关最大任务数、缺省任务配置以及任务优先级的信息。此 外,本章还介绍系统和任务看门狗功能,并说明这些功能与任务执行之间的关系。

### 本章包含了哪些内容?

本章包含了以下主题:

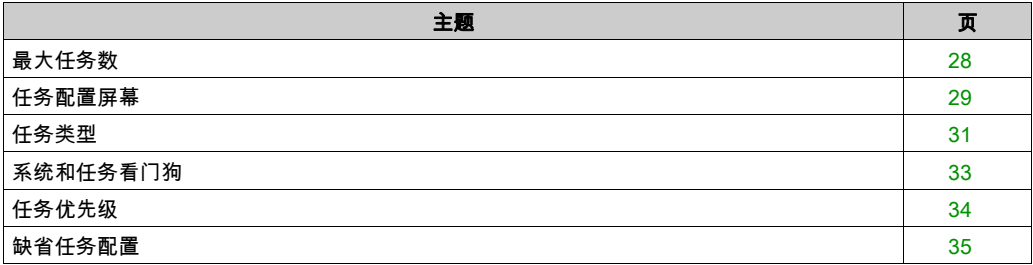

### <span id="page-27-1"></span><span id="page-27-0"></span>最大任务数

### 最大任务数

可为 ATV IMC 定义的最大任务数为:

- 总任务数 = 9
- 循环任务数 = 3
- 自由运行任务数 = 1
- 外部事件任务数 = 5

### 自由运行任务特别注意事项

自由运行任务 (参见第 *[32](#page-31-0)* 页)没有固定持续时间。在自由运行模式中,每次任务扫描都在上次扫 描完成时以及系统处理一段时间后(自由运行任务总持续时间的 30%)开始。如果由于其他任务 中断而使系统处理周期减少到不足 15% 且时间超过 3 秒,则会检测到系统错误。有关详细信息, 请参阅系统看门狗 (参见第 *[33](#page-32-1)* 页)。

注意: 在有高优先级且耗时的任务运行时,不应在多任务应用程序中使用自由运行任务。这样做 可能会触发任务看门狗超时。您不应将 CANopen 分配给自由运行任务,而应将 CANopen 分给给 循环任务。

### <span id="page-28-1"></span><span id="page-28-0"></span>任务配置屏幕

### 屏幕描述

可通过以下屏幕配置任务。在应用程序树中双击要配置的任务可访问此屏幕。

每个配置任务都有自己的参数,这些参数与其他任务无关。

配置窗口由 4 个部分组成:

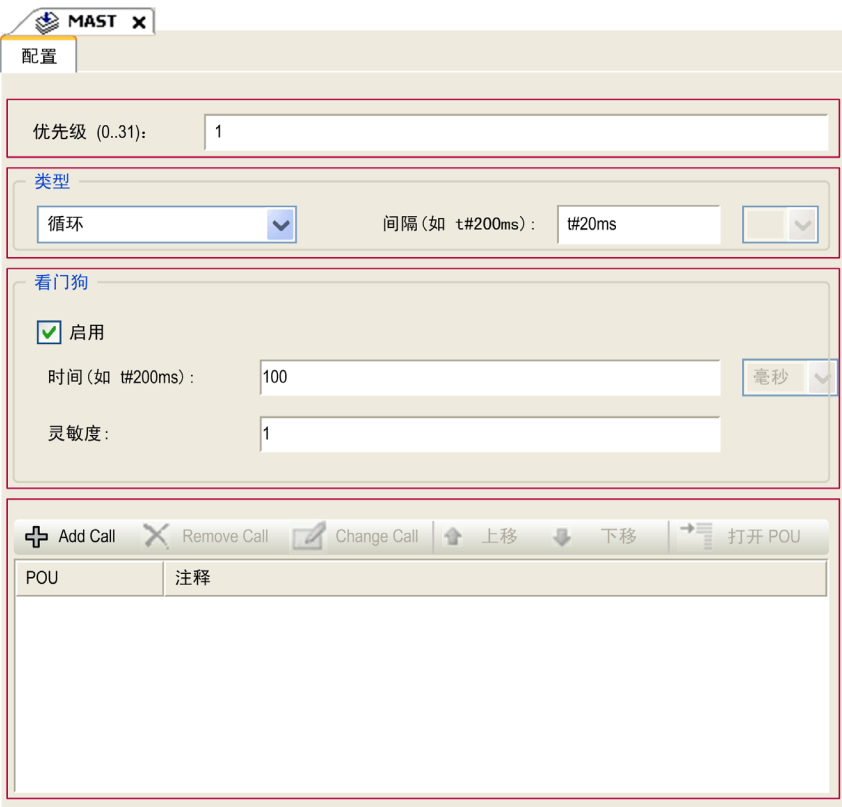

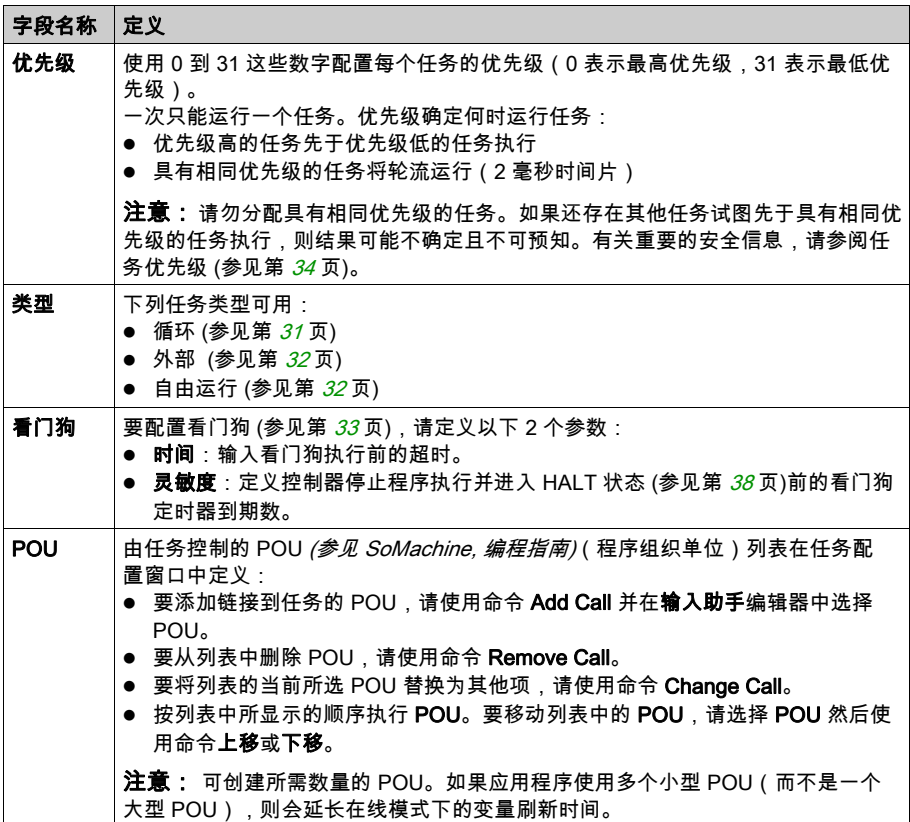

### <span id="page-30-1"></span><span id="page-30-0"></span>任务类型

### 简介

以下部分介绍可用于您的程序的各种任务类型,并介绍了任务类型的特性。

### <span id="page-30-2"></span>循环任务

使用循环任务"配置"子选项卡的"类型"部分中的"间隔"设置向该任务分配固定循环时间。每 个循环任务类型的执行方式如下:

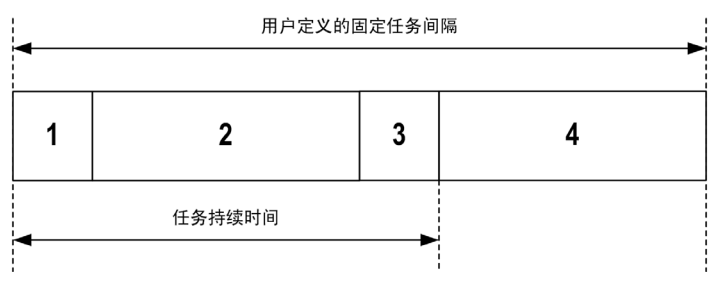

- 1**. 读取输入**:将物理输入状态写入 %I 输入存储器变量,并执行其他系统操作。
- 2. 任务处理:处理任务中定义的用户代码(POU 等)。在此操作期间,%Q 输出存储器变量会根 据应用程序指令进行更新,但尚未写入物理输出。
- **3. 写入输出:**%Q 输出存储器变量使用已定义的任何输出强制进行修改;但是,物理输出的写入取 决于输出类型和所用指令。

有关定义总线循环任务的有关详细信息,,请参阅 SoMachine 编程指南。

有关 I/O 行为的有关详细信息,,请参阅控制器状态的详细描述 (参见第 *[42](#page-41-1)* 页)。

4. 剩余间隔时间:控制器固件执行系统处理和任何其他较低优先级的任务。

注意: 如果为某个循环任务定义的周期过短,则该任务会在写入输出后立即重复,而不会执行其 他较低优先级的任务或任何系统处理。这将会影响所有任务的执行并导致控制器超过系统看门狗 限制,从而导致系统看门狗例外。

注意: 使用 GetCurrentTaskCycle 和 SetCurrentTaskCycle 功能通过应用程序获取和设置循环任 务的间隔。(有关详细信息,请参阅《Toolbox Advance 库指南》。)

### <span id="page-31-0"></span>自由运行任务

自由运行任务没有固定持续时间。在自由运行模式下,每个任务扫描都在前一个扫描完成时以及 短时间系统处理后开始。每个自由运行任务类型的执行方式如下:

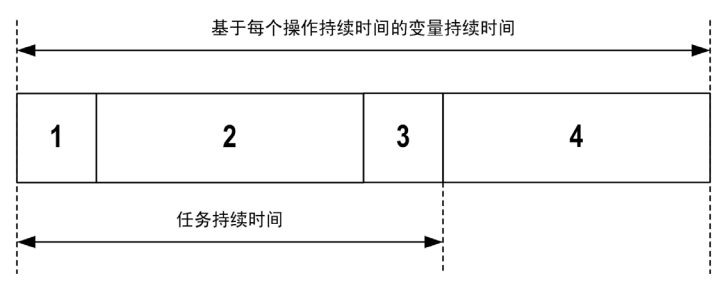

- 1. 读取输入:将物理输入状态写入 %I 输入存储器变量,并执行其他系统操作。
- 2. 任务处理:处理任务中定义的用户代码(POU 等)。在此操作期间,%Q 输出存储器变量会根 据应用程序指令进行更新,但尚未写入物理输出。
- **3. 写入输出**:%Q 输出存储器变量使用已定义的任何输出强制进行修改;但是,物理输出的写入取 决于输出类型和所用指令。 有关定义总线循环任务的有关详细信息,,请参阅 SoMachine 编程指南。 有关 I/O 行为的有关详细信息,,请参阅控制器状态的详细描述 (参见第 *[42](#page-41-1)* 页)。
- 4. 系统处理:控制器固件执行系统处理和任何其他较低优先级的任务(例如:HTTP 管理、以太 网管理、参数管理)。

**注意:** 如果要定义任务间隔,请参阅循环任务 (参见第 *[31](#page-30-2)* 页)。

#### <span id="page-31-1"></span>外部事件任务

此类型的任务由事件驱动,并通过检测到硬件或硬件相关的功能事件而启动。除非有更高优先级 的任务先于外部事件任务执行,否则它会在事件发生时启动。在此情况下,外部事件任务会根据 任务优先级分配的指示启动。

注意: 无法对单个外部事件指定超过一个的任务。

您可以通过以下方式触发与外部事件相关联的任务:

- 快速输入的上升沿 ( on LI53 和 on LI54 )
- 控制器程序的启动/停止 ( on Start 和 on Stop )
- 由本地驱动器定期产生的外部事件 (on\_Sync)

注意:您可以使用 SyncTaskPeriodSet 功能 *(参见 Altivar ATV IMC Drive Controller, ATV IMC* UserLib 库指南)配置 on Sync 周期 ( 缺省值为 2 毫秒)。

### <span id="page-32-1"></span><span id="page-32-0"></span>系统和任务看门狗

### 简介

ATV IMC 实现两种类型的看门狗功能:

- 系统看门狗:这些看门狗在控制器固件中定义并受其管理。用户无法配置这些看门狗。
- 任务看门狗:这些看门狗是可为每个任务定义的可选看门狗。这些看门狗由您的应用程序进行 管理并可在 SoMachine 中进行配置。

### 系统看门狗

为 ATV IMC 定义了两个系统看门狗。它们由控制器固件进行管理,因此在 SoMachine 在线帮助中 有时候也称为硬件看门狗。当系统看门狗超过其阈值条件时,会检测到错误。

2 个系统看门狗的阈值条件定义如下:

- 如果所有任务需要 85% 以上的处理器资源,且时间超过 3 秒,将检测到系统错误。控制器进入 EMPTY 状态。
- 如果在 20 秒的间隔过程中没有执行优先级最低的系统任务,将检测到系统错误。控制器会以自 动重新启动进入 EMPTY 状态进行响应。

注意: 用户无法配置系统看门狗。

#### <span id="page-32-2"></span>任务看门狗

SoMachine 允许您为应用程序中定义的每个任务配置可选任务看门狗。(在 SoMachine 在线帮助 中,任务看门狗有时候也称为软件看门狗或控制定时器)。当您所定义的其中一个任务看门狗达到 其阈值条件时,会检测到应用程序错误且控制器进入"暂停"状态。

在定义任务看门狗时,可使用以下选项:

- 时间:这定义允许的最长任务执行时间。当任务所用时间超过此值时,控制器会报告任务看门 狗异常。
- **灵敏度**:"灵敏度"字段用于定义在控制器检测到应用程序错误之前必须发生的任务看门狗异常 次数。

要访问任务看门狗的配置,请双击**应用程序树**中的**任务**。

注意: 有关看门狗的详细信息,请参阅 SoMachine - 编程指南。

### <span id="page-33-1"></span><span id="page-33-0"></span>任务优先级

### 任务优先级配置

可以将各个循环和 on\_LI5x 任务的优先级配置为 0 到 31(0 表示最高优先级,31 表示最低优先 级)。每个任务的优先级必须唯一。

从最高到最低的优先级:

- On\_SYNC 任务
- 循环任务, on LI53, on LI54
- 自由运行任务的优先级最低。

注意:将不考虑更改 On\_SYNC 和自由运行任务的优先级值。它们的优先级是固定的,如上所述。 此外,更改循环任务的优先级(on\_LI5x 高于 On\_SYNC 或低于自由运行任务)将同样无效。

### 警告

### 意外的设备操作

请勿将相同的优先级分配给不同的任务。

不遵循上述说明可能导致人员伤亡或设备损坏。

### <span id="page-34-1"></span><span id="page-34-0"></span>缺省任务配置

### 缺省任务配置

可以在"自由运行"或"循环"模式下配置 MAST 任务。缺省情况下,MAST 任务在循环模式下自 动创建。其预设优先级为中 (15),预设时间间隔为 20 毫秒,任务看门狗服务的激活时间为 100 毫 秒,灵敏度为 1。有关优先级设置的详细信息,请参阅任务优先级 (参见第 *[34](#page-33-1)* 页)。有关看门狗的 详细信息,请参阅系统和任务看门狗 (参见第 [33](#page-32-1)页)。

设计高效应用程序对于实现最多任务的系统至关重要。在此类应用程序中,可能难以使资源利用 率始终低于系统看门狗阈值。如果只是重新分配优先级不足以保持低于阈值,则当 SysTaskWaitSleep 功能添加到一些较低优先级任务时,可以使这些任务使用较少的系统资源。有 关此功能的详细信息,请参阅可选的系统 SysTask 库/SysLibs 类别的库。

**注意:** 请勿删除或更改 MAST 任务的名称。如果这么做,SoMachine 会在您尝试生成应用程序时 检测到错误,因而您无法将其下载到控制器。
# 第8章 控制器状态和行为

## 简介

本章提供与控制器状态、状态转换和对系统事件的响应有关的信息。本章开头详细介绍了控制器 状态图并描述了各种状态。接着定义了输出状态与控制器状态的关系,然后解释导致状态转换的 命令和事件。最后介绍了与剩余变量有关的信息以及 SoMachine 任务编程选项对系统行为的影 响。

## 本章包含了哪些内容?

本章包含了以下部分:

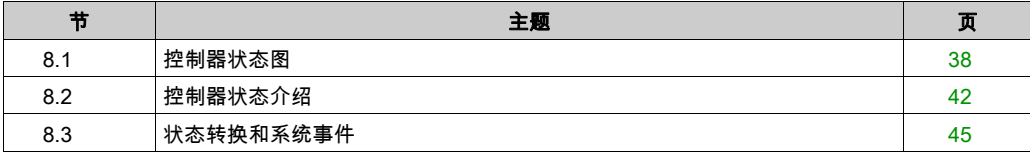

# <span id="page-37-0"></span>第8.1节 控制器状态图

# <span id="page-37-1"></span>控制器状态图

## 控制器状态图

下图描述了控制器的操作模式:

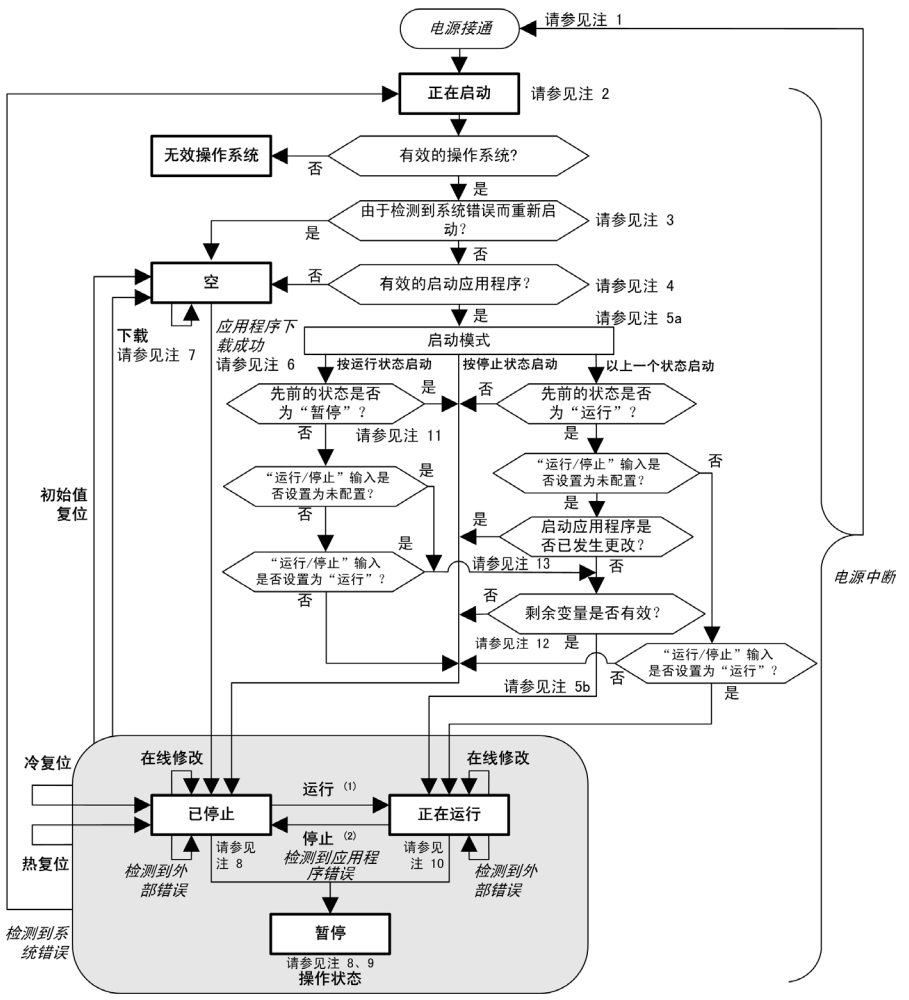

图例:

- 控制器状态以粗体表示
- 用户和应用程序命令以**粗体**表示
- 系统事件以*斜体*表示
- 决策、决策结果和一般信息以正常文本表示
- <sup>(1)</sup> 有关"停止"向"运行"状态转换的详细信息,请参阅运行命令 (参见第 *[49](#page-48-0)* 页)。

<sup>(2)</sup> 有关"运行"向"停止"状态转换的详细信息,请参阅停止命令 (参见第 *[49](#page-48-1)* 页)。

#### 注 1

电源重置(先中断电源,然后接通电源)会删除所有输出强制设置。有关详细信息,请参阅控制 器状态和输出行为 (参见第 [46](#page-45-0) 页)。

#### 注 2

进入"启动"状态 1-2 秒后,LED 才会指示此状态。在正常情况下,启动过程可能最多需要 5 秒。 输出会采用其初始化状态。

#### 注 3

在某些情况下,当检测到系统错误时,将导致控制器自动重新启动进入"空闲"状态,如同闪存中 不存在启动应用程序一样。但是,实际上并未从闪存中删除启动应用。

#### 注 4

应用程序会在验证引导应用程序有效后加载到 RAM 中。

在加载启动应用程序期间,执行检查环境测试以确保剩余变量有效。如果检查环境测试无效,则 启动应用程序会加载,但是控制器将进入停止状态 (参见第 *[51](#page-50-0)* 页)。

#### 注 5a

启动模式在控制器设备编辑器的 PLC 设置选项卡中设置。

#### 注 5b

当发生电源中断时,控制器将重新采用电源中断前的状态。但是,根据 ATV IMC 驱动控制器的电 力来源以及您是否配置了"运行/停止"输入,ATV IMC 驱动控制器可能将"运行/停止"输入的 掉电理解为"停止"命令。在这种情况下,当电源恢复时,控制器将采用"停止"状态。

#### 注 6

在成功的应用程序下载过程中,会发生以下事件:

- 应用程序直接加载到 RAM 中。
- 缺省情况下,创建引导应用程序,并将其保存到闪存中。

## 注 7

下载应用程序后的缺省行为是使控制器进入"停止"状态(与运行/停止输入设置无关)或下载前 的上一个控制器状态。

然而,此时需要考虑两个重要方面:

在线修改: 假设运行/停止输入已配置并设置为"运行",在控制器处于"运行"状态期间进行的 在线修改(部分下载)会在成功后使控制器返回"运行"状态。在使用**登录并看在线变化**选项 之前,请在虚拟或非生产环境中测试对应用程序进行的修改,确认控制器和连接的设备是否具 备"运行"状态下的预期条件。

# 警告

#### 意外的设备操作

请务必先验证对"运行"状态下的应用程序进行的在线修改是否按预期方式运行,然后再将这 些修改下载到控制器。

#### 不遵循上述说明可能导致人员伤亡或设备损坏。

注意: 对应用程序的在线修改不会自动写入启动应用程序,并会在下一次重新启动时由现有启 动应用覆盖。如果您希望修改在重新启动之后仍然存在,请通过选择在线菜单中的**创建启动应** 用来手动更新启动应用(控制器必须处于"停止"状态才能实现此操作)。

多重下载: SoMachine 具有一项功能,使您可以将完整应用程序下载到网络或现场总线上的多个 目标。选择**多重下载...** 命令时的缺省选项之一是**下载或在线修改之后启动全部应用**选项,假设 下载目标各自的运行/停止输入发出进入"运行"状态的命令,则该选项会以"运行"状态重新 启动所有这些目标,无论这些目标在启动多重下载之前的上一个控制器状态为何种状态。如果 您不希望所有目标控制器都以"运行"状态重新启动,请取消选择此选项。此外,在使用**多重** 下载选项之前,请在虚拟或非生产环境中测试对应用程序进行的修改,确认目标控制器和连接 的设备是否具备"运行"状态下的预期条件。

警告

#### 意外的设备操作

请务必先验证应用程序是否对于所有目标控制器和设备都按预期方式运行,然后再在选择了" **下装或在线修改之后启动全部应用**"选项的情况下发出"**多重下载**…"命令。

#### 不遵循上述说明可能导致人员伤亡或设备损坏。

注意: 与正常下载不同,在多重下载过程中,SoMachine 不提供用于创建启动应用程序的选 项。您可以通过选择各个目标控制器上的**在线**菜单中的**创建启动应用**,随时手动创建启动应用 程序(控制器必须处于"停止"状态才能执行此操作)。

#### 注 8

SoMachine 软件平台提供了多个功能强大的选项,用于在控制器处于"停止"或"暂停"状态期间 管理任务执行和输出条件。有关详细信息,请参阅控制器状态描述 (参见第 *[42](#page-41-1)* 页)。

### 注 9

要退出"暂停"状态,需要发出某个复位命令(热复位、冷复位、初始值复位)、下载应用程序或 重置电源。

如果发生不可恢复事件(系统看门狗或内部错误),则会强制进行电源重置。

#### 注 10

"运行"状态有两种例外情况。

这两种例外情况为:

- 运行但检测到外部错误:此例外情况由 MS 状态 LED 显示,此时显示为绿色常亮和红色闪烁 1 次。可以通过清除检测到的外部错误退出此状态。虽然不需要任何控制器命令,但是 。
- 断点运行:此例外情况由 MS 状态 LED 显示,此时显示为绿色闪烁 3 次。有关详细信息,请参 阅控制器状态描述 (参见第 [42](#page-41-1)页)。

#### 注 11

当"启动模式"配置为"在'运行'状态下启动"时,如果未配置"运行/停止"输入,则控制器将 重新启动进入"停止"状态。此时需要进行二次重新启动,以便将控制器设置为"运行"状态。

#### 注 12

如果出现不存在电池等原因,则剩余变量可能会无效。

#### 注 13

启动应用程序可以不同于加载的应用程序。当通过 USB 存储盘、FTP 或文件传输下载启动应用程 序时,或者当不创建启动应用程序而执行在线修改时,可能会发生这种情况。

# <span id="page-41-0"></span>第8.2节 控制器状态介绍

# <span id="page-41-1"></span>控制器状态介绍

#### 简介

本节详细介绍控制器状态。

# 警告

## 意外的设备操作

- 在没有通过命令进行状态修改、配置控制器选项、上载程序或修改控制器及其所连接设备的 物理配置之前,切勿认为控制器已经处于某种控制器状态下了。
- 在执行以上任何操作之前,请考虑对所有所连接设备的影响。
- 在对某个控制器进行操作之前,请务必主动确认控制器的状态,方法是查看其 LED、确认运 行/停止输入的情况、验证是否存在输出强制,以及通过 SoMachine 查看控制器状态信息。

## 不遵循上述说明可能导致人员伤亡或设备损坏。

(1) 可以在 PLC\_R.i\_wStatusATV IMC PLCSystem 的 (参见 Altivar ATV IMC Drive Controller, **系** 统功能和变量, ATV-IMC PLCSystem 库指南) 系统变量中读取控制器状态。

#### 控制器状态表

下表描述了控制器的状态:

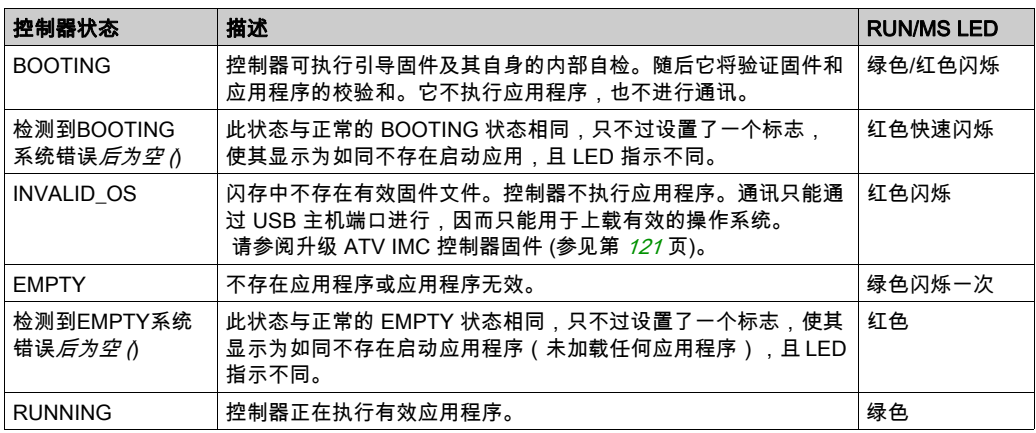

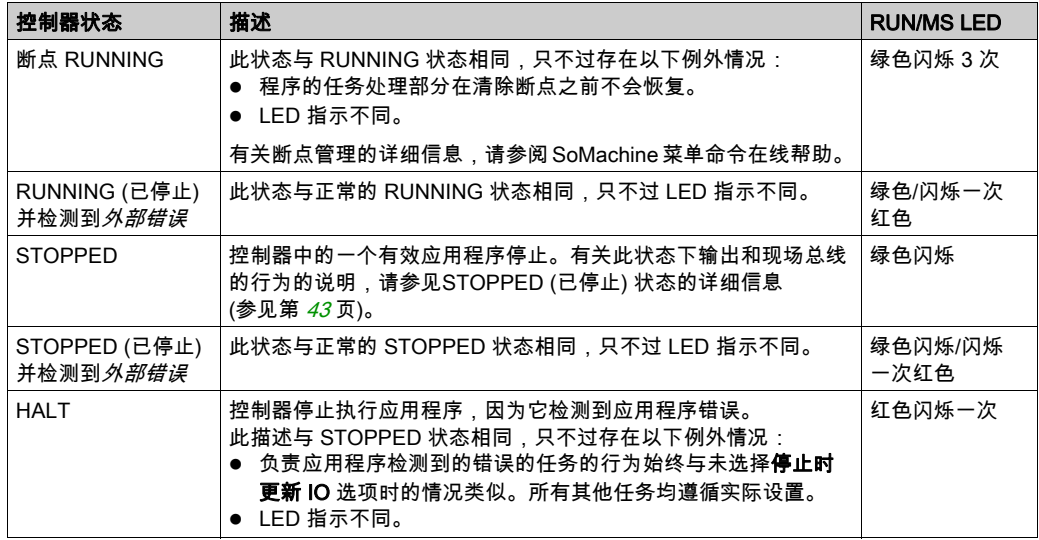

### <span id="page-42-0"></span>STOPPED 状态的详细信息

以下说明适用于 STOPPED 状态:

- 以太网、串行(Modbus、ASCII 等)和 USB 通讯服务保持正常运行,由这些服务写入的命令 可以继续影响应用程序、控制器状态和存储器变量。
- 所有输出最初采用其配置的缺省状态(**保持当前值或将所有输出设置为缺省值**)或输出强制 (如果使用)指示的状态。输出的后续状态取决于**停止时更新 IO** 设置的值以及从远程设备收到 的命令。

## 选择了"停止时更新 IO"时的任务和 I/O 行为

如果选择了**停止时更新 IO** 设置:

- 读取输入操作继续正常执行。会读取物理输入,然后将其写入到 %I 输入存储器变量。
- 不执行任务处理操作。
- ○ 写入输出操作继续执行。‰ 输出存储器变量会进行更新以反映**保持当前值**配置或**设置所有输 出为默认值**配置,接着针对任何输出强制进行调整,然后写入到物理输出。

注意: 专用功能继续运行。例如,计数器将继续计数。但是,这些专用功能不影响输出的状 态。专用 I/O 的输出符合此处所述行为。

注意: 通过以太网、串行、USB 和 CAN 通讯收到的命令可以继续写入到存储器变量。对 %Q 输出存储器变量进行的修改会写入到物理输出。

#### 选择了"停止时更新 IO"时的 CAN 行为

- 以下情况适用于选中**停止时更新 IO** 设置时的 CAN 总线:
- CAN 总线保持全面正常运行。CAN 总线上的设备继续监视是否存在可用的 CAN 主站。
- TPDO 和 RPDO 继续进行交换。
- 可选的 SDO(如果已配置)继续进行交换。
- 心跳和节点防护功能(如果已配置)继续运行。
- 如果**停止时的输出动作**字段设置为**保持当前值**,则 TPDO 继续发送上一个实际值。
- **◯ 如果<b>停止时的输出动作**字段为**设置所有输出为默认值**,则上一个实际值会更新为默认值,后 续 TPDO 会发送这些默认值。

#### 未选择"停止时更新 IO"时的任务和 I/O 行为

- 如果未选择**停止时更新 IO** 设置,控制器会将 I/O 设置为**保持当前值或设置所有输出为默认值**条 件(根据使用的输出强制进行调整)。在此之后,会出现以下情况:
- 读取输入操作停止。%I 输入存储器变量冻结为其上一个值。
- 不执行任务处理操作。
- 写入输出操作停止。%Q 输出存储器变量可以通过以太网、串行和 USB 连接进行更新。然 而,物理输出不受影响,保持配置选项指定的状态。 注意: 专用功能停止运行。例如,计数器将停止。

#### 未选择"停止时更新 IO"时的 CAN 行为

以下情况适用于未选中**停止时更新 IO** 设置时的 CAN 总线:

- CAN 主站停止通讯。CAN 总线上的设备采用其配置的故障预置状态。
- TPDO 和 RPDO 交换停止。
- 可选的 SDO(如果已配置)交换停止。
- 心跳和节点防护功能(如果已配置)停止。
- 在停止 CAN 主站之前,根据情况将当前或默认值写入 TPDO 并发送一次。

# <span id="page-44-0"></span>第8.3节 状态转换和系统事件

## 概述

本节开头解释了控制器可能存在的输出状态。然后介绍了用于在控制器状态之间进行转换的系统 命令,以及也可以影响这些状态的系统事件。最后解释了剩余变量,以及在状态转换过程中保留 不同变量和数据类型的情况。

## 本节包含了哪些内容?

本节包含了以下主题:

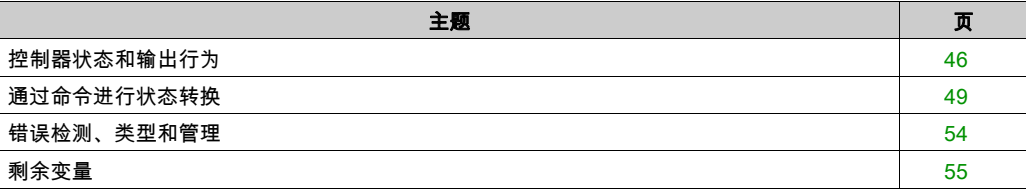

# <span id="page-45-0"></span>控制器状态和输出行为

### 简介

ATV IMC 将输出行为定义为以更加灵活方式响应命令和系统事件。在讨论影响控制器状态的命令 和事件之前,有必要先了解此行为。例如,典型控制器仅为停止状态下的输出行为定义 2 个选项: 故障预置为缺省值或保持当前值。

可能应用这两个选项的输出行为和控制器状态包括:

- 由应用程序管理
- 保持当前值
- 将所有输出设置为缺省值
- 硬件初始化值
- 软件初始化值
- 输出强制

#### 由应用程序管理

输出一般情况下由应用程序进行管理。这适用于处于"检出外部错误"状态的 RUNNING 和 RUNNING。

#### 保持当前值

通过在控制器编辑器的 PLC 设置子选项卡的处于"停止"状态的输出的行为下拉菜单中选择保持 **当前值**,来选择此选项。要访问控制器编辑器,请在设备树中右键单击控制器,然后选择**编辑对** 象。

此输出行为应用于 STOPPED 和 HALT 控制器状态。输出被设置并保持为其当前状态,尽管输出 行为的详细信息会因为停止时更新 I/O 选项的设置以及已配置现场总线的命令操作而发生很大变 化。有关这些变化的详细信息,请参阅控制器状态描述 (参见第 [42](#page-41-1) 页)。

#### 将所有输出设置为缺省值

通过在**控制器编辑器**的 PLC 设置子选项卡的处**于"停止"状态的输出的行为**下拉菜单中选择**将所 有输出设置为缺省值**,来选择此选项。要访问**控制器编辑器,**请在设备树中右键单击控制器,然 后选择编辑对象。

当应用程序从 RUN 状态进入 STOPPED 状态时,或者如果应用程序从 RUN 状态进入 HALT 状 态,则会采用此输出行为。输出被设置并保持为其当前状态,尽管输出行为的详细信息会因为**停** 止时更新 I/O 选项的设置以及已配置现场总线的命令操作而发生很大变化。有关这些变化的详细信 息,请参阅控制器状态描述 (参见第 [42](#page-41-1) 页)。

### 硬件初始化值

此输出状态适用于BOOTING、EMPTY(没有启动应用程序时的电源重置之后或检测到系统错误 之后)和 INVALID\_OS 状态。

在初始化状态下,模拟量、晶体管和继电器输出采用以下值:

- 对于模拟量输出:Z(高阻抗)
- 对于快速晶体管输出:Z(高阻抗)
- 对于常规晶体管输出:0 Vdc
- 对于继电器输出:打开

#### 软件初始化值

当下载时或复位应用程序时,此输出状态适用。它适用于下载结束或者热复位或冷复位结束时。 软件**初始化值**为输出映像(%I、%Q 或在 %I 或 %Q 上映射的变量)的初始化值。 缺省情况下,它们设置为 0,但是可以映射 GVL 中的 I/O 并向输出分配一个不同于 0 的值。

#### 输出强制

控制器允许您将所选输出的状态强制为定义值,以便于系统测试、试运行和维护。

仅当控制器连接到 SoMachine 时,才能强制输出的值。

为此,请使用**调试**菜单中的**强制值**命令。

输出强制将覆盖对输出执行的所有其他命令,无论正在执行何种任务编程。

如果在定义了输出强制后退出 SoMachine,将向您显示保留输出强制设置的选项。选择此选项 后,输出强制会继续控制选定输出的状态,直至您下载应用程序或使用某个复位命令。

如果您的控制器支持,当选中**处于"停止"状态时更新 I/O** 选项时(缺省状态),即使 Logic Controller 处于 STOP 状态,强制的输出也会保持强制值。

#### 输出强制注意事项

您希望强制的输出必须包含在当前正由控制器执行的任务中。未执行任务中或由优先级或事件延 迟执行的任务中的强制输出将对该输出不产生影响。但是,一旦延迟的任务得到执行,强制将在 此时生效。

根据任务执行情况,强制有可能以您不易察觉的方式影响应用程序。例如,事件任务有可能打开 某个输出。之后,您有可能尝试关闭该输出,但此时不触发事件。这样便会明显忽略强制效果。 而且,在这之后,该事件可能会在强制生效之时触发该任务。

# 警告

# 意外的设备操作

- 您必须全面了解强制会对与执行中的任务相关的输出产生怎样的影响。
- 请勿尝试强制包含在您不确定是否会及时执行的任务中的 I/O,除非您打算让强制在下次执行 该任务时生效(无论何时)。
- 如果您强制某个输出,但是对物理输出没有产生明显效果,请勿在没有撤销强制的情况下退 出 SoMachine。

不遵循上述说明可能导致人员伤亡或设备损坏。

# <span id="page-48-2"></span>通过命令进行状态转换

## <span id="page-48-0"></span>运行命令

作用:命令转换到 RUNNING 控制器状态。

启动条件:BOOTING 或 STOPPED 状态。

发出运行命令的方法:

- "运行/停止"输入:如果已配置,向"运行/停止"输入发出上升沿命令(假设"运行/停止"开关位于" 运行"位置)。将"运行/停止"设置为 1,以使所有后续选项生效。 有关详细信息,请参阅运行/停止输入 (参见第 [64](#page-63-0) 页)。
- SoMachine 在线菜单:选择**启动**命令。
- 登录并看在线变化 选项:在控制器处于 RUNNING 状态期间启动的在线修改(部分下载)会在 成功后使控制器返回 RUNNING 状态。
- **多重下载命**令:如果选择**在下载或在线更改后启动全部应用程序**选项,则将控制器设置为 RUNNING 状态,无论目标控制器最初是处于 RUNNING、STOPPED、HALT 还是 EMPTY 状 态。
- 控制器会在某些条件下自动重新启动为 RUNNING 状态。

有关更多详细信息,请参阅控制器状态图 (参见第 *[38](#page-37-1)* 页)。

## <span id="page-48-1"></span>停止命令

作用:命令转换到 STOPPED 控制器状态。

启动条件:BOOTING、EMPTY 或 RUNNING 状态。

发出停止命令的方法:

- 运行/停止输入:如果已配置,命令运行/停止输入的值为 0。有关详细信息,请参阅运行/停止 输入 (参见第 [64](#page-63-0) 页)。
- SoMachine 在线菜单:选择**停止**命令。
- 登录并看在线变化 选项:在控制器处于 STOPPED 状态期间启动的在线修改(部分下载)会 在成功后使控制器返回 STOPPED 状态。
- 下**载**命令:将控制器隐式设置为 STOPPED 状态。
- 多重下载命令:如果未选择**在下载或在线更改后启动全部应用程序**选项,则将控制器设置为 STOPPED 状态,无论目标控制器最初是处于 RUNNING、STOPPED、HALT 还是 EMPTY 状 态。
- 控制器会在某些条件下自动重新启动为 STOPPED 状态。

有关更多详细信息,请参阅控制器状态图 (参见第 *[38](#page-37-1)* 页)。

### <span id="page-49-0"></span>热复位

作用:将所有变量(除了剩余变量)复位为其缺省值。将控制器置于 STOPPED 状态。 启动条件:RUNNING、STOPPED 或 HALT 状态。

发出热复位命令的方法:

- SoMachine 在线菜单:选择**热复位**命令。
- 使用 PLC W. q\_wPLCControlATV IMC PLCSystem 库的 PLC W. q\_uiOpenPLCControl 和 *(参* 见 Altivar ATV IMC Drive Controller. **系统功能和变量**, ATV-IMC PLCSystem 库指南) 系统变 量,通过应用程序进行内部调用。

热复位命令的效果作用:

- 1. 应用程序停止。
- 2. 擦除强制。
- 3. 复位错误的诊断指示。
- 4. 保持保留变量的值。
- 5. 保持保留-持久性变量的值。
- 6. 所有非定位和非剩余变量都复位为其初始化值。
- 7. 保持 %MW 寄存器的值。
- 8. 所有现场总线通讯都停止,然后在完成复位后重新启动。
- 9. 所有 I/O 都复位为其初始化值。

有关变量的详细信息,请参阅剩余变量 (参见第 [55](#page-54-0) 页)。

### 冷复位

作用:将所有变量(除了保留-持久性类型的剩余变量)都复位为其初始化值。将控制器置于 STOPPED 状态。

启动条件:RUNNING、STOPPED 或 HALT 状态。

#### 发出冷复位命令的方法:

- SoMachine 在线菜单:选择**冷复位**命令。
- 使用 PLC W. q\_wPLCControlATV IMC PLCSystem 库的 PLC W. q\_uiOpenPLCControl 和 *(参* 见 Altivar ATV IMC Drive Controller, 系统功能和变量, ATV-IMC PLCSystem 库指南) 系统变 量,通过应用程序进行内部调用。

#### 冷复位命令的作用:

- 1. 应用程序停止。
- 2. 擦除强制。
- 3. 复位错误的诊断指示。
- 4. 保留变量的值复位为其初始化值。
- 5. 保持保留-持久性变量的值。
- 6. 所有非定位和非剩余变量都复位为其初始化值。
- 7. 保持 %MW 寄存器的值。
- 8. 所有现场总线通讯都停止,然后在完成复位后重新启动。
- 9. 所有 I/O 都复位为其初始化值。

有关变量的详细信息,请参阅剩余变量 (参见第 [55](#page-54-0) 页)。

#### 初始值复位

作用:将所有变量(包括剩余变量)都复位为其初始化值。擦除控制器上的所有用户文件。将控 制器置于 EMPTY 状态。

启动条件:RUNNING、STOPPED 或 HALT 状态。

发出初始值复位命令的方法:

● SoMachine 在线菜单:选择**初始值复位**命令。

初始值复位命令的作用:

- 1. 应用程序停止。
- 2. 擦除强制。
- 3. 擦除所有用户文件(启动应用程序、数据记录)。
- 4. 复位错误的诊断指示。
- 5. 复位保留变量的值。
- 6. 复位保留-持久性变量的值。
- 7. 复位所有非定位和非剩余变量。
- 8. 保持前 500 个 %MW 寄存器的值。
- 9. 所有现场总线通讯都停止。
- 10.所有 I/O 都复位为其初始化值。

有关变量的详细信息,请参阅剩余变量 (参见第 [55](#page-54-0)页)。

#### <span id="page-50-0"></span>重新启动

作用:命令控制器重新启动。

启动条件:任何状态。

发出重新启动命令的方法:

电源重置

重新启动的作用:

- 1. 控制器的状态取决于多种条件:
	- a. 在以下条件下,控制器将处于 RUNNING 状态: 通过电源重置引发重新启动,并且: - **启动模式**设置为**在"运行"状态下启动**,未配置"运行/停止"输入,控制器在电源重置前 未处于 HALT 状态,并且剩余变量有效。

- <mark>启动模式</mark>设置为**在"运行"状态下启动**,已配置"运行/停止"输入并将其设置为"运行", 控制器在电源重置前未处于 HALT 状态,并且剩余变量有效。

- **启动模式**设置为**以上一个状态启动**,控制器在电源重置前的状态为 RUNNING,"运行/停 止"输入设置为未配置,启动应用程序未发生更改,并且剩余变量有效。

#### - **启动模式**设置为**以上一个状态启动**,控制器在电源重置前的状态为 RUNNING,并且"运行 /停止"输入已配置并设置为"运行"。

- b. 在以下条件下,控制器将处于 STOPPED 状态:
	- 通过电源重置引发重新启动,并且:
	- 启动模式设置为在"停止"状态下启动。
	- -**启动模式**设置为**以上一个状态启动**,并且控制器在电源重置前的状态不是 RUNNING。

- **启动模式**设置为**以上一个状态启动**,控制器在电源重置前的状态为 RUNNING,"运行/停 止"输入设置为未配置,并且启动应用程序已发生更改。

- **启动模式**设置为**以上一个状态启动**,控制器在电源重置前的状态为 RUNNING,"运行/停 止"输入设置为未配置,启动应用程序未发生更改,并且剩余变量无效。

- **启动模式**设置为**以上一个状态启动**,控制器在电源重置前的状态为 RUNNING,并且"运行 /停止"输入已配置并设置为"停止"。

- **启动模式**设置为**在"运行"状态下启动**,并且控制器在电源重置前的状态是 HALT。

- **启动模式**设置为**在"运行"状态下启动**,控制器在电源重置前的状态不是 HALT,并且"运 行/停止"输入已配置并设置为"停止"。

- c. 在以下条件下,控制器将处于 EMPTY 状态:
	- 不存在启动应用程序或启动应用程序无效,或
	- 由特定系统错误引发重新启动。
- d. 如果不存在有效固件,则控制器状态将为 INVALID OS。
- 2. 如果成功加载启动应用程序,则会保持强制。如果未成功加载,则会擦除强制。
- 3. 复位错误的诊断指示。
- 4. 如果保存的环境有效,则恢复保留变量的值。
- 5. 如果保存的环境有效,则恢复保留-持久性变量的值。
- 6. 所有非定位和非剩余变量都复位为其初始化值。
- 7. %MW 寄存器的值复位为 0。
- 8. 所有现场总线通讯都会停止,然后在成功加载了启动应用程序之后重新启动。
- 9. 如果控制器在重新启动之后采用 STOPPED 状态,则所有 I/O 都会复位其初始化值,然后复位 为用户配置的缺省值。

有关变量的详细信息,请参阅剩余变量 (参见第 *[55](#page-54-0)* 页)。

注意: 如果应用程序和剩余变量与启动应用程序中的定义相同,则检查环境测试会将环境视作有 效。

注意: 如果从与控制器相同的电源向运行/停止输入供电,则会立即检测到此输入掉电,控制器的 行为如同收到停止命令一样。因此,当STOPPED**启动模式**设置为**以上一个状态启动**时,如果从 同一个电源向控制器和"运行/停止"输入供电,则在正常情况下,控制器在电源中断后会重新启 动进入 状态。

注意: 如果您在控制器处于 RUNNING 或 STOPPED 状态期间对应用程序进行在线修改,但是未 手动更新您的启动应用程序,则控制器会在下一次重新启动时检测到环境中存在差异,剩余变量 会按照冷复位命令进行复位,并且控制器会进入 STOPPED 状态。

#### 下载应用程序

作用:将可执行的应用程序加载到 RAM 存储器中。也可以在闪存中创建启动应用程序。

启动条件: RUNNING、STOPPED、HALT 和 EMPTY 状态。

发出下载应用程序命令的方法:

- SoMachine:
	- 存在 2 个选项用于下载完整应用程序:

"下载"命令。

"多重下载"命令。

有关应用程序下载命令的重要信息,请参阅控制器状态图 (参见第 *[38](#page-37-1)* 页)。 注意: 可以下载启动应用程序,但是它不会启动。

SoMachine 下载命令的作用:

- 1. 停止然后现有应用程序,然后将其擦除。
- 2. 如果有效,则会加载新应用程序,并且控制器采用 STOPPED 状态。
- 3. 擦除强制。
- 4. 复位错误的诊断指示。
- 5. 保留变量的值复位为其初始化值。
- 6. 保持任何现有保留-持久性变量的值。
- 7. 所有非定位和非剩余变量都复位为其初始化值。
- 8. %MW 寄存器的值复位为 0。

9. 所有现场总线通讯都会停止,然后在下载完成后启动新应用程序的所有已配置现场总线。 10.所有 I/O 都复位为其初始化值,然后在下载完成后将其设置为用户配置的新缺省值。

有关变量的详细信息,请参阅剩余变量 (参见第 [55](#page-54-0) 页)。

# <span id="page-53-0"></span>错误检测、类型和管理

### 错误管理

控制器检测和管理三种类型的错误:

- 外部错误
- 应用程序错误
- 系统错误

下表描述了可以检测到的错误类型:

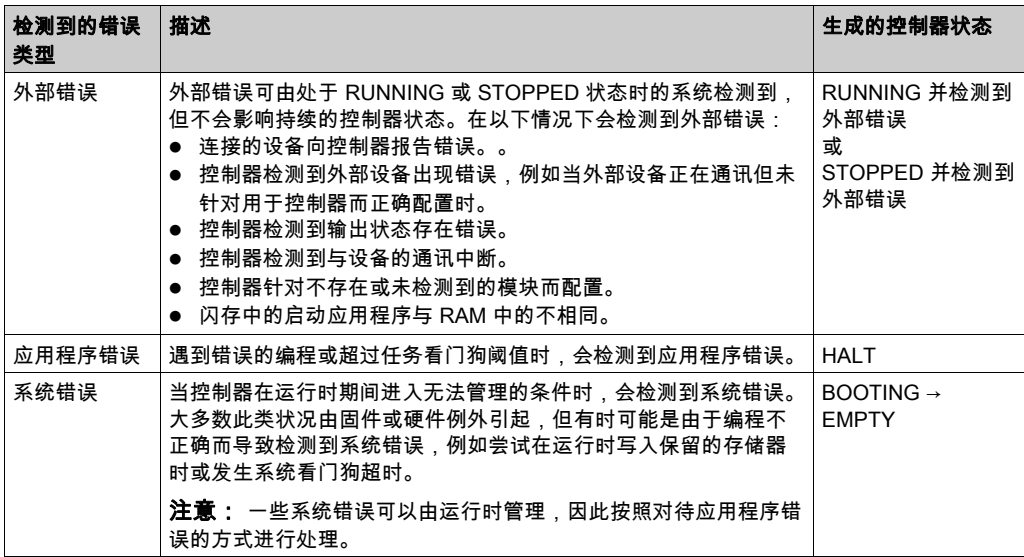

注意:有关诊断的详细信息,请参阅《ATV IMC PLCSystem 库指南 (参见 Altivar ATV IMC Drive Controller, 系统功能和变量, ATV-IMC PLCSystem 库指南)》。

# <span id="page-54-0"></span>剩余变量

#### 概述

剩余变量可以在断电、重新启动、复位和应用程序下载时重新初始化或保留其值。剩余变量有多 种类型,分别声明为"保留"、"持久"或者组合为"保留持久性"。

注意: 对于此控制器,声明为持久变量的变量行为与声明为保留持久性变量的变量相同。

下表描述了各种情况下剩余变量的行为:

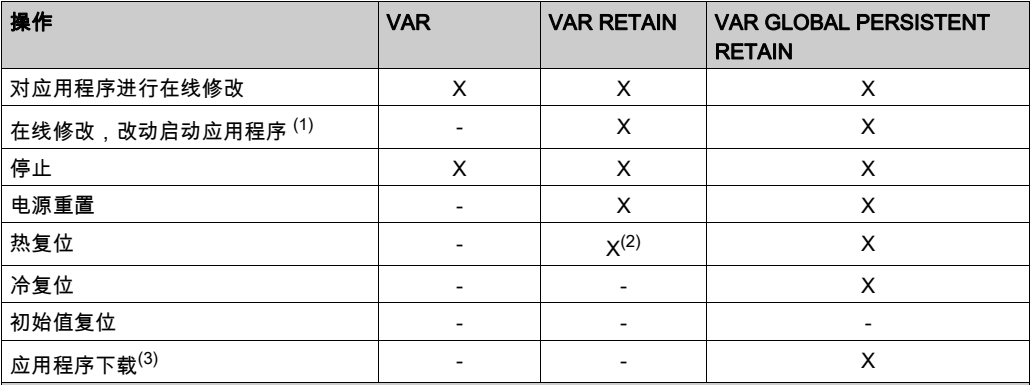

(X) 保持该值。

- (-) 重新初始化该值。
- (1) 如果在线修改仅改动启动应用程序的代码部分(例如 a:=a+1; => a:=a+2;),则保持保留变量值。在所 有其他情况下,则重新初始化保留变量。
- (2) 关于 VAR RETAIN 的详细信息,请参阅热复位命令 (参见第 [50](#page-49-0)页)的"作用"。
- (3) 使用 SoMachine 下载应用程序时,现有持久性变量将保持其值。如果下载的应用程序包含与现有应用程 序相同的持久性变量,现有保留变量将保持其值。

## 添加保留持久性变量

在 PersistentVars 窗口中声明保留持久性 (VAR GLOBAL PERSISTENT RETAIN) 符号:

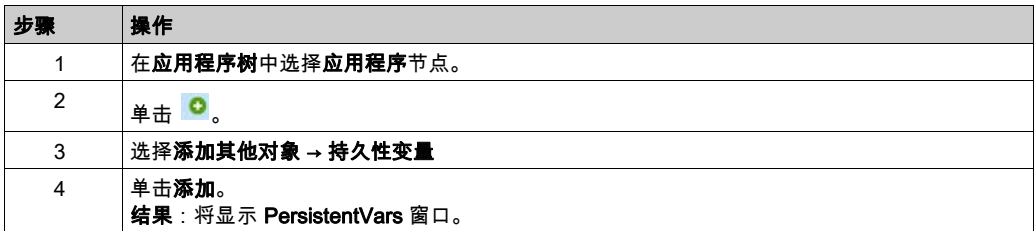

# 第9章 控制器设备编辑器

# 简介

本章介绍如何配置控制器。

# 本章包含了哪些内容?

本章包含了以下主题:

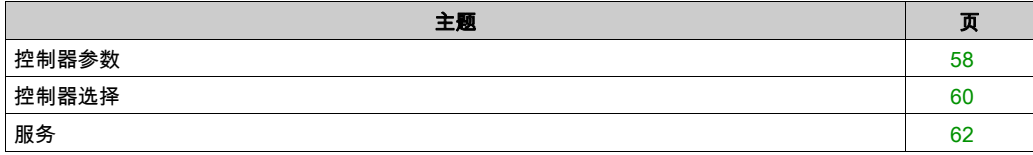

# <span id="page-57-0"></span>控制器参数

# 控制器参数

要打开设备编辑器,请双击**设备树**中的 MyController:

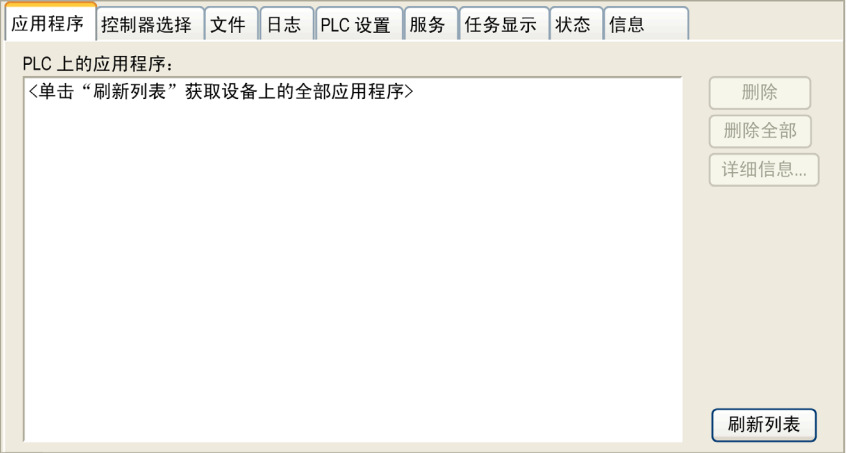

## 选项卡描述

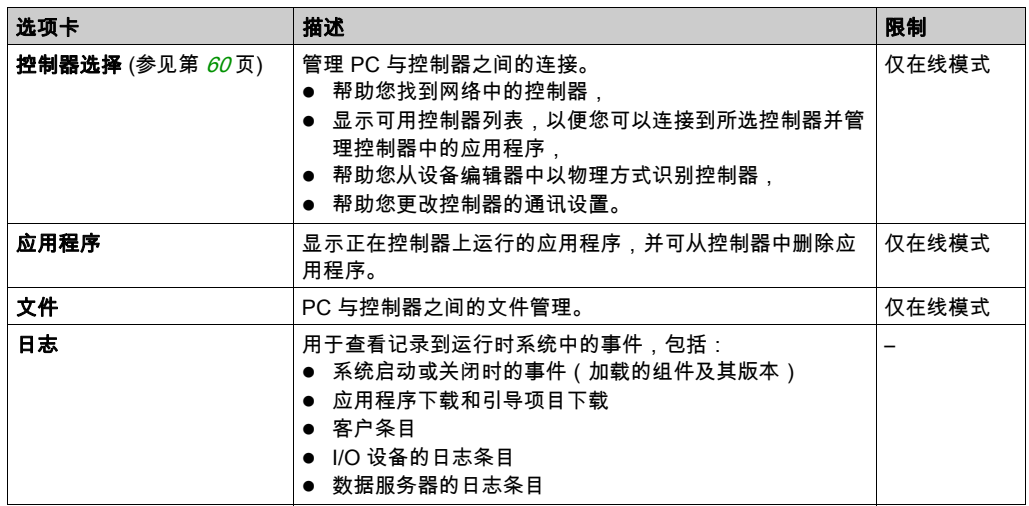

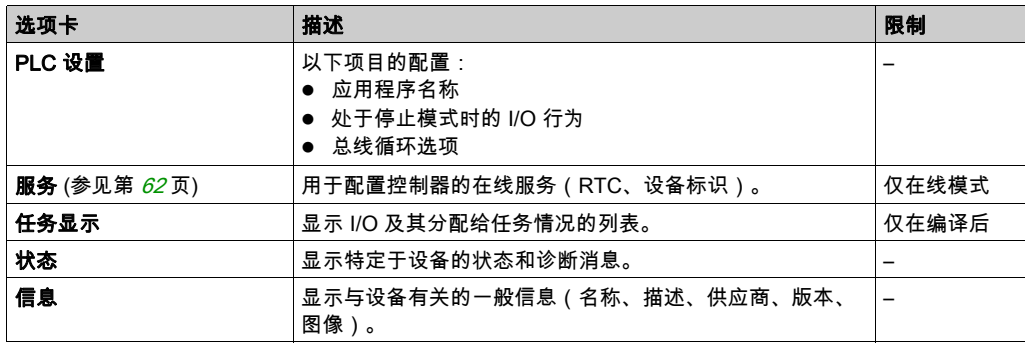

# <span id="page-59-0"></span>控制器选择

## 简介

使用此选项卡可管理从 PC 到控制器的连接:

- 帮助您找到网络中的控制器。
- 显示控制器列表,以便您可以连接到所选控制器并管理控制器中的应用程序。
- 帮助您从设备编辑器中以物理方式识别控制器。
- 帮助您更改控制器的通讯设置。

## 处理通讯设置

使用处理通讯设置窗口可以更改以太网通讯设置。为此,请单击控制器选择选项卡。此时将显示 网络中可用的控制器列表。选择并右键单击所需的行,然后在上下文菜单中单击处理通讯设置 ...。

#### 处理通讯设置如下所示:

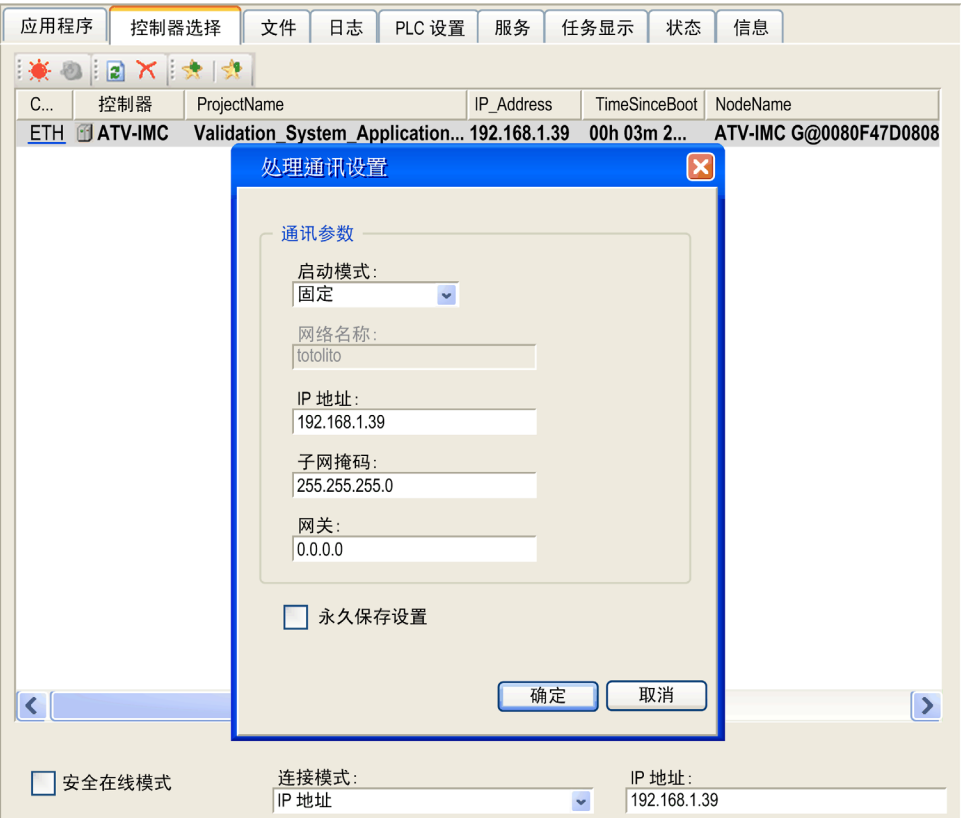

在处理通讯设置窗口中,可通过以下 2 种方式配置以太网设置:

- 不使用永久保存设置选项: 配置通讯参数并单击确定。这些设置将立即考虑,在控制器复位时不予保留。对于接下来的复 位,将考虑应用程序中配置的通讯参数。
- 使用永久保存设置选项: 您也可以在单击**确定**之前激活**永久保存设置**选项。激活此选项后,在复位时将始终考虑在此处 配置的以太网参数,而不是 SoMachine 应用程序中配置的以太网参数。请参阅以太网设置 (读 - 写) (参见第 [94](#page-93-0)页)和设置页面 (参见第 [107](#page-106-0)页)。

有关设备编辑器的**控制器选择**视图的详细信息,请参阅 SoMachine 编程指南。

# <span id="page-61-0"></span>服务

## "服务"选项卡

服务选项卡分为 2 个部分:

- RTC 配置
- 设备标识

下图所示为服务选项卡:

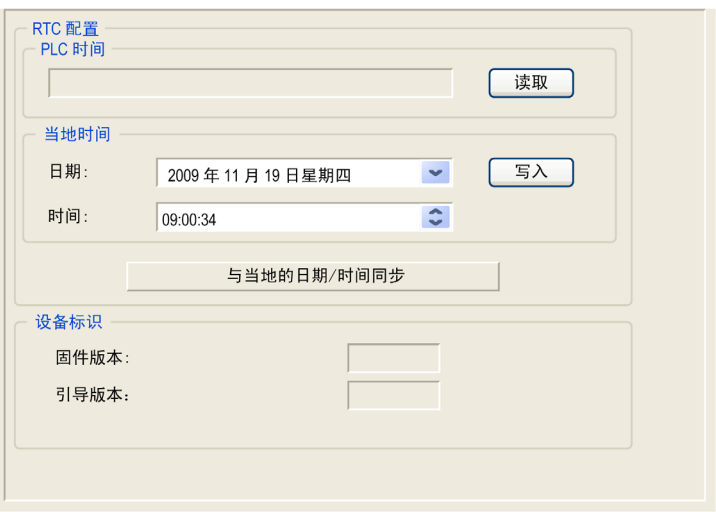

# 注意: 要获取控制器信息,必须先连接到控制器。

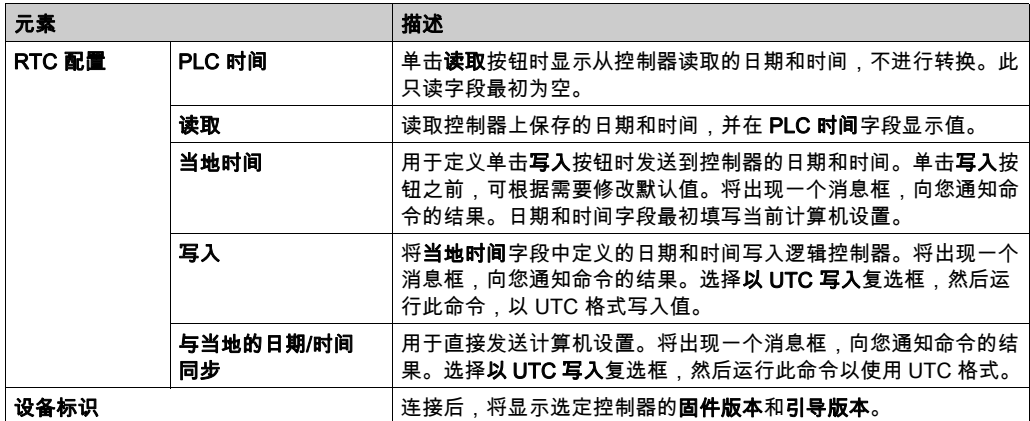

# 第10章 本地输入/输出配置

# 概述

本章介绍本地 I/O 配置编辑器和参数列表。

## 本章包含了哪些内容?

本章包含了以下主题:

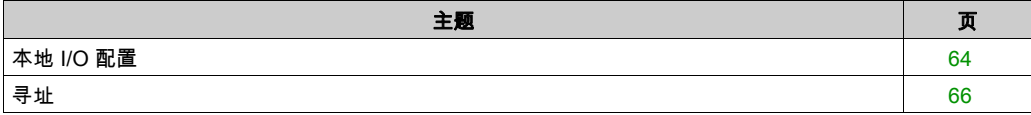

# <span id="page-63-1"></span>本地 I/O 配置

## 简介

内嵌输入由 6 路快速输入和 4 路标准输入组成。

下表显示可用的输入和输出。

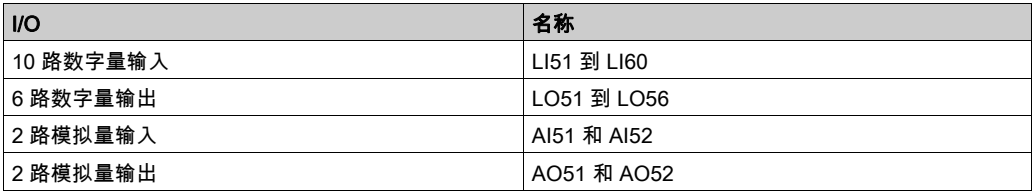

## 访问配置选项卡

下表描述了如何访问配置选项卡:

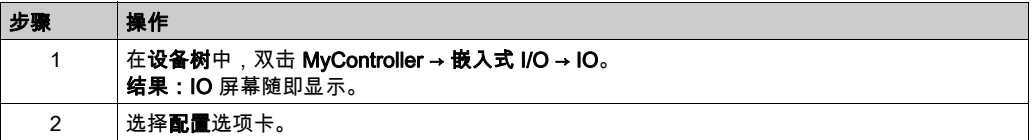

## 配置模拟量输入

要配置输入,请双击**值**。现在使用**值**列可以配置模拟量输入模式**电压**(0 到 5 VDC)或**电流**(0 到 20 mA)。

## <span id="page-63-0"></span>数字量输入上配置的运行/停止功能

通过配置其中一个数字量输入可以执行运行/停止功能。

运行/停止功能使用配置的输入来停止某个程序。

- 如果配置后的运行/停止输入处于逻辑 0 . 则控制器进入"停止"状态,并且所有要进入"运行"状态 的 SoMachine 命令将被忽略。
- 如果配置后的运行/停止输入处于逻辑 1,则控制器会接受"运行"命令。

## I/O 映射选项卡

下表描述了 I/O 映射选项卡的属性:

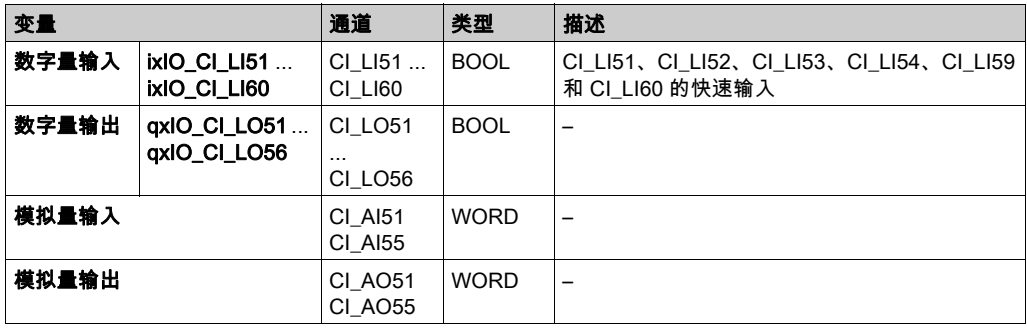

# 配置选项卡

下表描述了配置选项卡的属性:

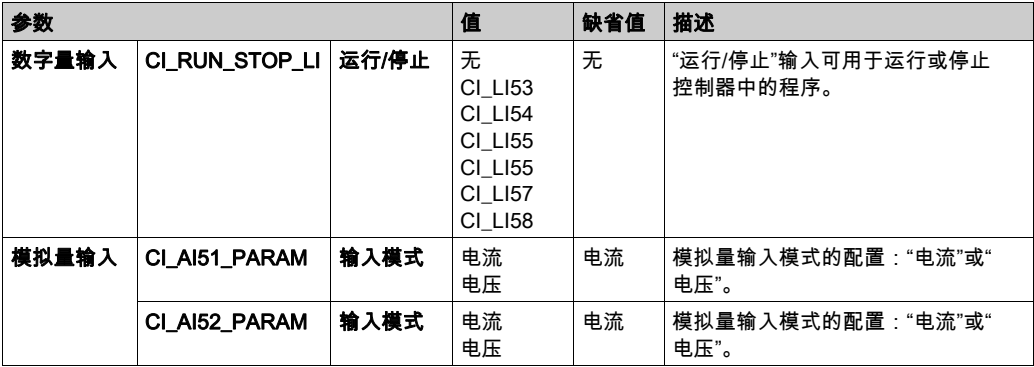

# <span id="page-65-0"></span>寻址

#### 地址分配方法

SoMachine 用于通过 2 种不同的参数使用方法对指令进行编程:

- 符号地址,也称为间接地址
- 即时地址,也称为直接地址

SoMachine 允许您通过直接或间接参数使用方法对进行指令编程。直接方法称为即时寻址,采用 该方法时使用参数的直接地址,例如 %IWx 或 %QWx。间接方法称为符号寻址,采用该方法时先 为这些相同的参数定义符号,然后将符号与程序指令关联。

两种方法都有效且可以接受,但符号寻址具有明显的优势,尤其是以后对配置进行修改时。当您 为应用程序配置 I/O 和其他设备时,SoMachine 会自动分配和指定即时地址。然后,如果您添加 或从配置中删除 I/O 或其他设备,SoMachine 将重新分配直接地址,以应对配置的任何更改。这 必然会使分配从更改配置的时间开始,与以前不同。

如果您已使用即时地址创建全部或部分程序,则需要通过修改所有重新分配的即时地址,来应对 任何程序指令、功能块等内容中的这一变化。但是,如果您在程序中使用符号而不是即时地址, 则无需执行此操作。如果在相应设备编辑器的 I/O 映射对话框中将符号连接到地址(而不仅仅是 程序本身中的 AT 声明),符号就会自动使用新的即时地址关联进行更新。

警告

### 意外的设备操作

修改配置后,根据需要检查并修改应用程序中使用的所有即时 I/O 地址。

#### 不遵循上述说明可能导致人员伤亡或设备损坏。

注意: 在编程过程中系统性地使用符号,以便在通过添加或删除 I/O 或其他设备修改程序配置后, 避免大量修改程序,并限制出现编程异常的可能性。

# 第11章 本地 HSC 配置

## 概述

本章介绍本地 HSC 配置编辑器和参数列表。

有关详细信息,请参阅 HSC 库用户手册 (参见 Altivar ATV IMC Drive Controller, 高速计数, ATV IMC HSC 库指南):

## 本章包含了哪些内容?

本章包含了以下主题:

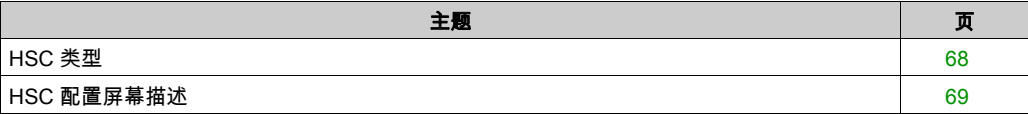

# <span id="page-67-0"></span>HSC 类型

### **ATV IMC 的 HSC 类型**

ATV IMC 提供 2 种 HSC 类型:

- 用于基本功能的 Simple 类型
- 用于扩展功能的 Main 类型

下表概述这 2 种类型:

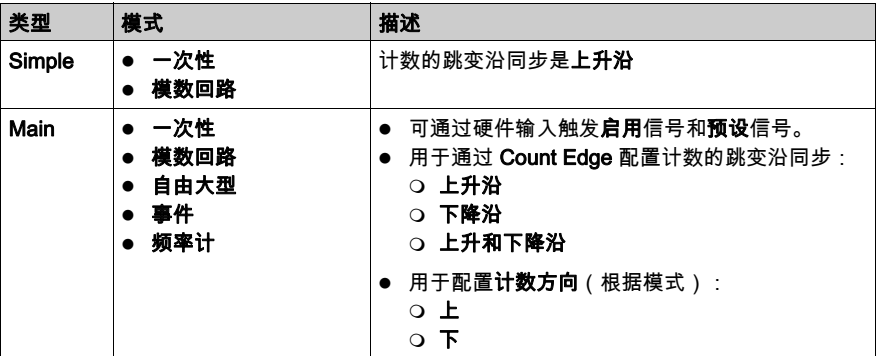

有关 HSC 模式的更多描述,请参阅 HSC 库用户手册 (参见 Altivar ATV IMC Drive Controller, 高速 计数, ATV IMC HSC 库指南)。

# <span id="page-68-0"></span>HSC 配置屏幕描述

### 本地 HSC 配置屏幕

要打开 HSC 配置屏幕,请执行以下步骤:

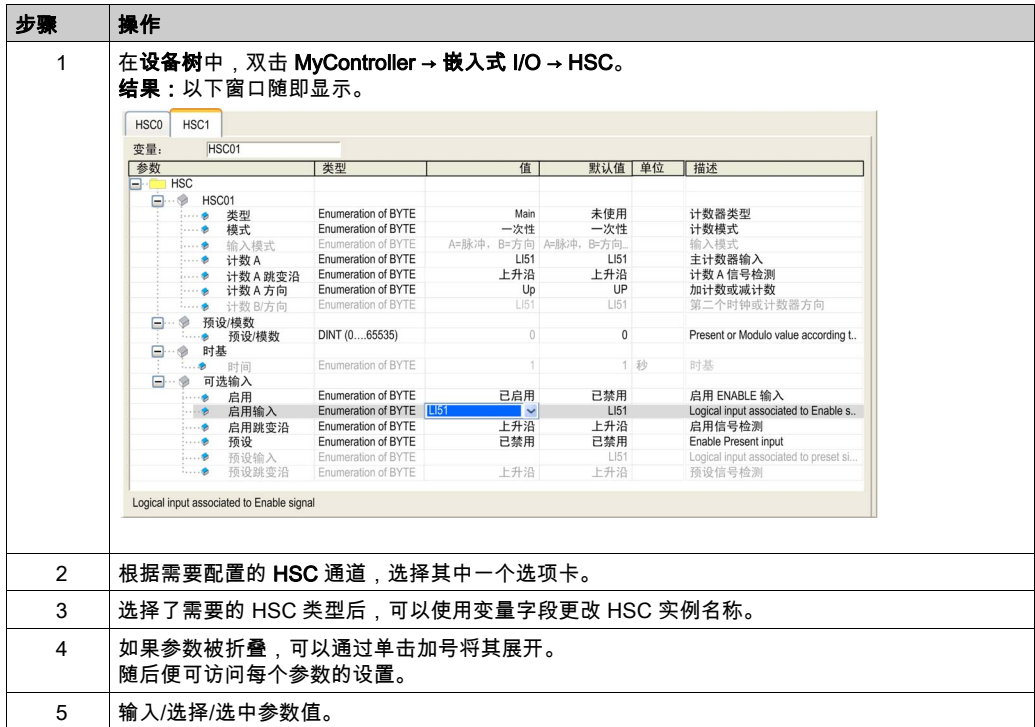

ATV IMC 实现 2 个高速计数器:

- HSC 0
- $\bullet$  HSC 1

有关 HSC 模式的更多描述,请参阅 HSC 库用户手册 (参见 Altivar ATV IMC Drive Controller, 高速 计数, ATV IMC HSC 库指南)。

# HSC I/O 映射

下表根据输入列出了 HSC 功能的内嵌输入可用性:

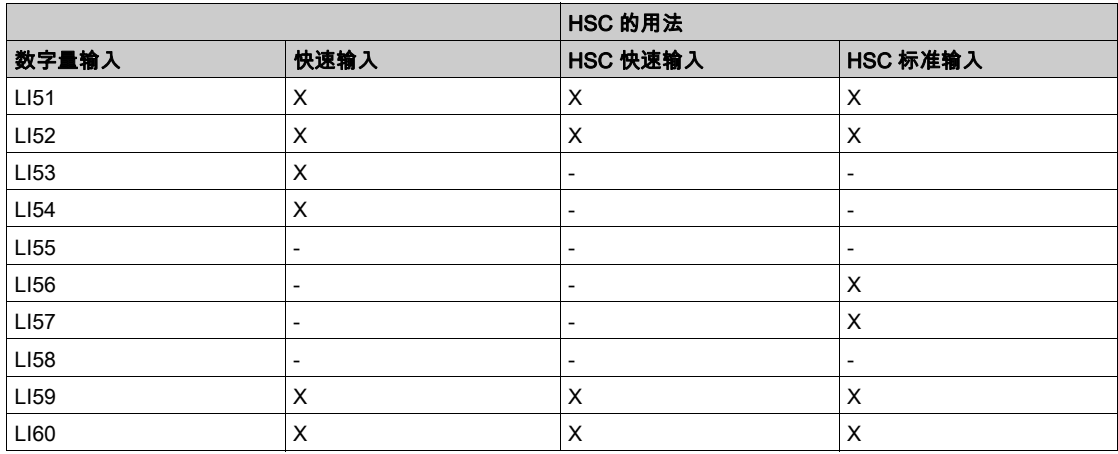

# 第12章 ATV IMC 常驻驱动器数据配置

# 简介

本章介绍如何配置和使用 ATV IMC 专用数据:

## 本章包含了哪些内容?

本章包含了以下主题:

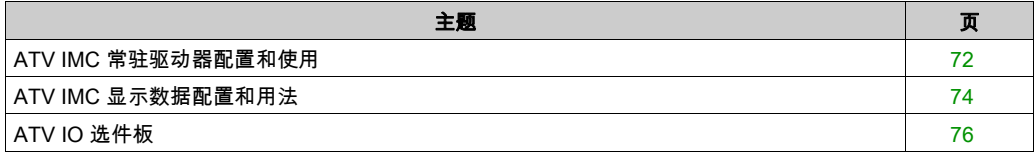

# <span id="page-71-0"></span>ATV IMC 常驻驱动器配置和使用

## 简介

ATV IMC 常驻驱动器通过 Drive Editor 配置。这是用于在驱动器和 IMC 之间进行隐式交换而配置 的数据。

## ATV IMC Drive Editor 屏幕

要打开 Drive Editor, 请执行以下步骤:

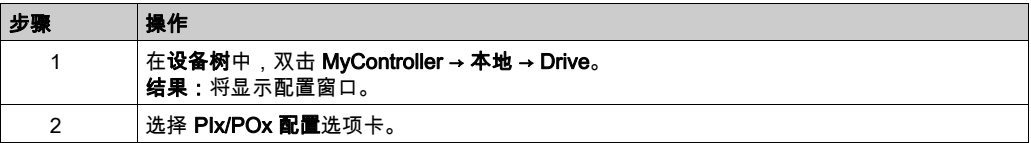

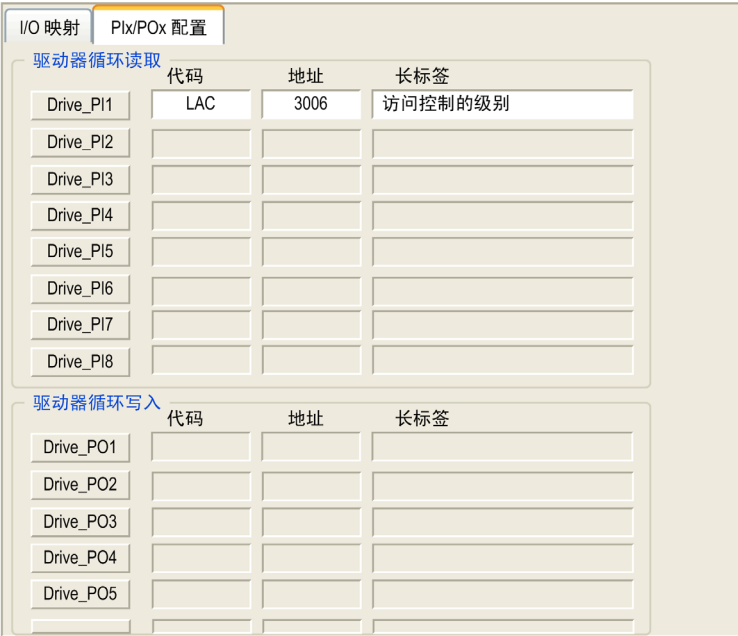
### I/O 映射选项卡

下表描述了 I/O 映射选项卡的属性:

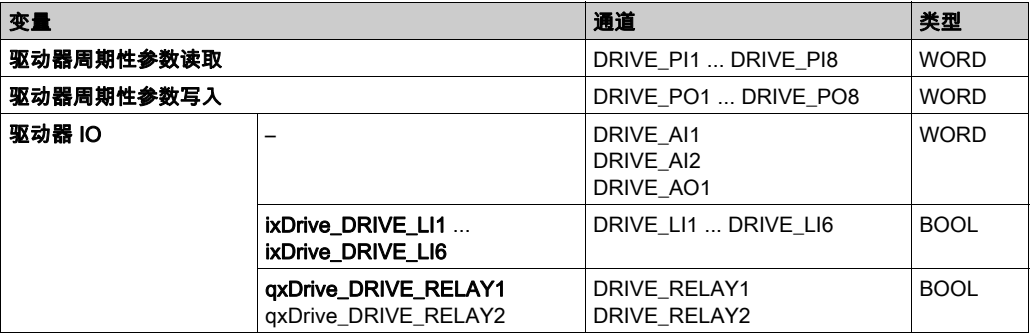

注意: 当驱动器数字量输出 %QW24.0、%QW24.1 以及模拟量输出 %QW11 分配给常驻驱动器配 置中的驱动器功能时,将无法发挥作用。

通过单击映射列中的符号选择要附加的变量。

#### PIx/POx 配置

PIx/POx 配置任务可以配置用于循环交换的驱动器参数。

单击第一列中的某个按钮,例如 Drive\_PI1。

**结果:一**个对话框随即打开,其中包含用于循环交换的可选变量**代码和逻辑地址**。

将 ATV IMC Drive Controller 插入驱动器后,默认情况下该驱动器的所有数字量和模拟量输出都由 ATV IMC Drive Controller 管理。要阻止对该驱动器的数字量和模拟量输出的访问,请使用 DriveParameterWrite1 (参见 Altivar ATV IMC Drive Controller, ATV IMC UserLib 库指南) 程序更改驱动器的寄存器值。

例如:要阻止对逻辑(数字量)输出的访问,请如下设置寄存器:

Write [PP01] = 5212(PPO01= 参数保护 01 地址 = 39003 // 5212 = OL1R = 地址逻辑数字量输 出实像 (bit0 = LI1...)8 继电器 + 8 LO)

Write  $[POD] = 0x400$  (OCD = Channel protection definition address = 39001 //  $0x400 = bit$  $10 =$  Application channel card)

Write  $[PPRQ] = 2$  (PPRQ = Parameter Protection requestion address = 39023 // 2 = ask protection,  $3 =$  release protection)

# ATV IMC 显示数据配置和用法

### 简介

ATV 本地驱动器 HMI 为 ATV IMC 控制器提供了一个称为 ATV IMC 显示的专用菜单。

ATV IMC 显示可以进行自定义,以便显示在驱动器和 Altivar ATV IMC Drive Controller 之间交换的 最多 50 个参数。

## 数据交换

可在 SoMachine 软件中使用 Display\_Ox (x=01...50) 变量访问驱动器和 ATV IMC 控制器之间交换 的参数。

在运行命令 (参见第 [49](#page-48-0)页)后,仅当 xglobalInit<sup>1</sup> = FALSE 时完成这些变量的第一次更新。

<sup>1</sup>xglobalInit 是 UserLib 库的一个全局变量。

#### ATV IMC 显示配置

要打开 Display Editor, 请执行以下步骤:

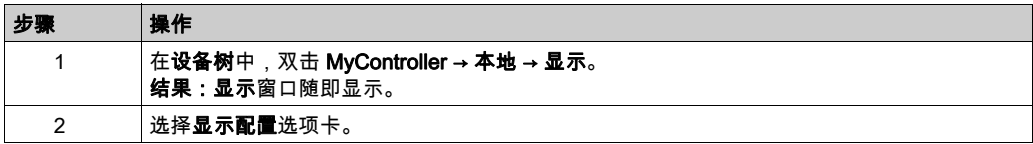

#### Display Editor

Display Editor 提供以下选项卡:

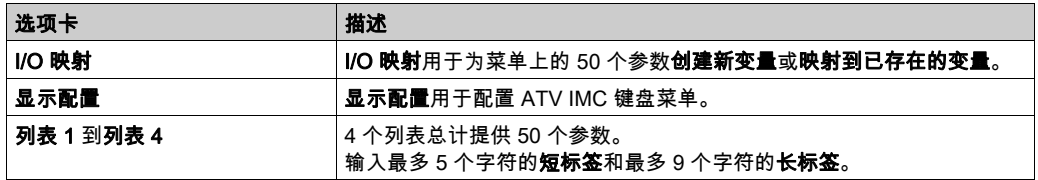

# 显示配置

显示配置用于配置 ATV IMC 键盘菜单。

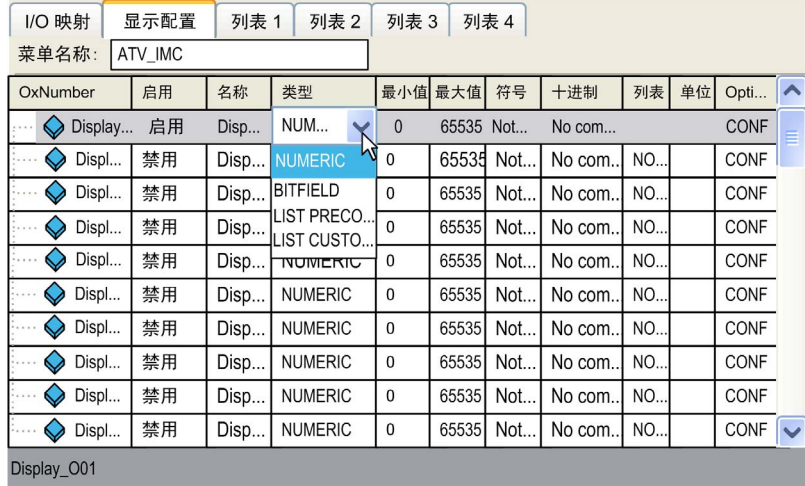

## 显示配置提供以下参数:

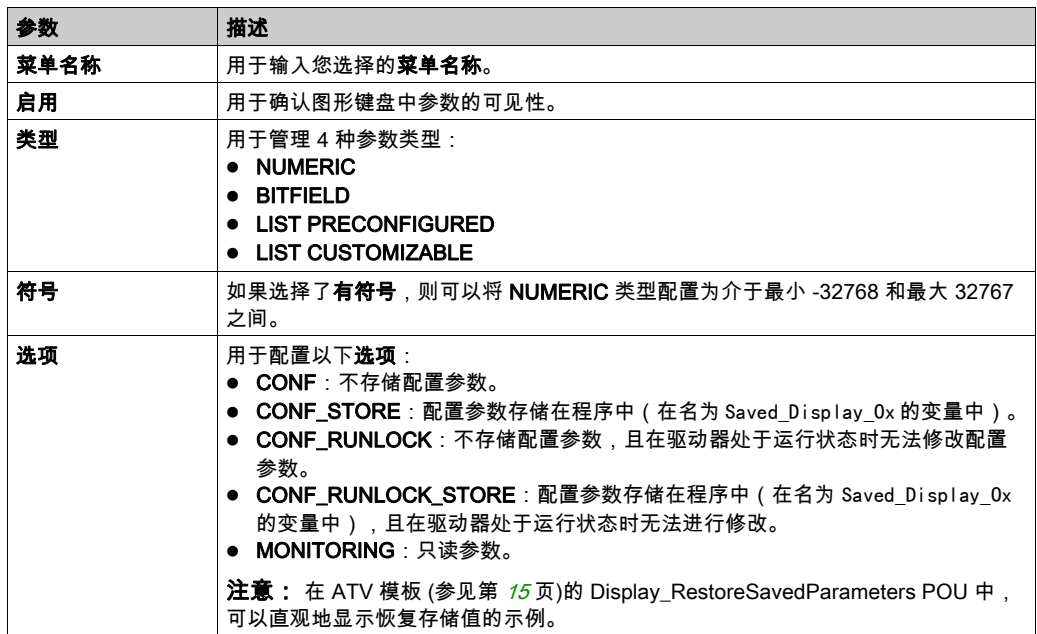

# ATV IO 选件板

## 配置选件板

该选件板是安装在 ATV (61 或 71 ) 变速驱动器上的附加 IO 选件卡。有关选件卡的详细信息,请 参阅 ATV 目录。

要配置 Altivar ATV IMC Drive Controller 上的 IO 选件卡,请执行以下步骤:

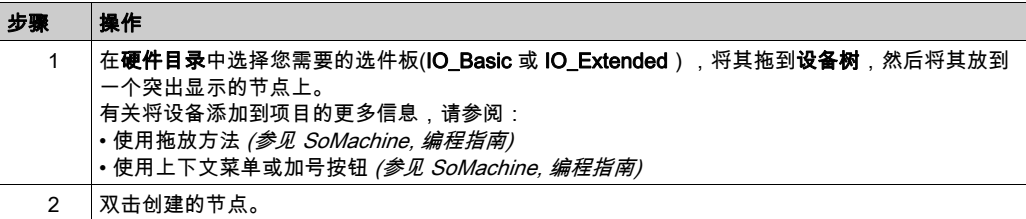

# <span id="page-76-0"></span>第13章 以太网配置

# 简介

本章介绍如何配置 ATV IMC 的以太网网络接口。

## 本章包含了哪些内容?

本章包含了以下主题:

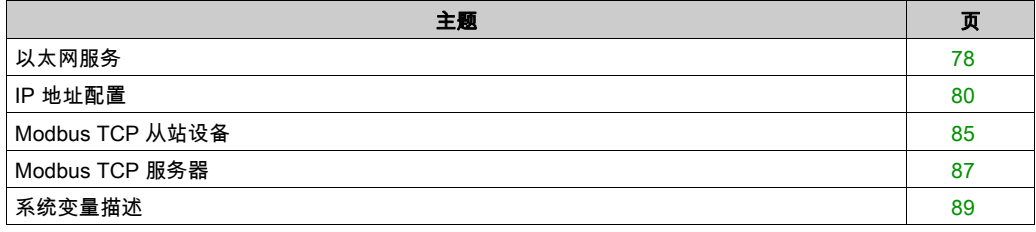

# <span id="page-77-0"></span>以太网服务

## 以太网服务

控制器支持以下服务:

- $\bullet$  FTP 服务器,
- Web 服务器,
- Modbus TCP 服务器(从站),
- SoMachine 管理器。

## 以太网协议

控制器支持以下协议:

- Bootp (Served Configuration Protocol)
- DHCP (Dynamic Host Configuration Protocol)
- HTTP (Hyper Text Transfer Protocol)
- FTP (File Transfer Protocol)
- IP (Internet Protocol),
- UDP (User Datagram Protocol),
- TCP (Transmission Control Protocol),
- ARP (Address Resolution Protocol).
- ICMP (Internet Control Messaging Protocol).

## TCP 服务器连接

下表显示了 TCP 服务器的最大连接数:

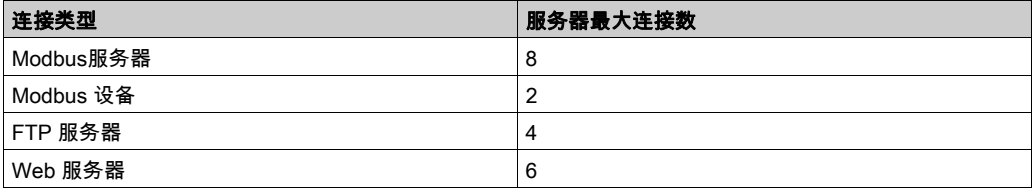

每个基于 TCP 的服务器分别管理自己的连接池(同时 6 个 HTTP 连接)。 如果客户端尝试打开的连接超过了池大小,则控制器会关闭最先打开的连接。 如果客户端尝试打开新连接时所有连接都忙(正在进行数据交换),新连接将被拒绝。 只要控制器处于工作状态,所有服务器连接都将保持打开状态。

# <span id="page-78-0"></span>添加以太网管理器

控制器支持 Modbus TCP 从站设备以太网管理器。 要添加以太网管理器,请执行以下步骤:

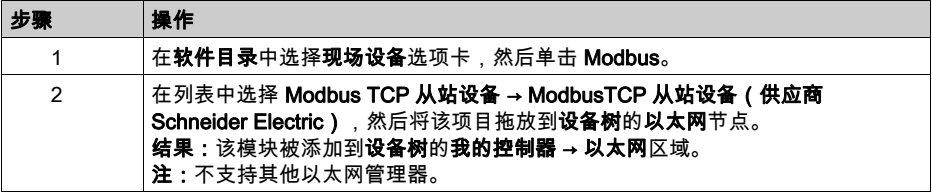

## <span id="page-79-0"></span>IP 地址配置

## 简介

可通过以下各种方法分配控制器的 IP 地址:

- 由 DHCP 服务器分配地址
- 由 BOOTP 服务器分配地址
- 固定 IP 地址

IP 地址可以动态更改:

通过 SoMachine 中的控制器选择选项卡。

注意: 如果尝试的寻址方法不成功,控制器将使用衍生自 (参见第 *[83](#page-82-0)* 页) 地址的MAC缺省 IP 地 址启动。

注意: 在使用新 IP 地址下载项目后,需要进行电源重置才会考虑新 IP 地址。

认真管理 IP 地址,因为网络上的每个设备都需要唯一的地址。使多个设备具有相同的 IP 地址会导 致网络和相关设备的意外操作。

# 警告

#### 意外的设备操作

- 确认在网络或远程链路上仅配置了一个主控制器。
- 确认所有设备均有唯一的地址。
- **从系统管理员处获取 IP 地址。**
- 在将系统投入使用之前,请确认设备的 IP 地址是唯一的。
- 请不要将同一个 IP 地址分配给网络上的任何其他设备。
- 在克隆包括以太网通讯的任何应用程序后将 IP 地址更新为唯一的地址。

#### 不遵循上述说明可能导致人员伤亡或设备损坏。

注意: 确认系统管理员对网络和子网上所有已分配的 IP 地址留有记录,并向系统管理员通知已执 行的所有配置更改。

# 地址管理

下图显示了控制器的不同地址系统的类型:

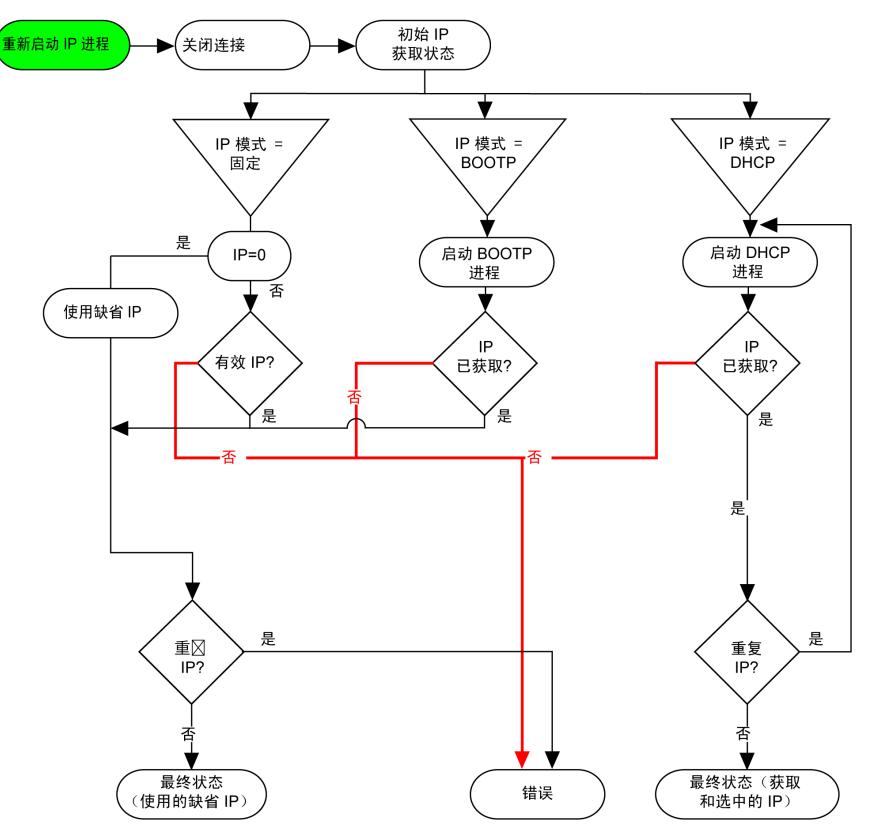

## 以太网配置

在设备树中,双击以太网:

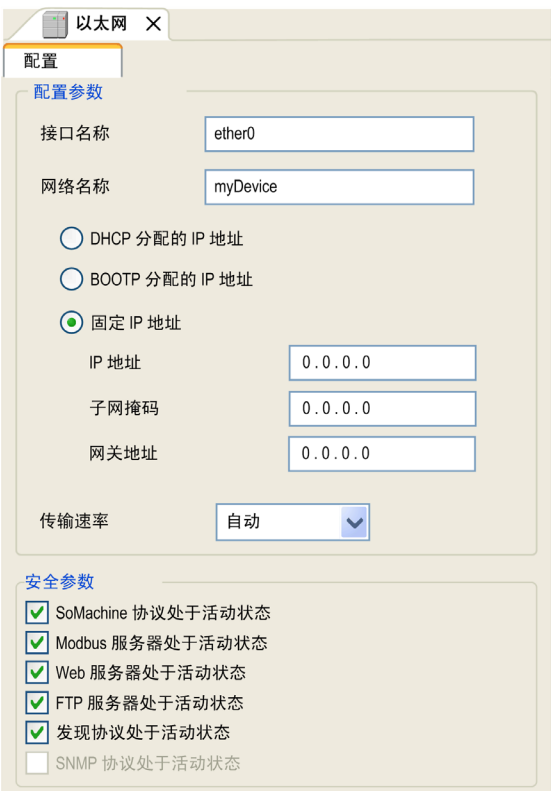

## 配置的参数如下所述:

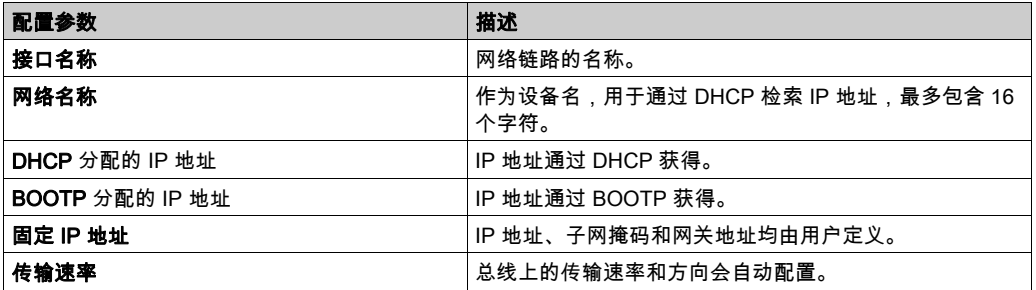

注意:仅当启用由应用程序更新参数选项时才会应用配置的参数。请参阅以太网设置(读 - 写)( 参见第 [94](#page-93-0) 页)和设置页面 (参见第 [107](#page-106-0) 页)。

## <span id="page-82-0"></span>缺省 IP 地址

缺省 IP 地址为 10.10.x.x。

缺省 IP 地址的最后 2 个字段由端口 MAC 地址最后 2 个十六进制字节对应的十进制数字组成。 端口的 MAC 地址可从放在控制器前侧的标签上获得。

缺省子网掩码为缺省 A 类子网掩码 255.0.0.0。

注意: MAC 地址始终以十六进制格式编写,IP 地址则采用十进制格式。请将 MAC 地址转换成十 进制格式。

示例:如果 MAC 地址为 00.80.F4.01.80.F2,则缺省 IP 地址为 10.10.128.242。

注意: 要在下载项目后考虑新 IP 地址,请通过电源重置重新启动控制器。

### 地址类别

IP 地址与以下两项相关联:

- 设备(主机)
- 该设备所连接的网络

IP 地址始终采用 4 字节进行编码。

这些字节在网络地址和设备地址之间的分配可能会发生变化。具体分配方法由地址类别定义。 下表定义了不同的 IP 地址类别:

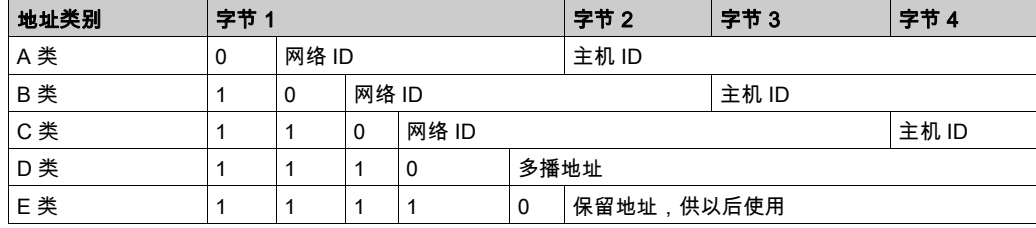

#### 子网掩码

子网掩码的作用是在同一个网络地址下为多个物理网络编址。掩码用于划分子网地址和主机 ID 的 设备地址。

获取子网地址的方法是:保留 IP 地址中与包含 1 的掩码的位置相对应的位,然后用 0 替换其他 位。

反之,获取主机设备子网地址的方法是:保留 IP 地址中与包含 0 的掩码的位置相对应的位,然后 用 1 替换其他位。

子网地址的示例:

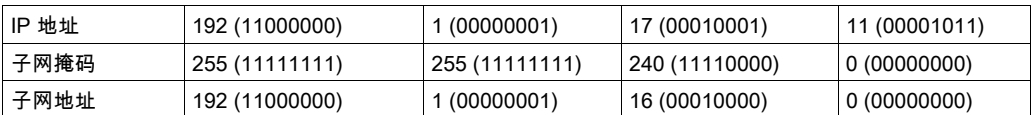

注意: 如果没有网关,设备不在其子网中进行通讯。

## 网关地址

网关可将消息路由到不在当前网络中的设备。 如果没有网关,则网关地址为 0.0.0.0。

## 安全参数

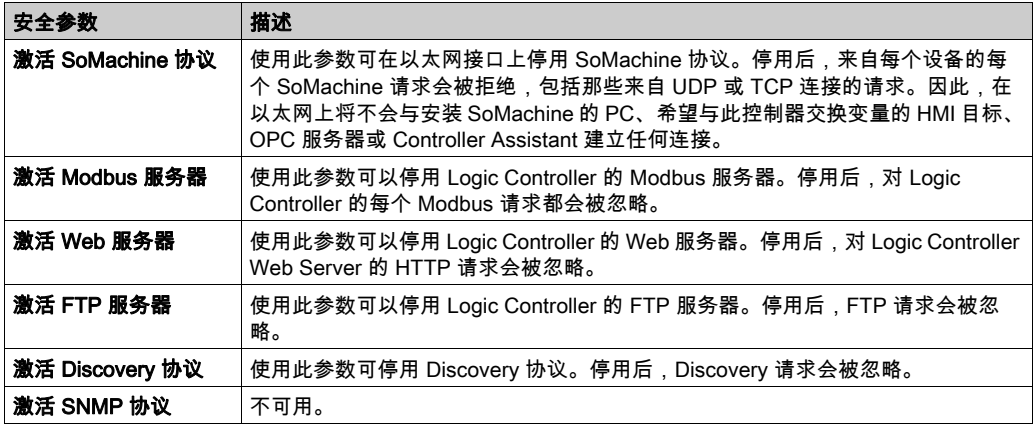

# <span id="page-84-0"></span>Modbus TCP 从站设备

## 概述

本节介绍如何将您的控制器设置为 Modbus 网络中的从站设备。 有关 Modbus TCP 的详细信息,请参阅 www.modbus.org 网站。

## 添加 Modbus TCP 从站设备

请参阅添加以太网管理器 (参见第 [79](#page-78-0) 页)。

# Modbus TCP 从站设备配置

要将控制器配置为 Modbus TCP 从站设备,请执行以下操作:

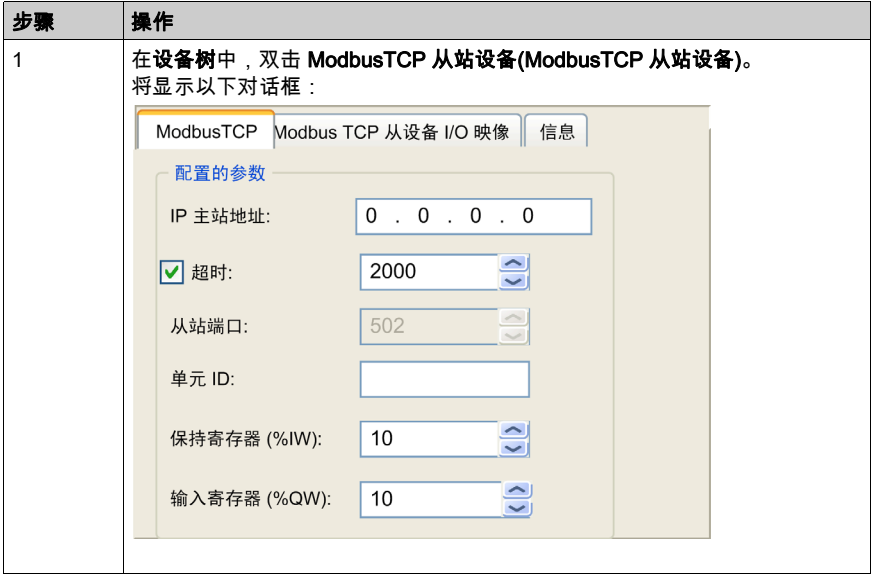

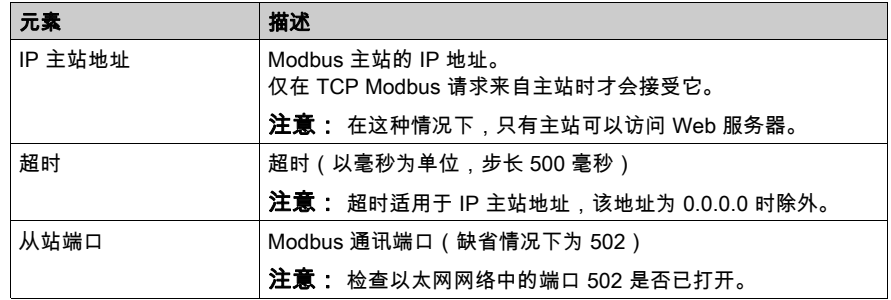

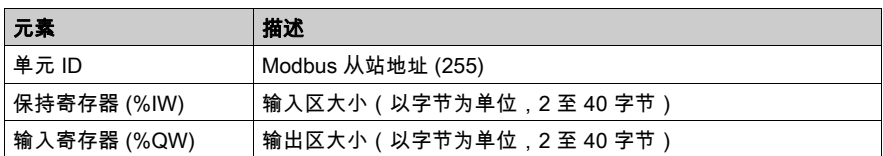

#### I/O 映像选项卡

I/O 从主站视角映像到 Modbus 寄存器,如下所示:

- %IW 从寄存器 0 映像到 n-1,为 R/W ( n = 保持寄存器数量 )
- %QW 从寄存器 0 映射到 m -1 ( m = 输入寄存器数量),为只读。

控制器响应常规 Modbus 命令的子集,但响应方式与常规 Modbus 标准的方式不同,并且其目的 是与外部 I/O 扫描器交换数据。以下 Modbus 命令可以发送到控制器:

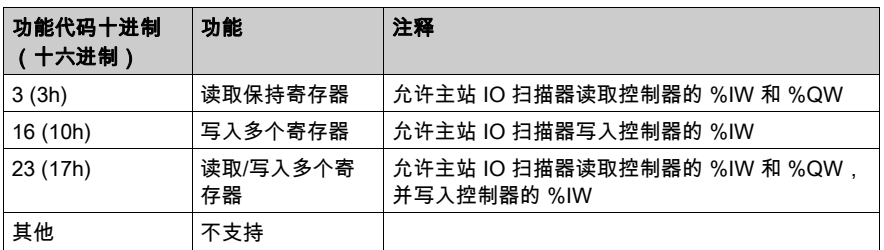

注意: 尝试访问 n+m-1 以上的寄存器的 Modbus 请求通过"02 - 非法数据地址"例外代码进行应 答。

要将 I/O 链接到变量,请选择 Modbus TCP Slave Device I/O Mapping 选项卡:

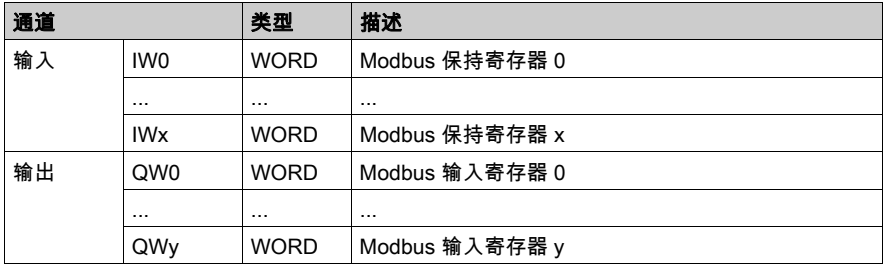

字数取决于 ModbusTCP 选项卡的**保持寄存器 (%IW) 和输入寄存器 (%QW)** 参数。

注意: 输出表示 Modbus 主站的 OUTPUT(= 控制器的 %IW)。 输入表示 Modbus 主站的 INPUT(= 控制器的 %QW)。

# <span id="page-86-0"></span>Modbus TCP 服务器

## 简介

无需对以太网端口进行任何其他配置,控制器即可支持 Modbus 服务器。

当客户端向服务器发送传输信息的请求,以执行某个命令或执行其他许多可用功能中的某项功能 时,Modbus 客户端与服务器之间即开始传输信息。

服务器收到请求后,便开始执行命令,或从存储器中检索所需的数据。然后,服务器会通过确认 命令已完成或通过提供请求的数据来响应客户端。

## 通过 Modbus TCP 服务器的外部通讯

以下单元 ID 用于外部 Modbus TCP 客户端:

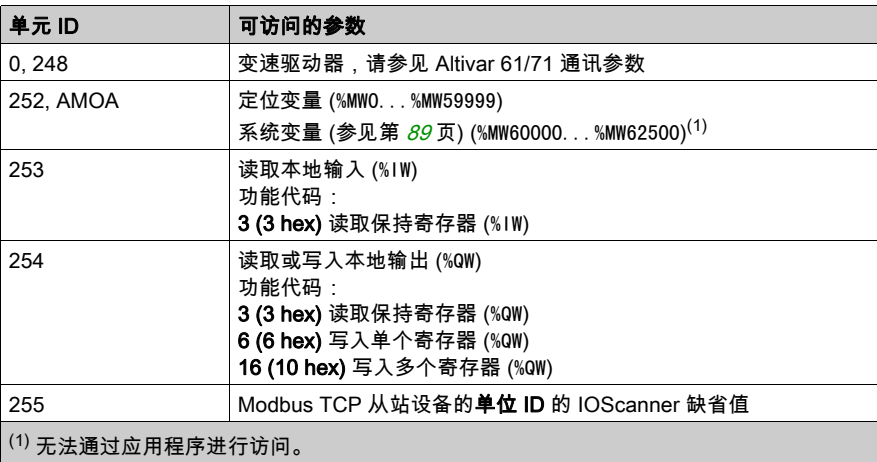

#### Modbus TCP 服务器

对于单位 ID 252 AMOA,以下功能代码有效:

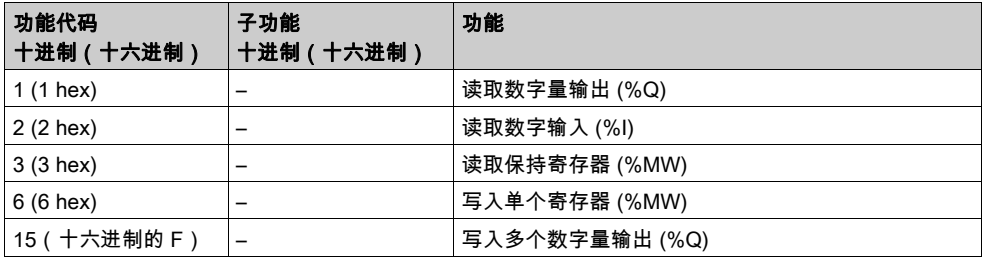

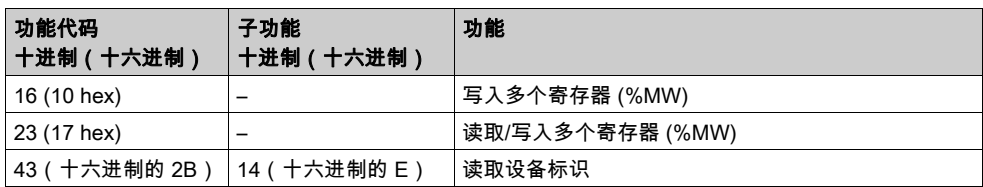

## 读取设备标识请求

下表列出了可以通过读取设备标识请求(基本标识级别)读取的对象:

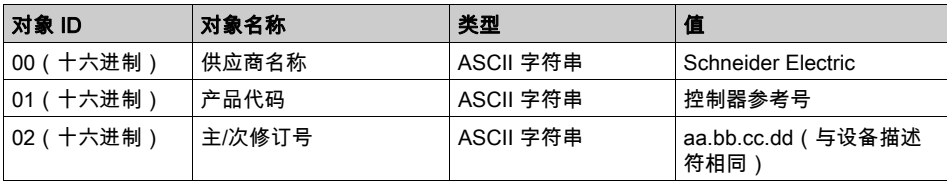

# <span id="page-88-0"></span>系统变量描述

# 变量结构

下表描述 PLC\_R 系统变量(PLC\_R\_STRUCT 类型)的参数:

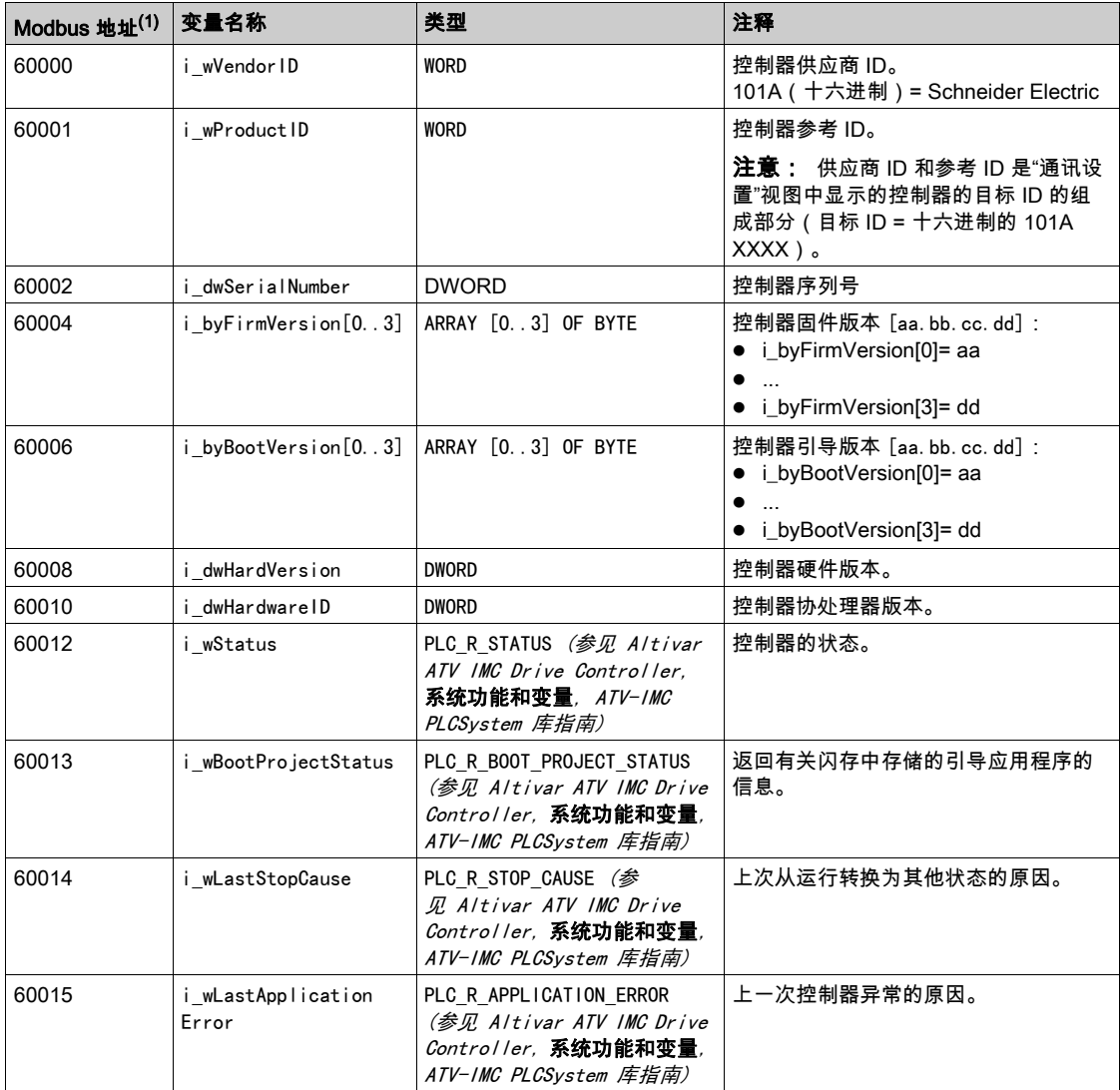

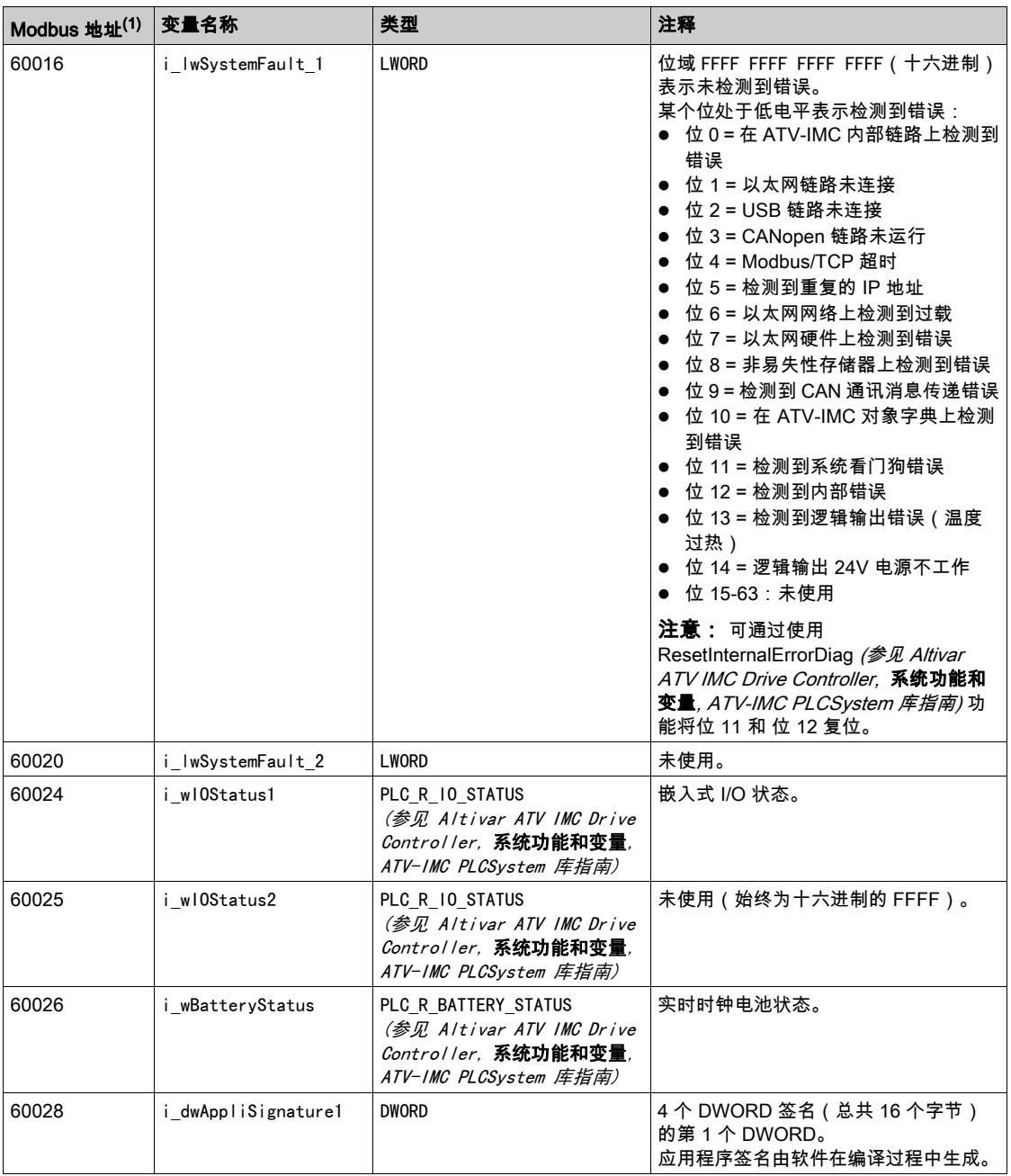

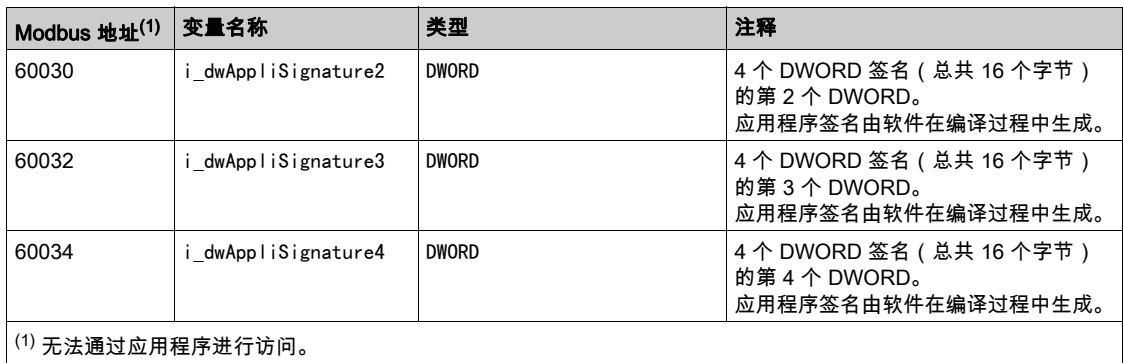

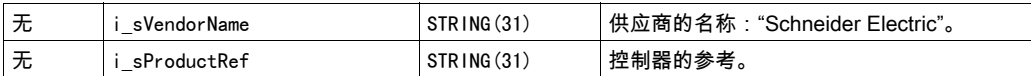

注意: 无表示没有用于此系统变量的预定义 Modbus 地址映射。

# 以太网诊断(只读)

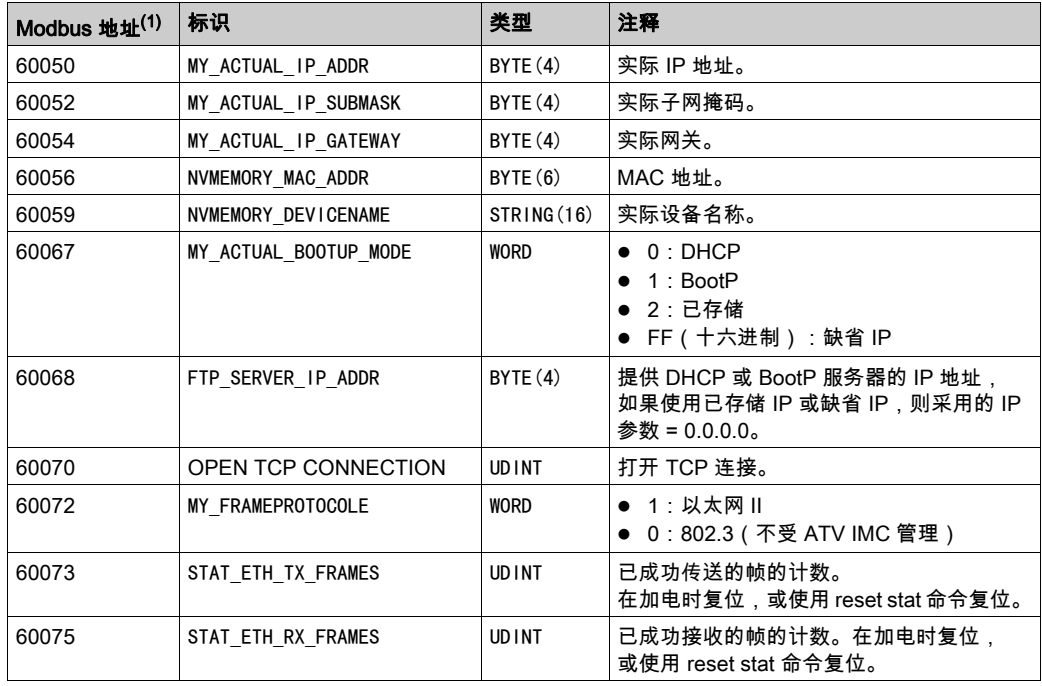

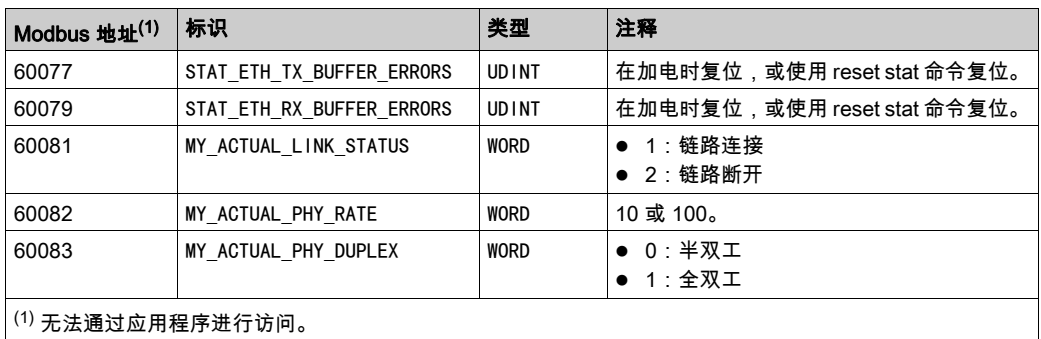

# 具体信息(只读)

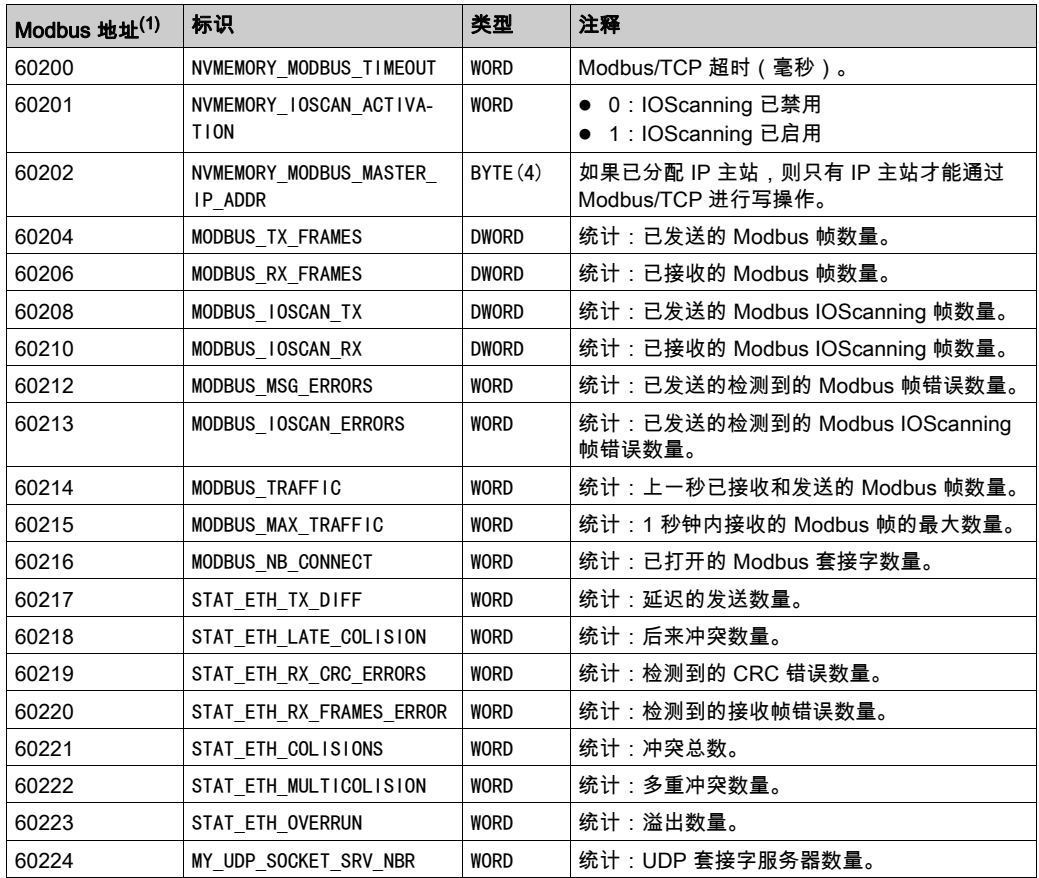

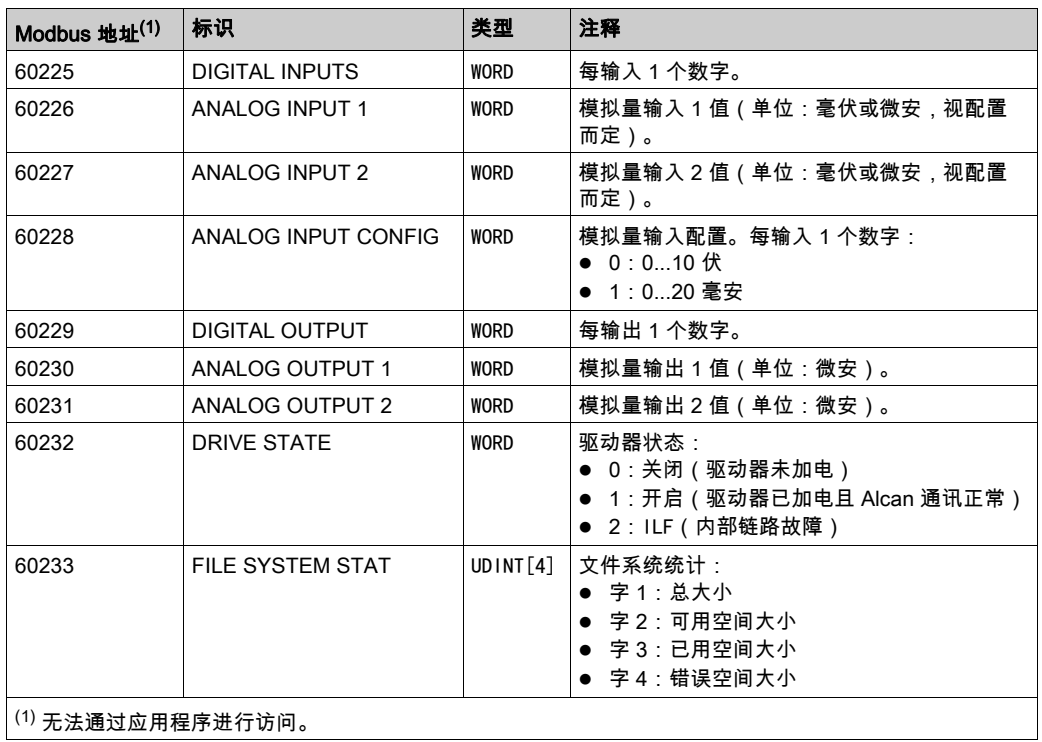

# 一般 PLC 设置(读 - 写)

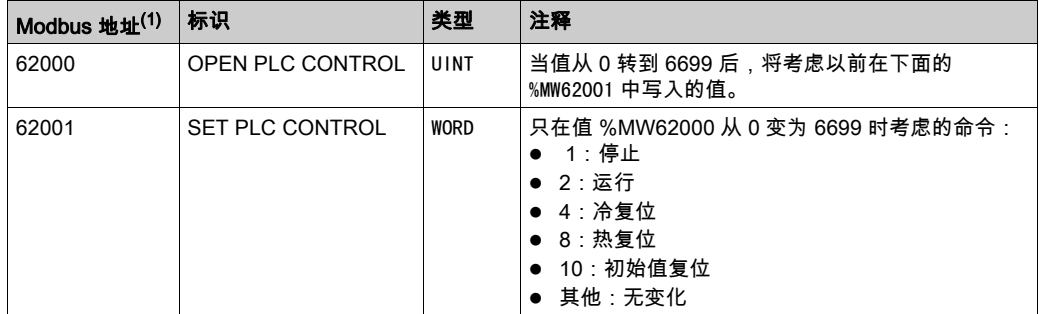

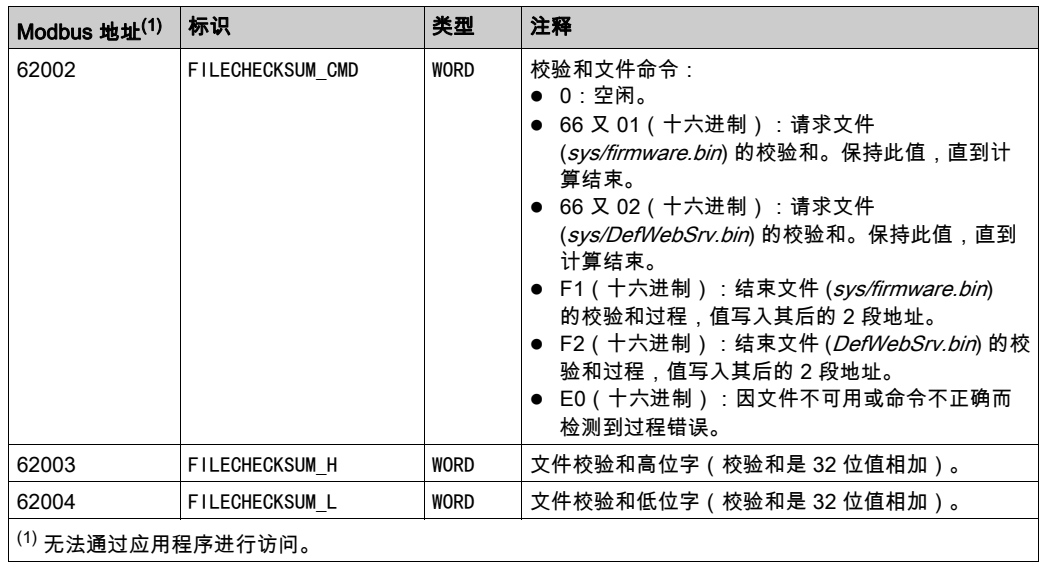

# <span id="page-93-0"></span>以太网设置(读 - 写)

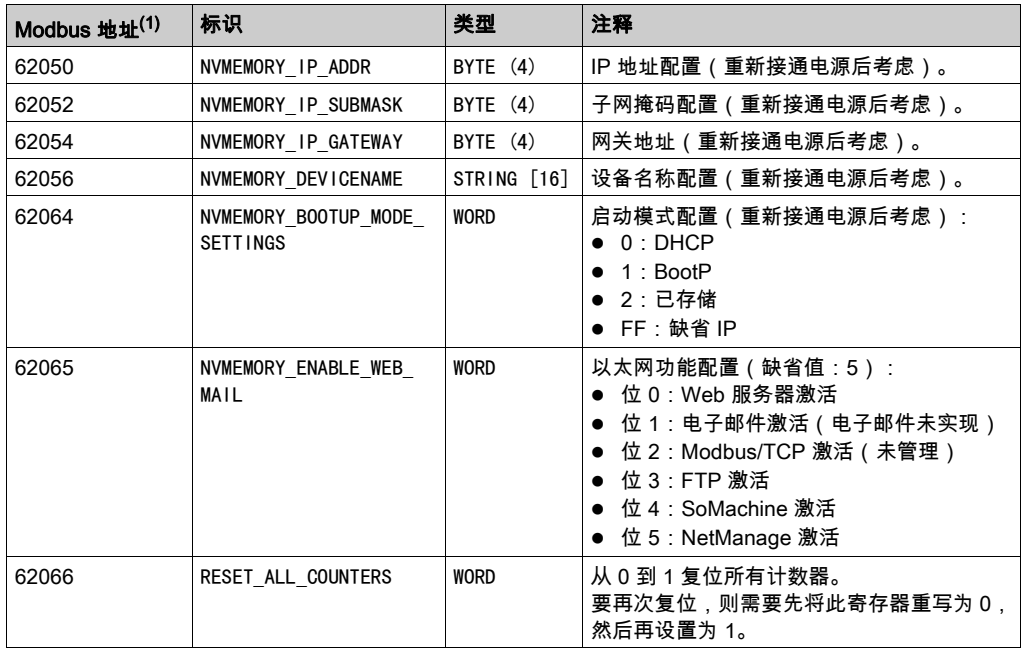

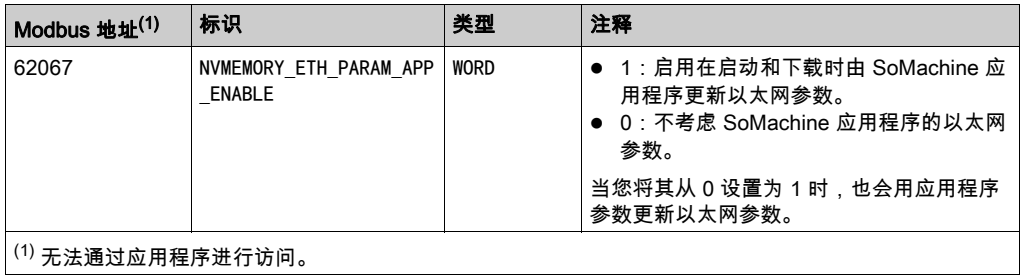

# 第14章 ATV IMC Web 服务器

## 简介

本章介绍如何访问 ATV IMC Web 服务器。 您可以通过安装模块并配置其 IP 地址来查看这些页面。

## 本章包含了哪些内容?

本章包含了以下主题:

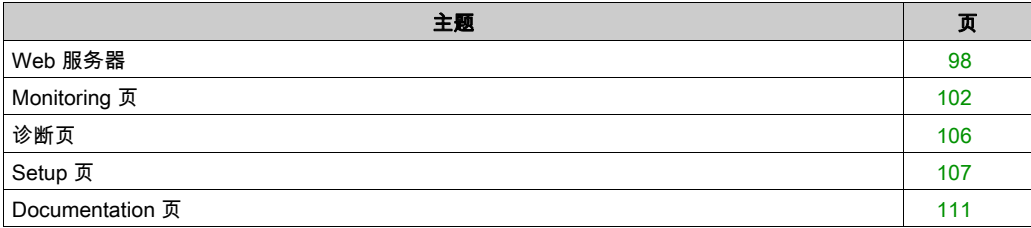

# <span id="page-97-0"></span>Web 服务器

#### 简介

控制器提供嵌入式 Web 服务器作为标准,并带有预定义的出厂内置网站。通过该网站的页面不仅 可以安装和控制模块,还可以诊断和监控应用程序。通过简单的 Web 浏览器"即可使用"这些页 面。不需要配置或编程。

可通过下面列出的导航器访问 Web 服务器:

- Microsoft Internet Explorer (6.0 版或更高版本)
- Mozilla Firefox (1.5 版或更高版本)

注意: 通过在以太网配置选项卡中设置激活网页服务器 (参见第 [77](#page-76-0) 页)参数可以禁用 Web 服务 器。

Web 服务器最多可建立 6 个 HTTP 连接。

Web 服务器是用于读写数据的工具,它控制着控制器的状态,对您应用程序中的所有数据具有完 全访问权限。但是,如果担心这些功能会带来安全问题,至少必须为 Web 服务器指定一个安全密 码,或者禁用 Web 服务器以防未经授权访问应用程序。一旦启用 Web 服务器,也就启用了这些 功能。

出于对您所做安装的安全考虑,您必须在第一次登录时立即更改缺省密码。

# 警告

#### 未经授权的数据访问

- 立即将缺省密码更改为新的安全密码。
- 切勿将密码分发给未经授权人员或其他不符合资格的人员。
- 禁用 Web 服务器以阻止任何意外的或未经授权的应用程序数据访问。

#### 不遵循上述说明可能导致人员伤亡或设备损坏。

注意: 安全密码是没有共享或分发给任何未经授权人员的密码,而且不包含任何个人或其他明显 易知的信息。而且,应混合使用大小写字母和数字,以提供可能的最大安全保护。密码的长度应 不少于 7 个字符。

注意: Schneider Electric 在控制系统的开发和实施过程中严格遵循行业最佳实践。这其中包括一 种"深度防御"方法,旨在保护工业控制系统的安全。此方法将控制器置于一个或多个防火墙之 后,将访问范围限制为仅经过授权的人员和协议。

# 警告

## 未经授权访问及其导致的未经授权的机器操作

- 评估环境或机器是否已连接到关键基础结构,如果已连接,请在将自动化系统连接到任何网 络之前,基于深度防护采取适当的预防措施。
- 将连接到网络的设备数限制为所需的最小数量。
- 将工业网络与公司内部的其他网络隔离。
- 使用防火墙、VPN 或其他经证实的安全措施,防止意外访问任何网络。
- 监控系统内的活动。
- 防止未经授权方或未经身份验证的操作直接访问或直接链接主体设备。
- 准备恢复计划,包括系统和过程信息的备份。

#### 不遵循上述说明可能导致人员伤亡或设备损坏。

#### Web 服务器页面

下表概述了 Web 服务器页面:

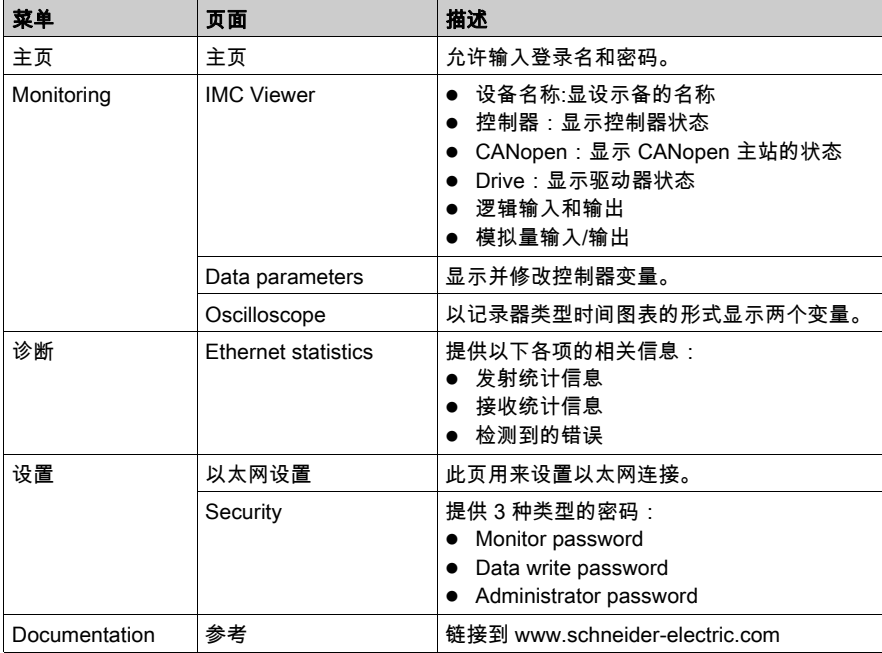

## 页面访问

下表介绍访问页面所需的控制器状态:

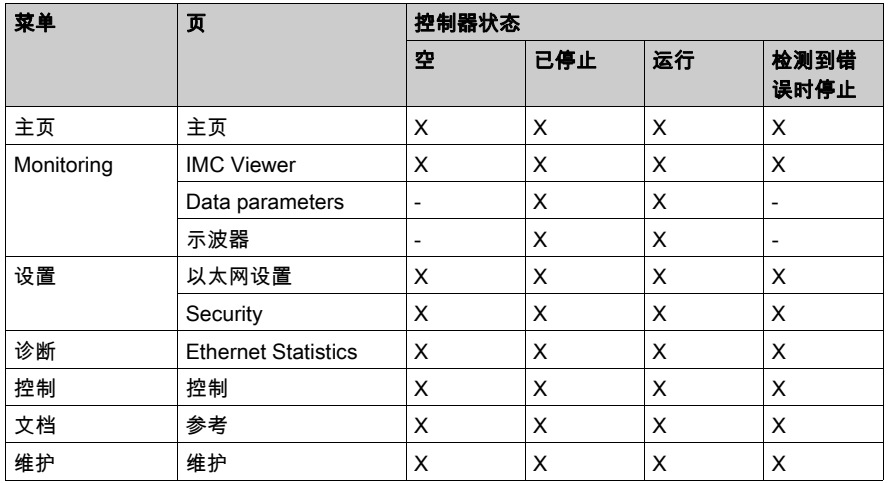

## 访问主页

要访问网站主页,请在导航器中键入控制器的 IP 地址或通过 USB 访问 90.0.0.1:

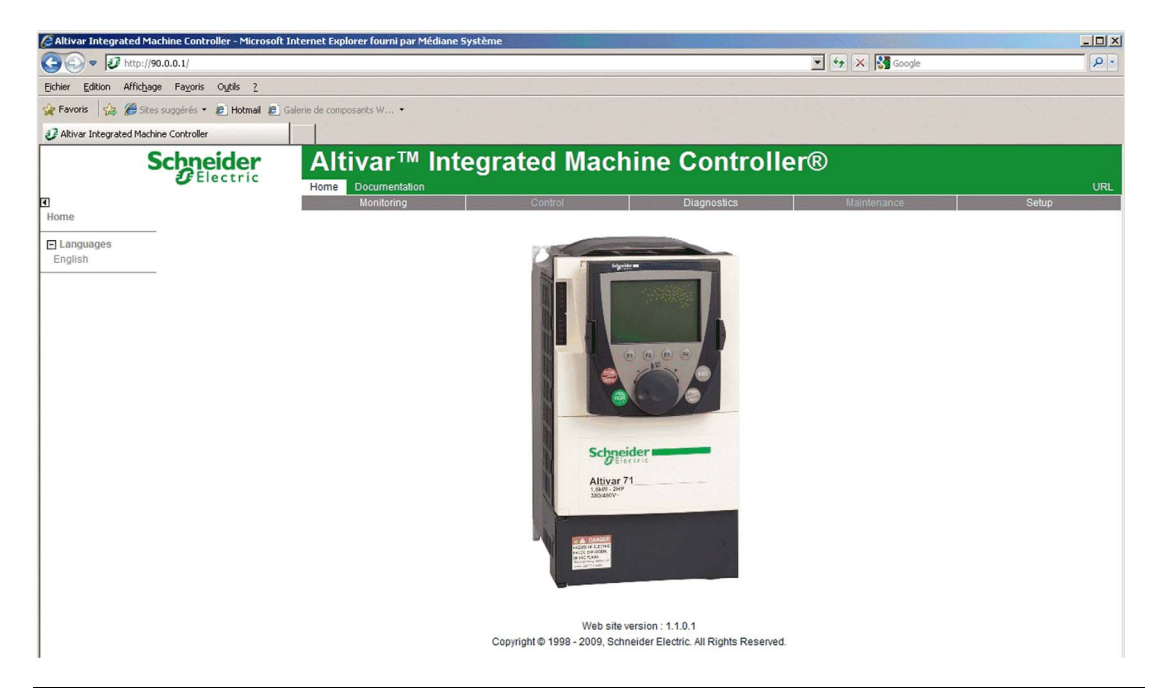

注意: 要访问主页,请输入有效密码。 默认用户名和密码为:

- 管理:ADMIN / ADMIN
- 监视:USER / USER

注意: 验证以太网网络中的端口 502 是否已打开。

# <span id="page-101-0"></span>**Monitoring** 页

### **Monitoring** 页

Monitoring 页用于访问以下服务:

- IMC Viewer
- Data Parameters
- Oscilloscope

## IMC Viewer 页

单击 IMC Viewer 可查看以下页:

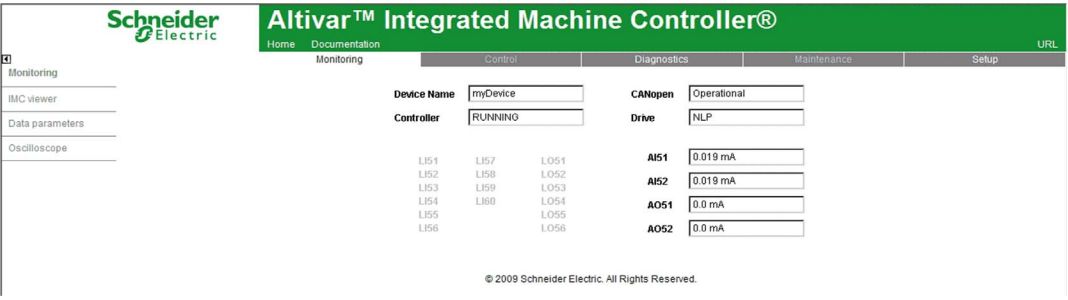

在左侧可以查看控制器和逻辑 IO 的状态。

在右侧可以查看 CANopen 主站、本地驱动器以及模拟量 IO 的状态。

## 数据参数

#### 在 Web 服务器中监控变量

要在 Web 服务器中监控变量,应将 Web 数据配置对象添加到您的项目。在此对象中,您可以选 择要监控的所有变量。

下表介绍了如何添加 Web 数据配置对象:

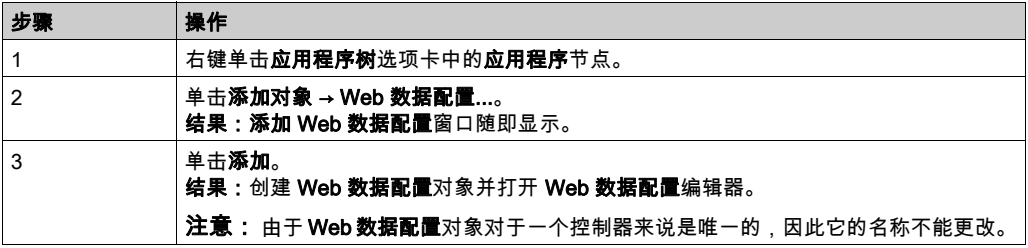

# Web 数据配置编辑器

单击刷新按钮以便能够选择变量,此操作将显示在应用程序中定义的所有变量。

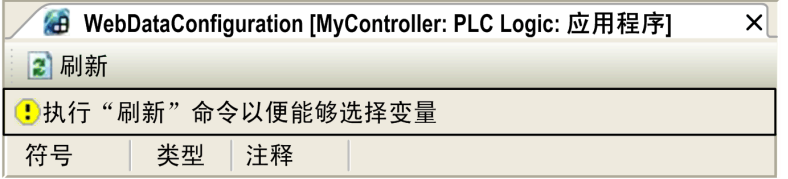

## 选择要在 Web 服务器中监控的变量。

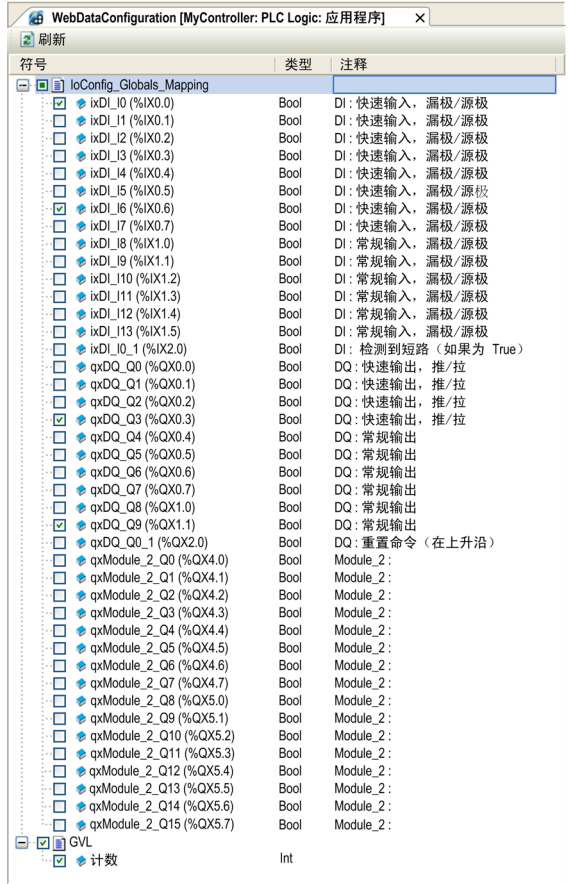

注意: 只能在离线模式下选择变量。

## 数据参数页

## 使用 Data parameters 页可以显示和修改变量与值。

单击 Data parameter 可查看以下页:

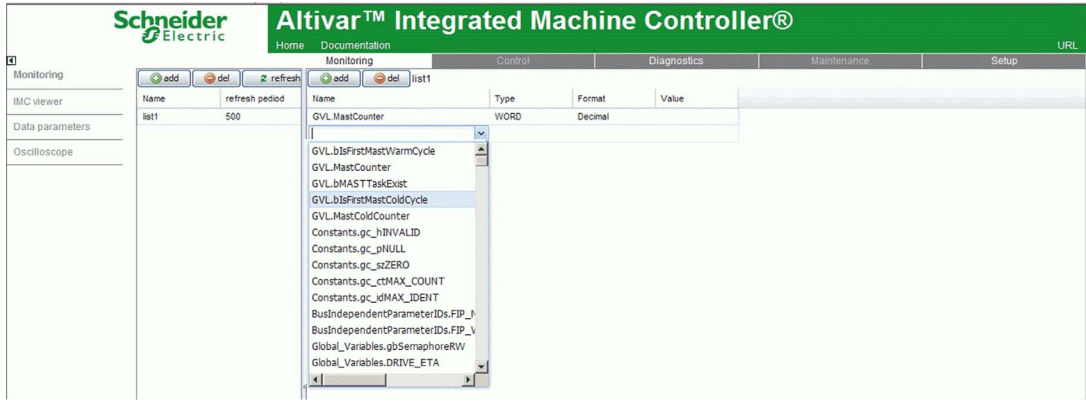

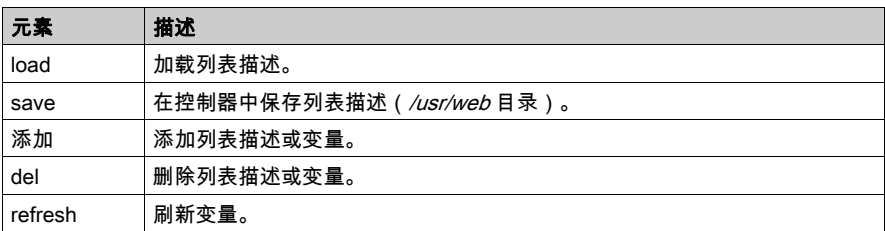

注意: 通过 Data Parameters 页修改变量需要数据写入密码 (缺省密码: USER)。 IEC 对象(%IW、%M 等)不可用。

## Oscilloscope 页

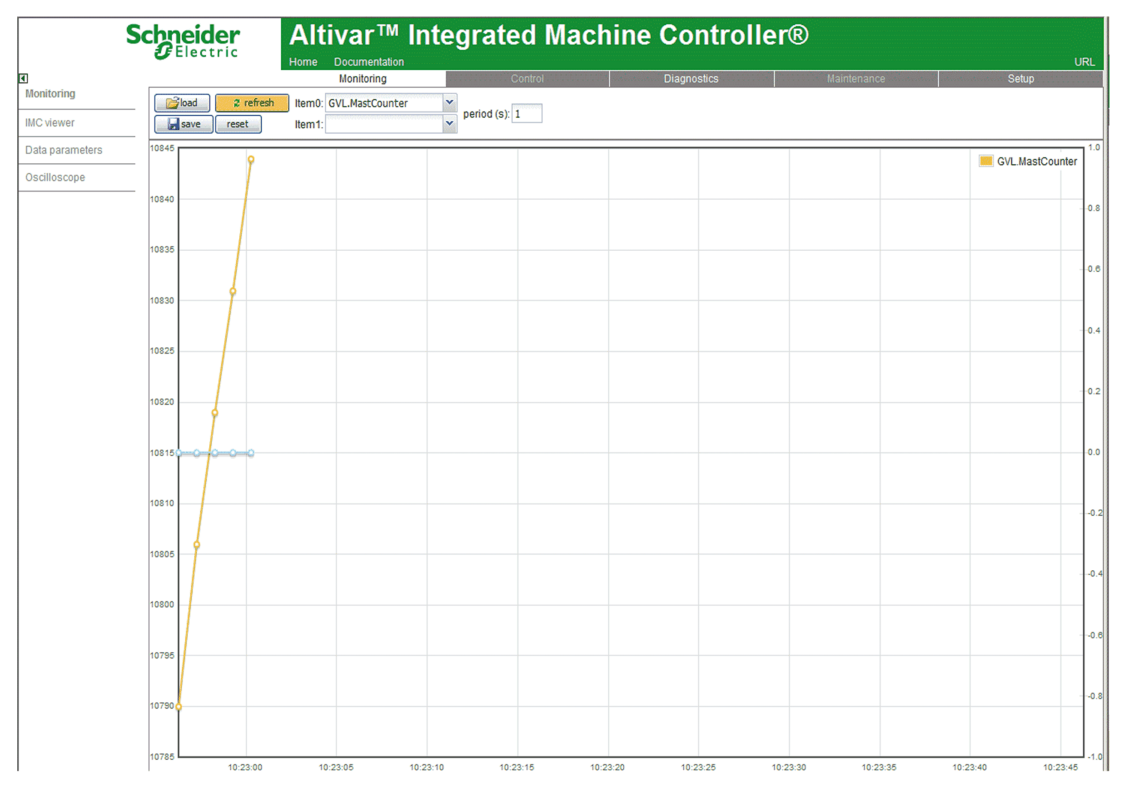

Oscilloscope 页用于以记录器时间图表的形式显示两个变量:

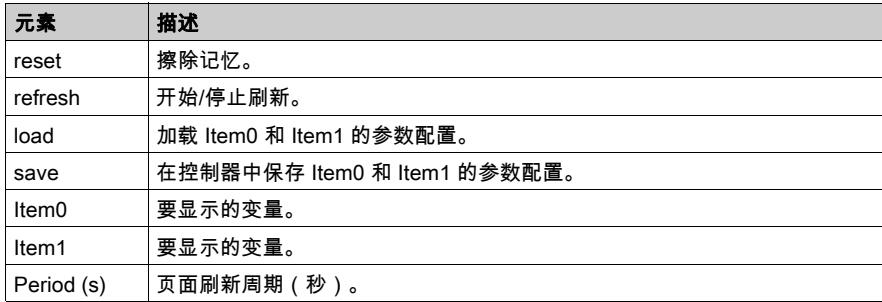

# <span id="page-105-0"></span>诊断页

## 诊断页

Web 服务器的诊断页是以太网统计信息页,提供以下信息:

- 发射统计信息
- 接收统计信息
- 检测到的错误

单击诊断,然后单击以太网统计信息可查看以下页:

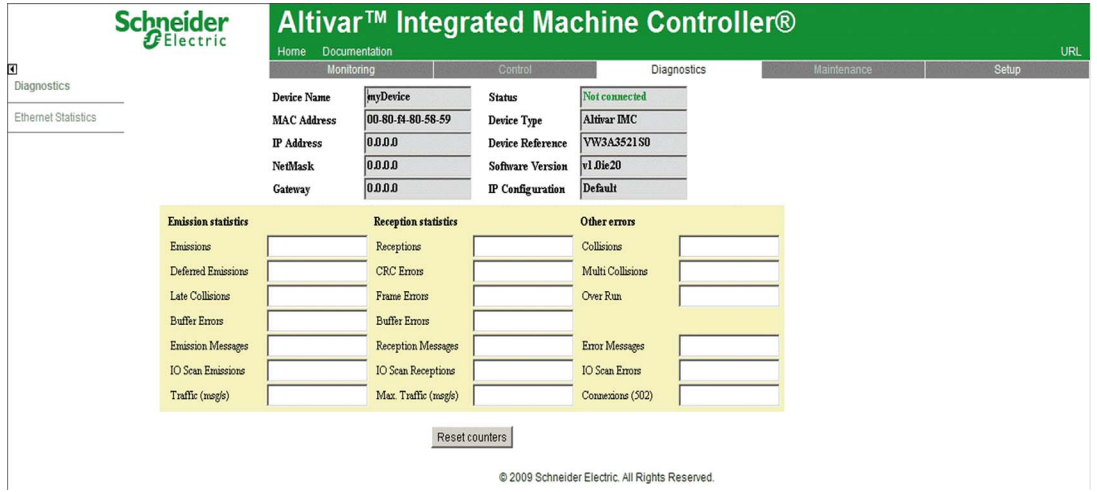

# <span id="page-106-1"></span><span id="page-106-0"></span>Setup 页

## Setup 页

Setup 页使您可以更改与以下各项有关的条目:

- 以太网
- Security 包括
	- Monitor password
	- o Data write password
	- Administrator password

## 以太网设置

单击 Ethernet 可打开以下页:

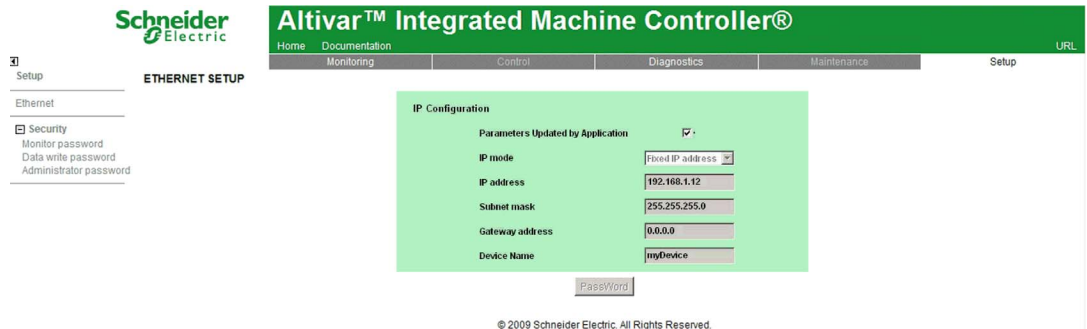

仅在没有 SoMachine 应用程序的情况下才会考虑由网页所定义的以太网参数。

单击 Password 以更新以太网参数。

## 注意:

- 需要 Data write password 才能更新这些参数。
- 当您启用 Parameters Updated by Application 字段时,将由启动应用程序(如果可用)修改这 些参数,您无法将它们手动更改到网页中。

## 监控安全

单击 Security 和 Monitor password 可打开以下页:

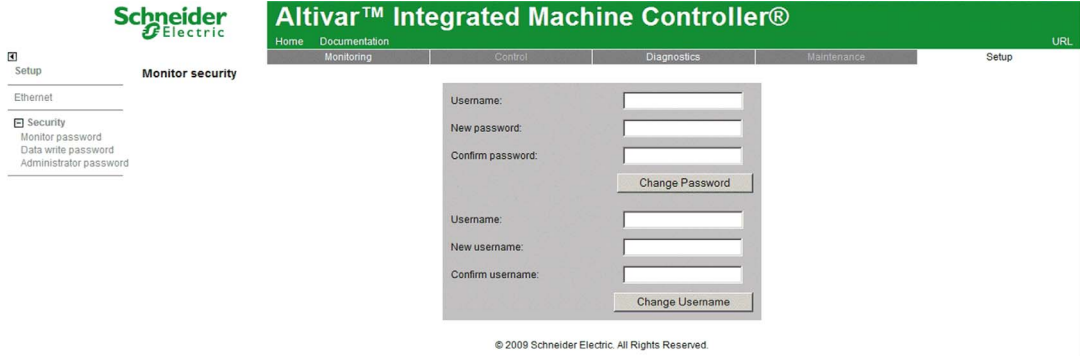

#### 更改监控密码

密码区分大小写,可以混合使用最多 20 个字母数字字符 (a...Z, 0...9)。

如果您丢失或忘记了密码,请与管理帐户联系以找回密码。执行此操作后,设置新的安全密码。

注意: 安全密码是没有共享或分发给任何未经授权人员的密码,而且不包含任何个人或其他明显 易知的信息。而且,应混合使用大小写字母和数字,以提供可能的最大安全保护。请选择长度至 少为 7 个字符的密码。

要更改监控密码,请执行以下步骤:

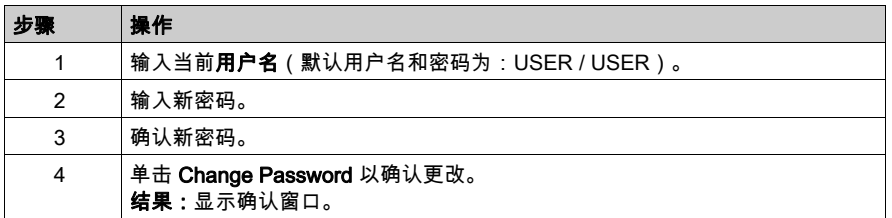

要更改监控用户名,请执行以下步骤:

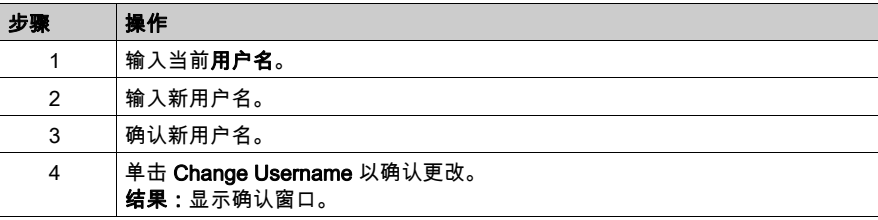
# 设置安全

单击 Security 和 Data write password 可打开以下页:

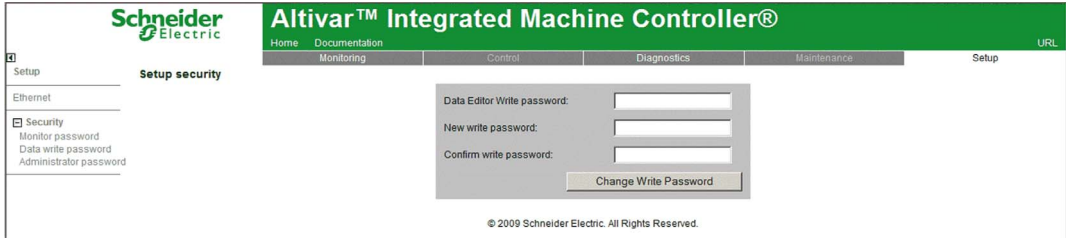

## 更改数据写入密码

密码区分大小写,可以混合使用最多 20 个字母数字字符 (a...Z, 0...9)。

如果您丢失或忘记了密码,请与管理帐户联系以找回密码。执行此操作后,设置新的安全密码。

注意: 安全密码是没有共享或分发给任何未经授权人员的密码,而且不包含任何个人或其他明显 易知的信息。而且,应混合使用大小写字母和数字,以提供可能的最大安全保护。请选择长度至 少为 7 个字符的密码。

要更改数据写入密码,请执行以下步骤:

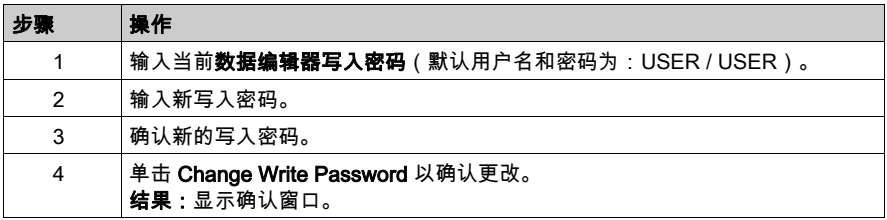

## 管理员安全

单击 Security 和 Administrator password 可打开以下页:

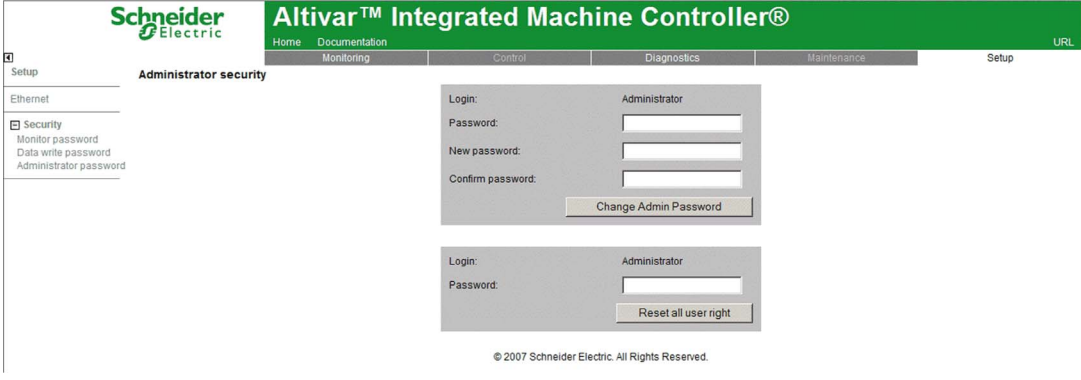

Reset all user rights 按钮用来复位所有已更改为其默认值的用户名/密码。

## 更改管理员密码

密码区分大小写,可以混合使用最多 20 个字母数字字符 (a...Z, 0...9)。

如果您丢失或忘记了密码,则无法将其找回,需联系本地的 Schneider 分销商以获取支持。执行 此操作后,设置新的安全密码。

注意: 安全密码是没有共享或分发给任何未经授权人员的密码,而且不包含任何个人或其他明显 易知的信息。而且,应混合使用大小写字母和数字,以提供可能的最大安全保护。请选择长度至 少为 7 个字符的密码。

要更改管理员密码,请执行以下步骤:

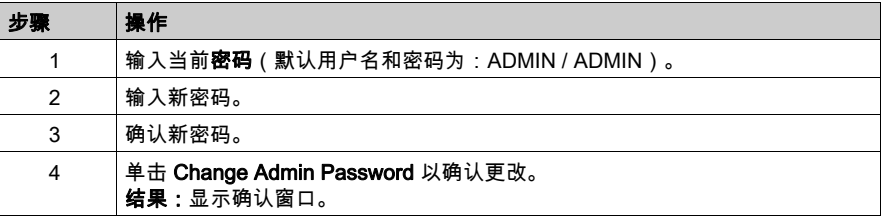

# **Documentation** 页

# **Documentation**

此页提供到 Schneider Electric 参考的链接。

单击 Documentation 可打开以下页:

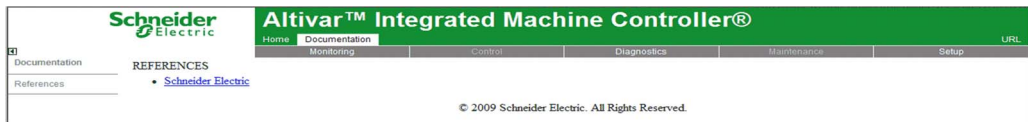

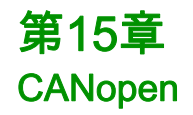

# CANopen 接口配置

## CAN 总线配置

要配置控制器的 CAN 总线,请执行以下操作:

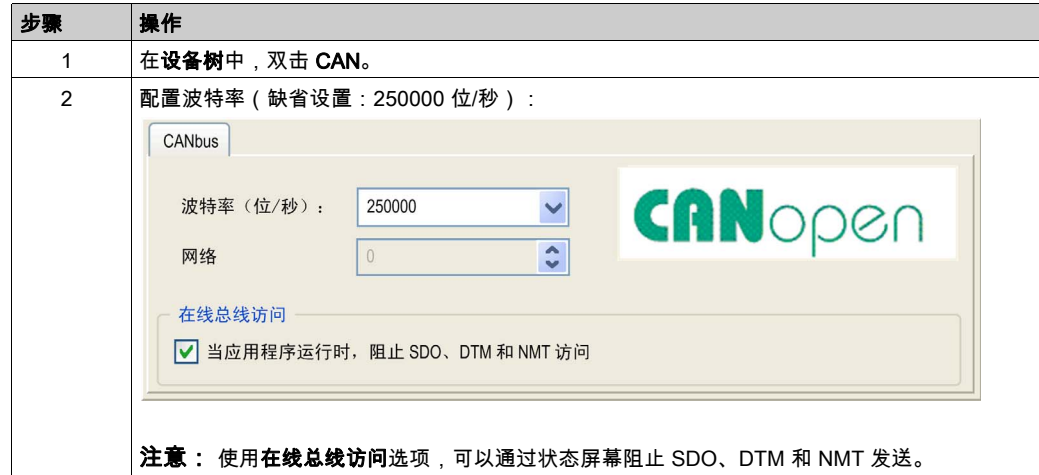

将 DTM 连接到使用网络的设备上时,DTM 也会与运行中的应用程序进行通讯。系统的整体性能 会受到影响,并且可能使网络超负荷,从而导致受控制的设备之间存在数据不一致的情况。

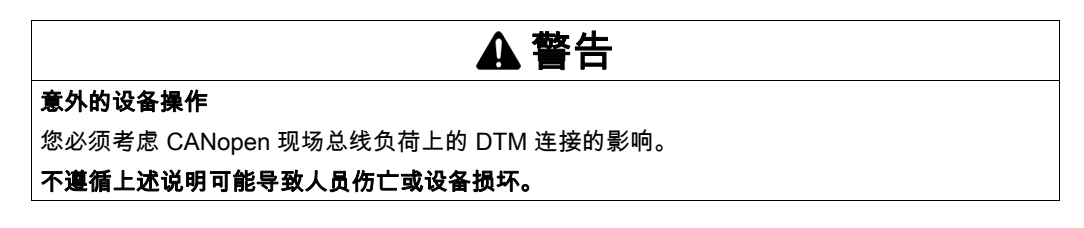

## CANopen 管理器创建和配置

如果 CAN 节点下尚未显示 CANopen 管理器,请执行以下步骤以创建并配置它:

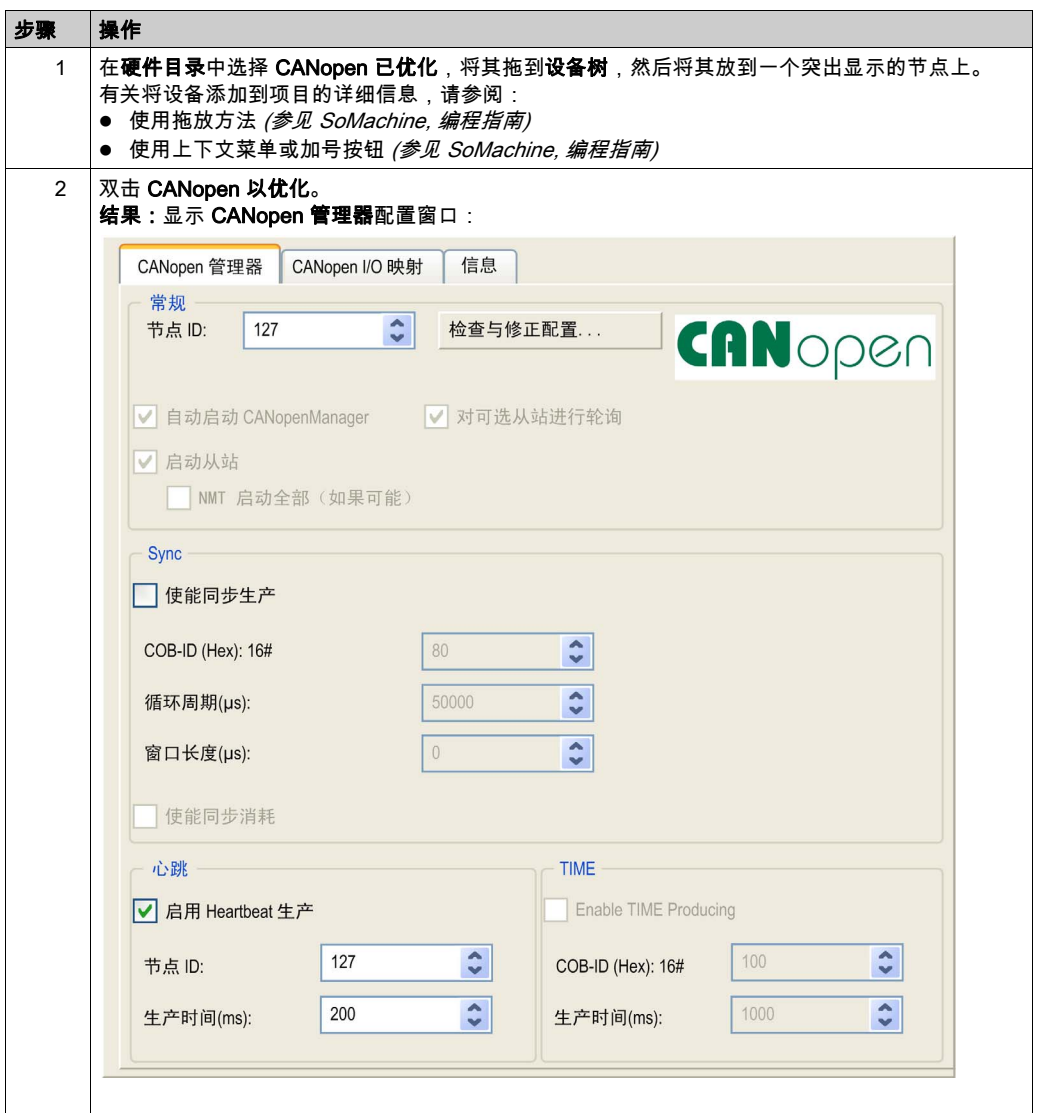

# 添加 CANopen 设备

有关添加通讯管理器和将从站设备添加到通讯管理器的详细信息,请参阅 SoMachine 编程指南。

# CANopen 操作限制

Altivar ATV IMC Drive Controller CANopen 主站有如下操作限制:

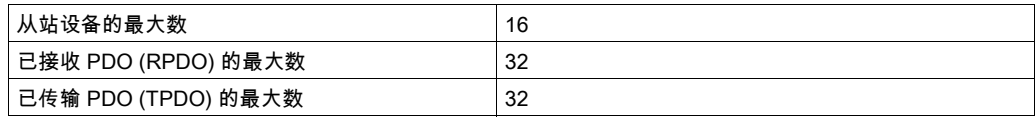

# 警告

# 意外的设备操作

- 连接到控制器的 CANopen 从站设备不能超过 16 个。
- 对应用程序进行编程,以使用 32 个或更少的传输 PDO (TPDO)。
- 对应用程序进行编程,以使用 32 个或更少的接收 PDO (TPDO)。

# 不遵循上述说明可能导致人员伤亡或设备损坏。

# <span id="page-116-0"></span>第16章 将 ATV IMC 连接到 PC

# 将 Altivar ATV IMC Drive Controller 连接到 PC

## 简介

要传输和运行应用程序,请将 Altivar ATV IMC Drive Controller 连接到已正确安装了 SoMachine 版本的 PC。

您可以通过两种不同的方式将 Altivar ATV IMC Drive Controller 连接到 PC:

- USB 电缆
- 以太网连接

注意: 要使用 PC 的通讯端口,请通过右键单击任务栏上的 CoDeSys Gateway SysTray(运行 中)图标,并选择"停止网关"命令,将 CoDeSvs 网关停止。如果您希望使用以太网电缆,则必 须执行此操作。

首先应将通讯电缆连接到 PC,以最大程度减少影响控制器的静电释放可能性。

# 注意

## 设备无法操作

务必先将通讯电缆连接到 PC 之后再连接到控制器。

## 不遵循上述说明可能导致设备损坏。

注意: 任何时候只能将一台控制器连接至计算机。请勿同时连接多个控制器。

# 通过以太网连接

下图描述了以太网连接:

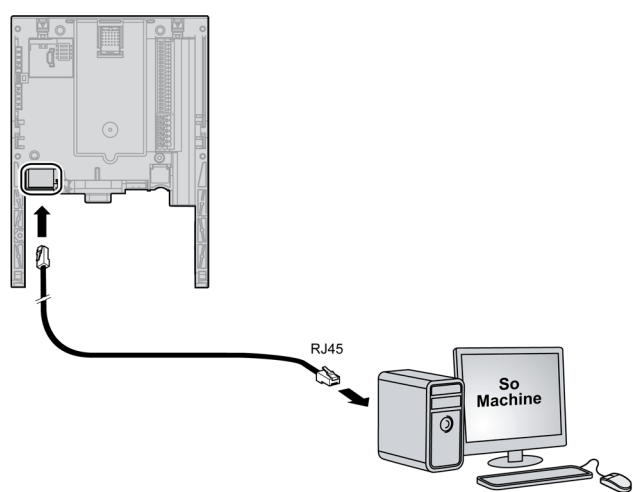

请按照下列步骤将控制器连接至 PC:

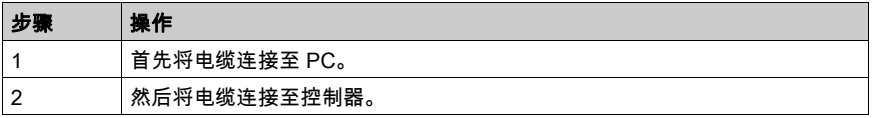

下图描述了采用集线器 (HUB) 的以太网连接:

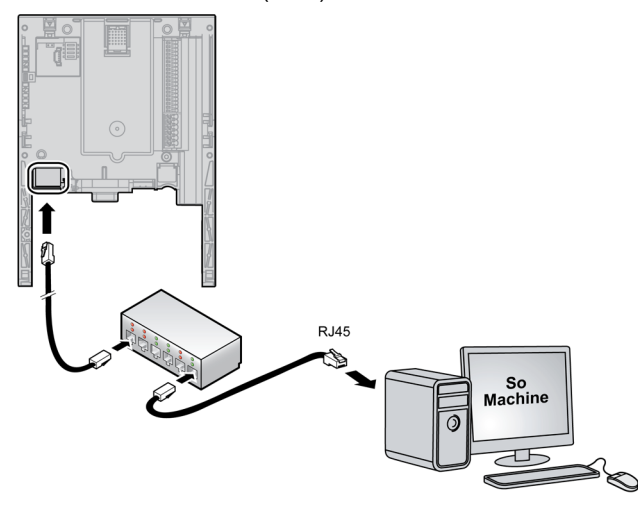

# 通过 USB 连接

下图描述了 Mini USB 连接:

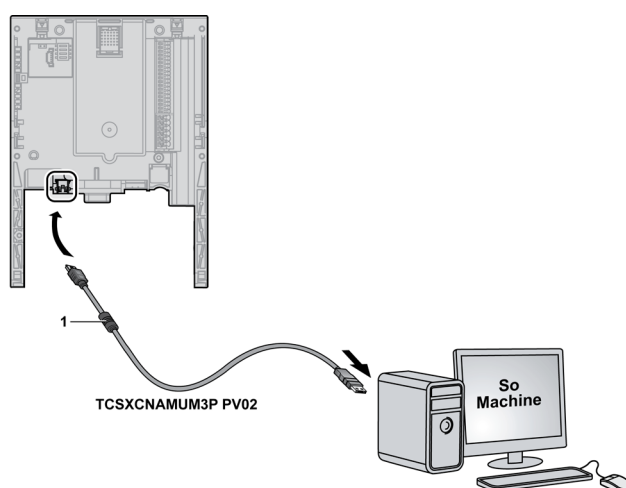

1 铁氧体

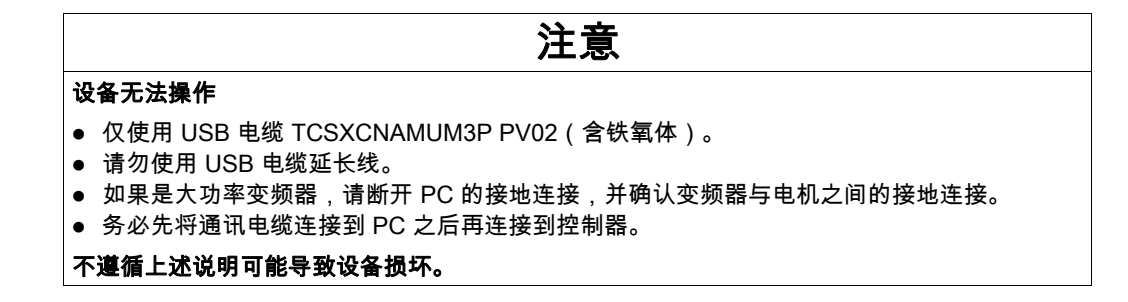

注意: 大功率变频器型号为:ATV71H•••N4 或 ATV61H•••N4 ≥ 90 kW (125HP) 以及 ATV71H•••Y 或 ATV61H•••Y ≥ 110 kW (150HP)。

# 操作控制端子

请执行下列程序操作控制端子:

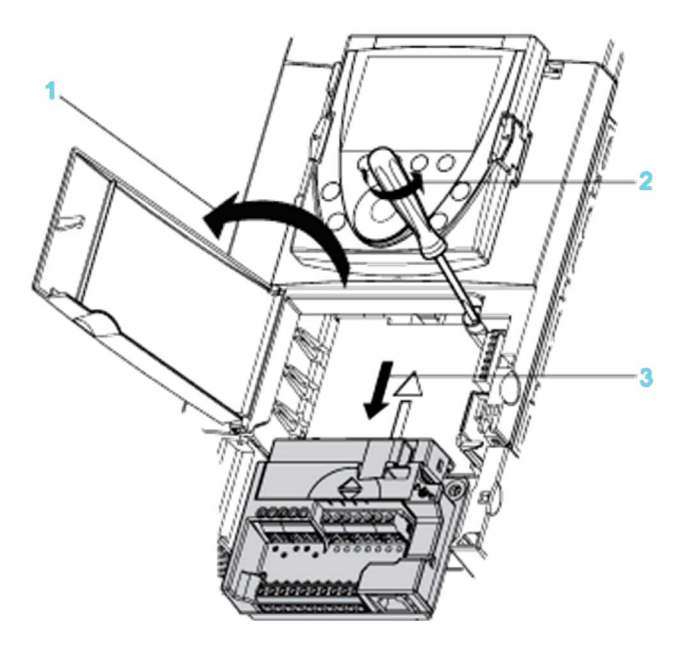

在打开控制前面板上的护盖之前断开电源。

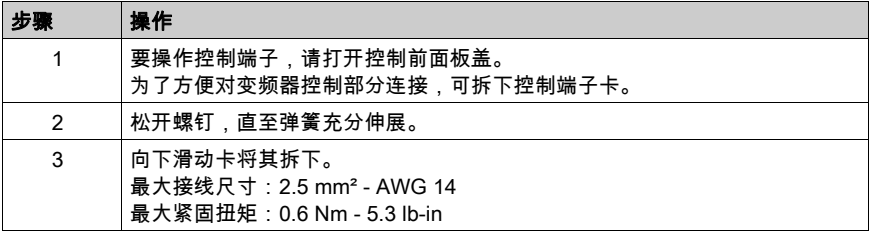

警告

# 未固定的端子卡

更换控制端子卡后,将外加螺丝完全拧紧至扭矩值 1.1...1.7 Nm (9.7...15 lb-in)。

# 不遵循上述说明可能导致人员伤亡或设备损坏。

# 第17章 更改 ATV IMC 固件

# 概述

可以使用以下方法更改 Altivar ATV IMC Drive Controller 的固件:

- ATV IMC 固件加载器软件
- SoMachine Central

# 本章包含了哪些内容?

本章包含了以下主题:

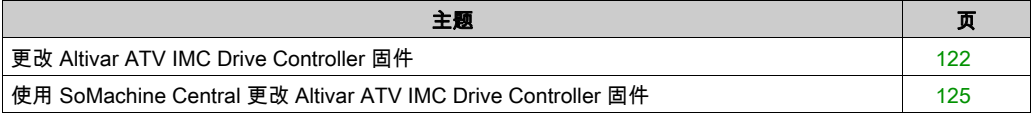

# <span id="page-121-0"></span>更改 Altivar ATV IMC Drive Controller 固件

# 简介

您可以在本地 SoMachine 安装文件夹中的 ...\Schneider Electric\SoMachine Software\Vx.y\LogicBuilder\Firmware\Tools\ATV-IMC\ 文件夹内找到用于更改 Altivar ATV IMC Drive Controller 固件的可执行文件。

缺省情况下,此位置是 C:\Program Files\Schneider Electric\SoMachine。

Altivar ATV IMC Drive Controller 网站上提供 http://www.schneider-electric.com 的最新固件更新 (zip 格式)。

在您的本地计算机上解压该文件。每个固件版本 zip 文件都包含 FmwUpgrade.exe 软件和固件文 件。

# <span id="page-121-1"></span>更改固件

执行下表中的步骤即可更改 Altivar ATV IMC Drive Controller:

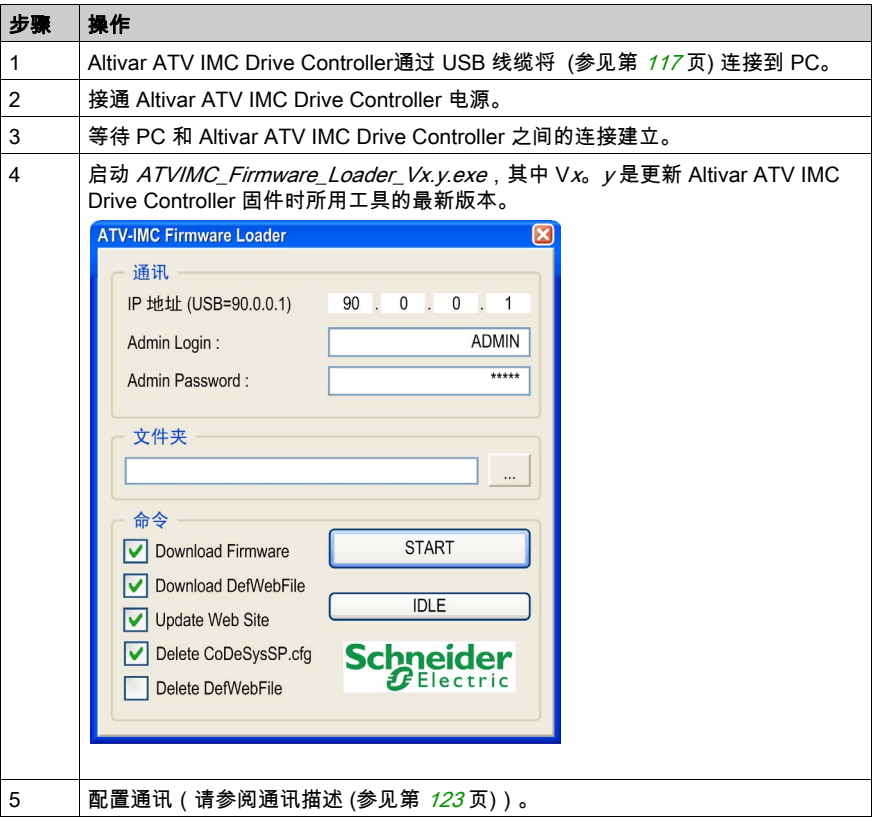

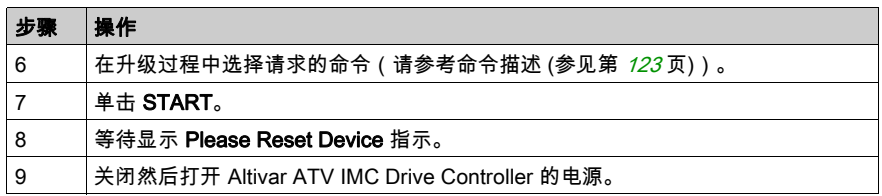

<span id="page-122-0"></span>通讯

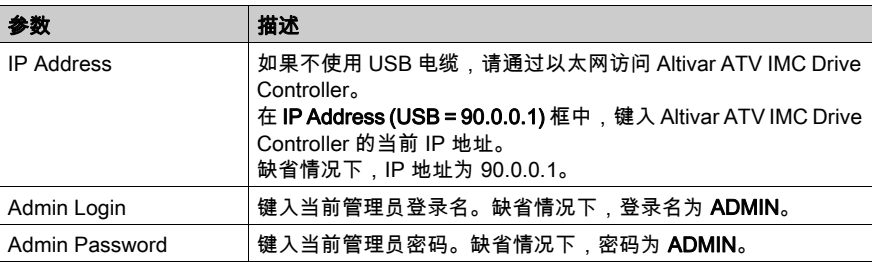

# 注意: 如果管理员登录名/密码不正确,则无法进行升级。

# 文件夹

可用于浏览固件的二进制文件和 Web 服务器文件的位置。

您可以在本地 SoMachine 安装文件夹内的 |Firmware\ATV-IMC|Vx.y.z.t 文件夹中找到固件文件, 其中:

Vx.y.z.t 是 Altivar ATV IMC Drive Controller 固件的版本。

# <span id="page-122-1"></span>命令

单击启动后,会依次执行所选命令。

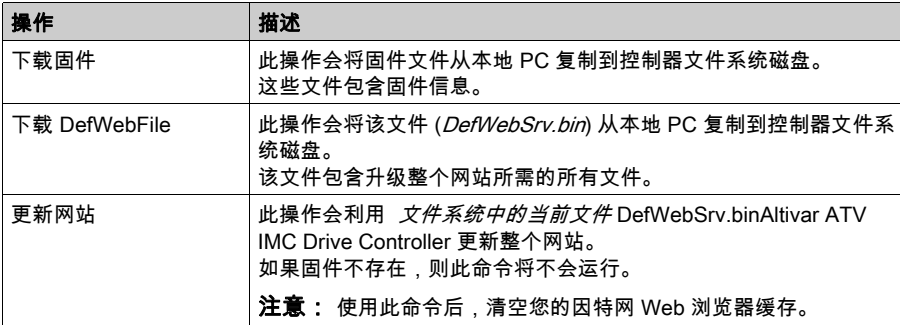

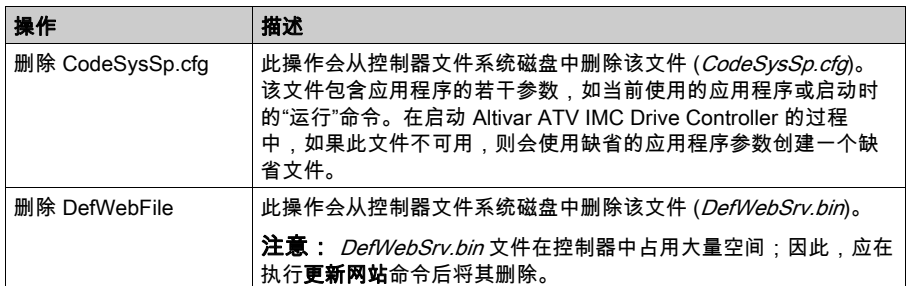

# 诊断

单击启动后,启动下方的指示器会显示 Altivar ATV IMC Drive Controller 中的当前状态。 可能会发生以下事件:

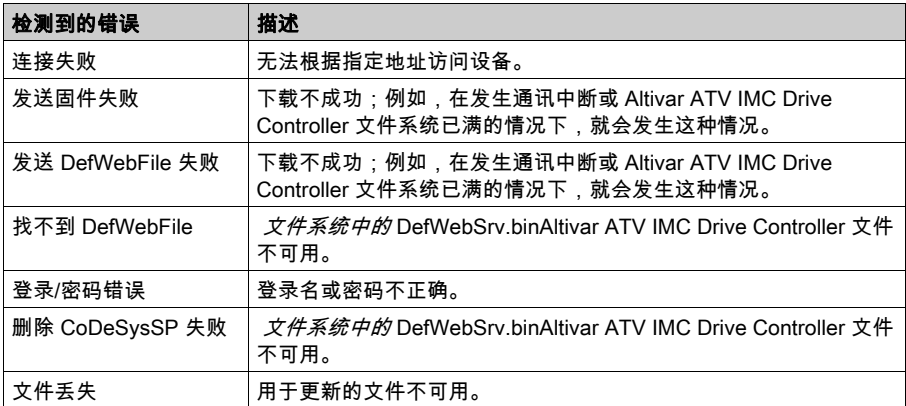

# <span id="page-124-0"></span>使用 SoMachine Central 更改 Altivar ATV IMC Drive Controller 固件

## 使用 SoMachine Central 更改 Altivar ATV IMC Drive Controller 固件

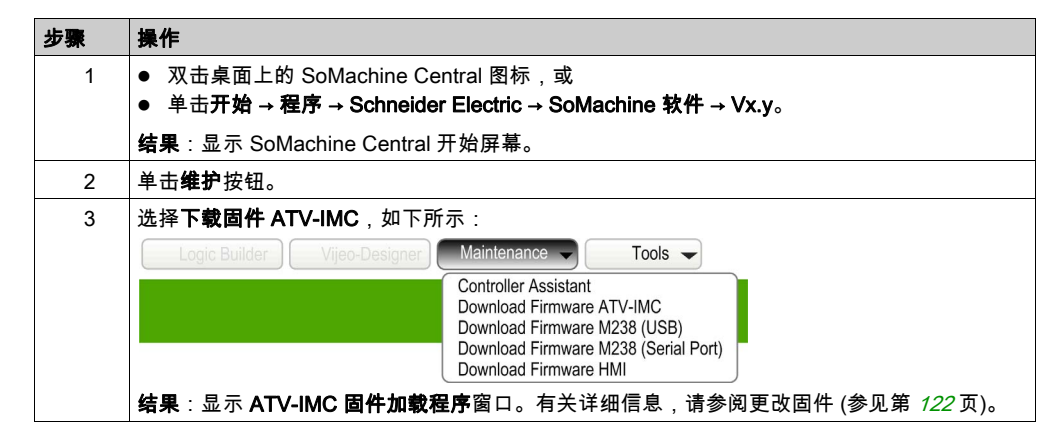

# 第18章 兼容性

# 软件和固件兼容性

# SoMachine 兼容性和迁移

软件和固件兼容性在 SoMachine 兼容性和迁移用户指南中进行介绍。

术语

## 任务

一组段和子程序,MAST 任务为循环或周期性执行,FAST 任务为周期性执行。 任务具有优先级,并且链接到控制器的输入和输出。可以根据任务来刷新这些 I/O。 一个控制器可以有多个任务。

#### 功能

拥有一个输入和返回一个直接结果的编程单元。但是,与 FBs 不同,它通过其名称(而不是通过 实例)直接调用、不具备从一个调用到下一个调用的持久状态且可以用作其他编程表达式中的操 作数。

示例:布尔 (AND) 操作符、计算、转换 (BYTE\_TO\_INT)

## 十六进制

(十六进制)

#### 固件

表示构成控制器上操作系统的 BIOS、数据参数和编程指令。固件存储在控制器内的非易失性存储 器上。

#### 字符串

一系列 ASCII 字符的变量。

## 字节

采用 8 位格式编辑的类型,范围从十六进制 00 到十六进制 FF。

#### 应用程序

包括配置数据、符号和文档的程序。

#### 引导应用程序

( *引导应用程序* ) 包含应用程序的二进制文件。通常它存储在控制器中,使控制器启动用户生成的 应用程序。

### 扩展总线

扩展 I/O 模块和控制器之间的电子通讯总线。

## 扫描

该功能包括:

- 读取输入并将这些值放入存储器中
- 每次执行一个应用程序指令,并将结果存储在存储器中
- 使用这些结果来更新输出

## 控制器

自动化工业流程(也称为可编程逻辑控制器或可编程控制器)。

## 控制网络

此网络中包含逻辑控制器、SCADA 系统、PC、HMI、交换机……

支持以下两种拓扑:

- 扁平:此网络中的所有模块和设备都属于同一个子网。
- 2 层:网络分为操作网络和控制器间网络。

这两个网络可以在物理上独立,但通常通过路由设备链接。

### 机器

包含若干个功能和/或设备。

## 模拟量输入

用于将收到的电压或电流电平转换为数值。可以在逻辑控制器中存储和处理这些值。

### 模拟量输出

在逻辑控制器内转换数值,并按比例发送电压或电流电平。

### 毫秒

(毫秒)

## 看门狗

看门狗是一种特殊的定时器,用于确保程序不会超过为它们所分配的扫描时间。通常将看门狗定 时器设置为比扫描时间较高的值,并在每个扫描周期结束后重置为零。如果警戒时钟定时器达到 预设值(例如,因为程序陷入了死循环),则表明出现了错误且程序将会停止。

#### 程序

应用程序的组成部分,其中包括可以在逻辑控制器的存储器中安装的经过编译的源代码。

## 编码器

用于测量长度或角度的设备(线性或旋转编码器)。

## 网络

共享一个公用数据路径和通讯协议的各种互联设备系统。

## 节点

通讯网络上的可寻址设备。

#### 配置

一个系统内硬件组件的布局和互连以及硬件和软件的参数,可决定系统的运行特性。

#### 闪存

可覆盖的非易失性存储器它存储在一个特殊的可擦除和可重编程的 EEPROM 上。

#### AMOA

包含 ATV IMC Drive Controller 的 Modbus 地址的驱动器参数。

#### ASCII

(*美国信息交换标准码*)用于表示字母数字字符(如字母、数字以及某些图形和控制字符)的通 讯协议。

## ATV

Altivar 驱动器的型号前缀(例如,ATV312 是指 Altivar 312 变速驱动器)。

## AWG

(*美国接线规格*)用于规定北美地区的接线规格的标准。

#### **BCD**

(*二进制编码的十进制*)利用一个 4 位组(nybble/nibble,也称为半字节)表示 0 到 9 之间的十进 制数的格式。在此格式中,用于编码十进制数字的四个位具有部分未使用的组合。

例如,数字 2,450 编码为 0010 0100 0101 0000。

### **BOOL**

(*布尔*)用于计算的基本数据类型。B00L 变量可以是以下两个值之一:0 (FALSE) 或 1 (TRUE)。从 WORD 中抽取的位为 B00L 类型,例如:%MW10. 4 是编号为 10 的存储器 WORD 的五分之一位。

#### BOOTP

(*引导程序协议*)可由网络客户端用于从服务器自动获取 IP 地址(可能还包括其他数据)的 UDP 网络协议。客户端使用客户端 MAC 地址向服务器标识自己。服务器会维护预先配置的客户端设备 MAC 地址及关联 IP 地址表,从而向客户端发送其预先配置的 IP 地址。BOOTP 最初用于使无盘 主机能够通过网络远程启动。BOOTP 进程分配一个无限租期的 IP 地址。BOOTP 服务利用 UDP 端口 67 和 68。

#### **CANopen**

一种开放式工业标准通讯协议和设备配置文件规范 (EN 50325-4)。

#### CFC

(*连续功能图*)一种基于功能块图语言的图形编程语言(IEC 61131-3 标准的扩展),工作原理与 流程图类似。但是,不可以使用网络并对图形元素进行任意定位,允许反馈回路。每个功能块的 输入位于左侧,输出位于右侧。可以将功能块输出链接到其他功能块的输入以创建复合表达式。

#### **DHCP**

(*动态主机配置协议*)BOOTP 的高级扩展。DHCP 虽然较为高级,但是 DHCP 和 BOOTP 可以通 用。(DHCP 可以处理 BOOTP 客户端请求。)

## DINT

(*双精度整数类型*)以 32 位格式进行编码的整数。

#### DTM

(*device type manager*) 分为两个类别:

- 连接到现场设备配置组件的设备 DTMs。
- 连接到软件通讯组件的 CommDTMs。

DTM 提供了用于访问设备参数,以及配置、操作和诊断设备的统一结构。从用于设置设备参数的 简单图形用户界面到用于诊断和维护目的而执行复杂实时计算的高度复杂的应用程序都属于 DTMs。

#### DWORD

(双字)以 32 位格式进行编码的类型。

#### Ethernet

用于 LANs 的物理和数据链路层技术,也称为 IEEE 802.3。

## FBD

(*功能块图*)控制系统的 IEC 61131-3 标准所支持的五种逻辑或控制语言中的其中一种语言。功 能块图是面向图形的编程语言。它可以与一系列网络搭配使用,其中每个网络包含一个框和连接 线路的图形结构,该图形结构表示逻辑或算术表达式、功能块的调用、跳转或返回指令。

#### freewheeling

当逻辑控制器处于自由运行模式时,新的任务扫描都在上次扫描完成后开始。*周期扫描模式*对比 度。

#### FTP

(*文件传输协议*)一种以客户端-服务器架构为构建基础的标准网络协议,用于通过基于 TCP/IP 的网络交换和操作文件,不考虑其大小。

#### HMI

(*人机界面*)工业设备用来实现人为控制的操作员界面(通常为图形界面)。

#### I/O

(输入/输出)

#### IEC 61131-3

工业自动化设备的 3 部分标准的第 3 部分。IEC 61131-3 针对控制器编程语言,并定义了两个图形 编程语言和两个文本编程语言标准。图形编程语言既是梯形图语言又是功能块图语言。文本编程 语言包括结构化文本和指令列表。

#### IL

(*指令列表*)以某种语言编写的程序,包括由控制器按顺序执行的一系列基于文本的指令。每个指 令均包括一个行号、一个指令代码和一个操作数(请参阅 IEC 61131-3)。

### INT

(整数)以 16 位格式进行编码的整数。

#### IP

(*因特网协议*)TCP/IP 协议系列的一部分,用于跟踪设备的因特网地址、对传出消息进行路由并 识别传入消息。

#### LD

(*梯形图*)控制器程序指令的图形表示,其中包括控制器按顺序执行的一系列梯级中的触点、线圈 和块符号(请参阅 IEC 61131-3)。

#### LINT

(*长整数*)以 64 位格式进行编码的整数(INT 的 4 倍或 DINT 的 2 倍)。

#### LREAL

(*长实型*)以 64 位格式进行编码的浮点数。

#### LWORD

( 长字 ) 以 64 位格式进行编码的数据类型。

## MAC 地址

(*介质访问控制地址*)与特定硬件设备关联的唯一 48 位编号。在生产网卡或设备过程中,需要为 每个网卡或设备编入一个 MAC 地址。

通过其编程软件运行的处理器任务。MAST 任务有两个段:

- IN:在 MAST 任务执行之前,将输入复制到 IN 段。
- OUT:在 MAST 任务执行完后,将输出复制到 OUT 段。

#### Modbus

允许在连接到同一网络的多个设备之间进行通讯的协议。

#### NMT

(*网络管理*)提供网络初始化、检测到的错误控制和设备状态控制服务的 CANopen 协议。

### OS

(*操作系统*)用于管理计算机硬件资源并为计算机程序提供公共服务的软件集合。

#### PDO

(*过程数据对象*)无需确认的广播消息,或在基于 CAN 的网络中从生产者设备发送到消费者设 备。来自生产者设备的传输 PDO 具有特定标识符,该标识符与消费者设备的接收 PDO 对应。

#### Profibus DP

( Profibus 分散外设)-一种使用基于屏蔽 2 线线路的电子网络或基于光缆的光纤网络的开放式总线 系统。DP 传输允许控制器 CPU 和分布式 I/O 设备之间进行高速的循环式数据交换。

#### REAL

一种数据类型,可以将它定义为以 32 位格式进行编码的浮点数。

#### RPDO

(*接收过程数据对象*)无需确认的广播消息,或在基于 CAN 的网络中从生产者设备发送到消费者 设备。来自生产者设备的传输 PDO 具有特定标识符,该标识符与消费者设备的接收 PDO 对应。

#### RTC

(*实时时钟*)由电池供电可连续运转以显示当天时间和日历的时钟,即使在为延长电池使用寿命而 未对控制器通电时也一样。

#### run

使控制器根据程序的逻辑解决方案扫描应用程序、读取物理输入并写入物理输出的命令。

#### SDO

(*服务数据对象*)在基于 CAN 的网络中,现场总线主站用于访问(读/写)网络节点的对象目录 的消息。SDO 类型包括服务 SDOs (SSDOs) 和客户端 SDOs (CSDOs)。

### SFC

(*顺序功能图*)一种包括具有关联操作的步骤、具有相关联逻辑条件的转换,以及步骤和转换之间 的定向链接的语言。(SFC 标准已在 IEC 848 中定义。符合 IEC 61131-3。)

#### SINT

(*有符号整数*)15 位值带加号。

#### ST

(*结构化文本*)一种包括复杂的语句和嵌套指令(如迭代循环、条件执行或功能)的语言。ST 符 合 IEC 61131-3

## **STOP**

使控制器停止运行应用程序的命令。

#### **TCP**

(*传输控制协议*)基于连接的传输层协议,可提供同步双向数据传输。TCP 是 TCP/IP 协议套件的 一部分。

## TPDO

(*传输过程数据对象*)无需确认的广播消息,或在基于 CAN 的网络中从生产者设备发送到消费者 设备。来自生产者设备的传输 PDO 具有特定标识符,该标识符与消费者设备的接收 PDO 对应。

## UDINT

(*无符号双粗度整数*)以 32 位格式进行编码的整数。

#### UDP

(*用户数据报协议*)用于将数据报(数据电报)中的消息传递到 IP 网络上的目标计算机的无连接 模式协议(由 IETF RFC 768 定义)。UDP 协议通常与因特网协议捆绑在一起。UDP/IP 消息不要 求获得响应,因此非常适合那些对于丢弃的数据包不需要重新传输(如流视频和需要实时性能的 网络)的应用。

## UINT

(无符号整数)以 16 位格式进行编码的整数。

### **WORD**

一种以 16 位格式进行编码的类型。

# 索引

Web 服务器 以太网, [97](#page-96-0) 下载应用程序, *[52](#page-51-0)* 以太网, [78](#page-77-0) Modbus TCP 从站设备, [85](#page-84-0) Modbus TCP 服务器, [87](#page-86-0) Web 服务器, [97](#page-96-0) 任务 外部事件任务, *[32](#page-31-0)* 循环任务, [31](#page-30-0) 看门狗, [33](#page-32-0) 类型, [31](#page-30-1) 自由运行任务, [32](#page-31-1) 停止命令, [49](#page-48-0) 冷复位, [50](#page-49-0) 初始值复位, [51](#page-50-0) 剩余变量, [55](#page-54-0) 协议 IP, [80](#page-79-0) 外部事件, [32](#page-31-0) 存储器映射, [25](#page-24-0) 存储组织, [25](#page-24-1), [25](#page-24-1) 寻址 即时, [66](#page-65-0) 直接, [66](#page-65-0) 符号, [66](#page-65-0) 间接, [66](#page-65-0) 嵌入式 HSC 的配置, [69](#page-68-0) 库, [21](#page-20-0) 库大小, [25](#page-24-1) 控制器配置 控制器选择, [60](#page-59-0) 服务, [62](#page-61-0) 热复位, [50](#page-49-1) 状态图, [38](#page-37-0) 硬件初始化值, [47](#page-46-0) 软件初始化值, [47](#page-46-1) 输出强制, [47](#page-46-2) 输出行为, [47](#page-46-0), [47](#page-46-1), [47](#page-46-2) 运行/停止功能, [64](#page-63-0) 运行命令, [49](#page-48-1)

重新启动, [51](#page-50-1) 高速计数器, [69](#page-68-0)